# **GARMIN.**

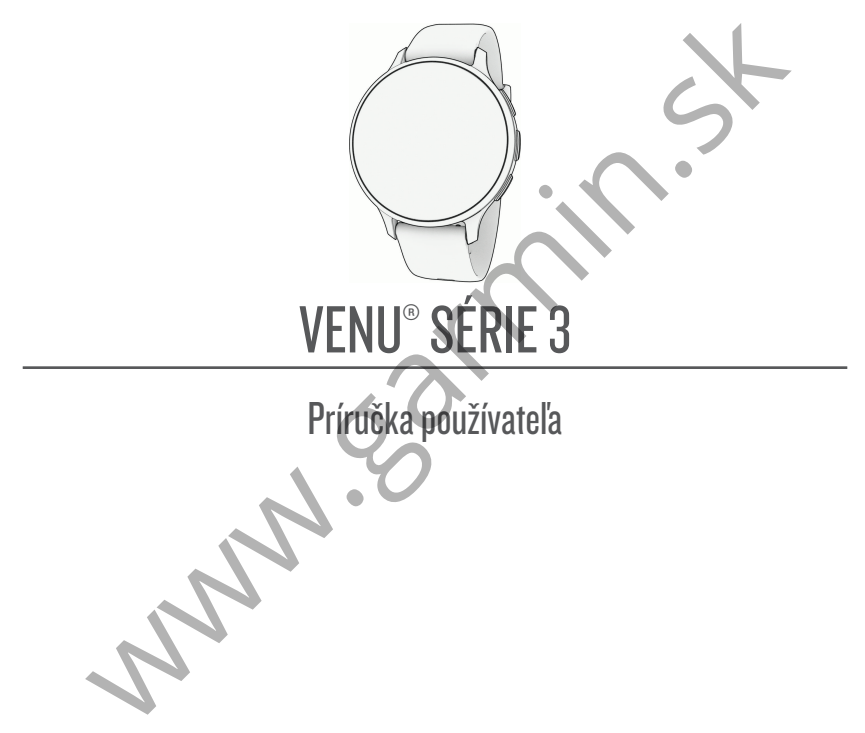

© 2023 Garmin Ltd. alebo dcérske spoločnosti

Všetky práva vyhradené. Táto príručka je chránená zákonmi o autorských právach a nesmie byť kopírovaná ani ako celok, ani čiastočne, bez písomného súhlasu spoločnosti Garmin. Spoločnosť Garmin si vyhradzuje právo na zmenu alebo vylepšovanie svojich produktov a realizáciu zmien v obsahu tejto príručky bez povinnosti o týchto zmenách a vylepšeniach informovať akékoľvek osoby alebo organizácie. Najnovšie aktualizácie a doplňujúce informácie o používaní tohto produktu nákdete na stránke www.garmin.com.

Garmin®, logo Garmin, ANT+®, Approach®, Auto Lap®, Auto Pause®, Edge®a Venu® sú ochranné známky spoločnosti Garmin Ltd. alebo jej dcérskych spoločností registrované v USA a v iných krajinách. Body Battery™, Connect IQ™, Firstbeat Analytics™, Garmin AutoShot™, Garmin Connect™, Garmin Express™ Garmin GameOn™, Garmin Golf™, Garmin Index™, Garmin Move IQ™, Garmin Pay™, Health Snapshot™, HRM-Dual™, séria HRM-Pro™, Rally™, tempe™, Varia™ a Vector™ sú ochranné známky spoločnosti Garmin Ltd. alebo jej dcérskych spoločností. Tieto ochranné známky sa nesmú používať bez výslovného súhlasu spoločnosti Garmin.

Android™ je ochranná známka spoločnosti Google LLC. Apple®, iPhone® a iTunes® sú ochranné známky spoločnosti Apple Inc. registrované v USA a v ďalších krajinách. Slovnú známku a logá BLUETOOTH® vlastní spoločnosť Bluetooth SIG, Inc. a každé použitie týchto známok spoločnosťou Garmin podlieha licencii. The Cooper Institute® a ďalšie súvisiace ochranné známky sú vlastníctvom organizácie The Cooper Institute. iOS® je registrovaná ochranná známka spoločnosti Cisco Systems, Inc. používaná na základe licencie spoločnosťou Apple Inc. Overwolf™ je ochrannou známkou spoločnosti Overwolf Ltd. Wi‑Fi® je registrovaná známka spoločnosti Wi-Fi Alliance Corporation. Windows® je registrovaná ochranná známka spoločnosti Microsoft Corporation v Spojených štátoch a v iných krajinách. Ostatné ochranné známky a obchodné mená sú vlastníctvom príslušných vlastníkov. vsky prava vyhraatene. I ato printoka je chramea zakonniho autorskyci pravada a nestne pyt<br>vopirovaná ani ako celok, ani častočne, bez pisomného súhlasu spoločností Garmin. Spoločností Garmin<br>Meljeto príručky bez povinnost

Tento produkt je ANT+® certifikovaný. Na adrese www.thisisant.com/directory nájdete zoznam kompatibilných produktov a aplikácií.<br>M/N: A04542, A04543

## Obsah

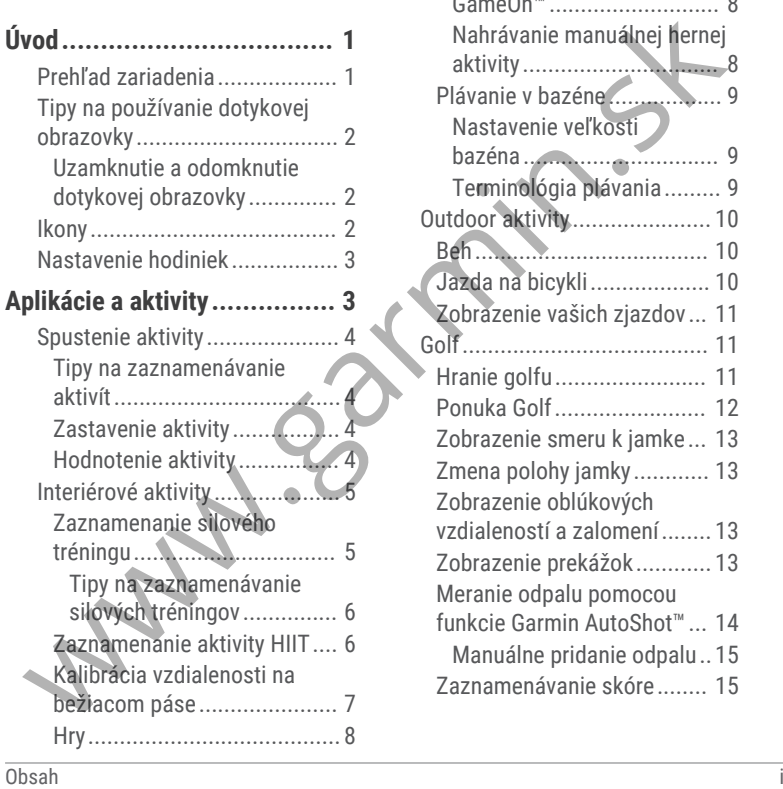

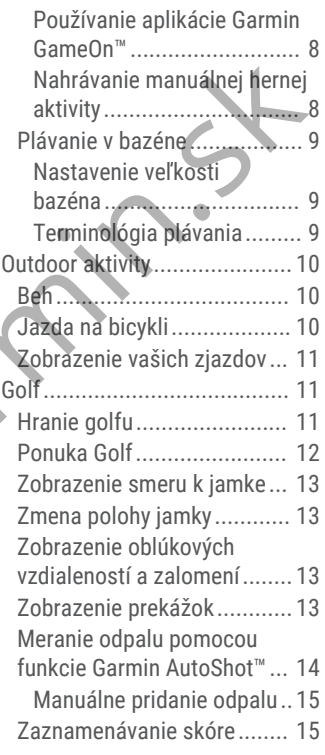

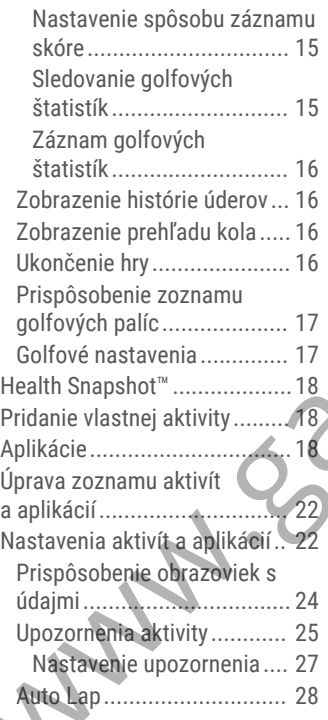

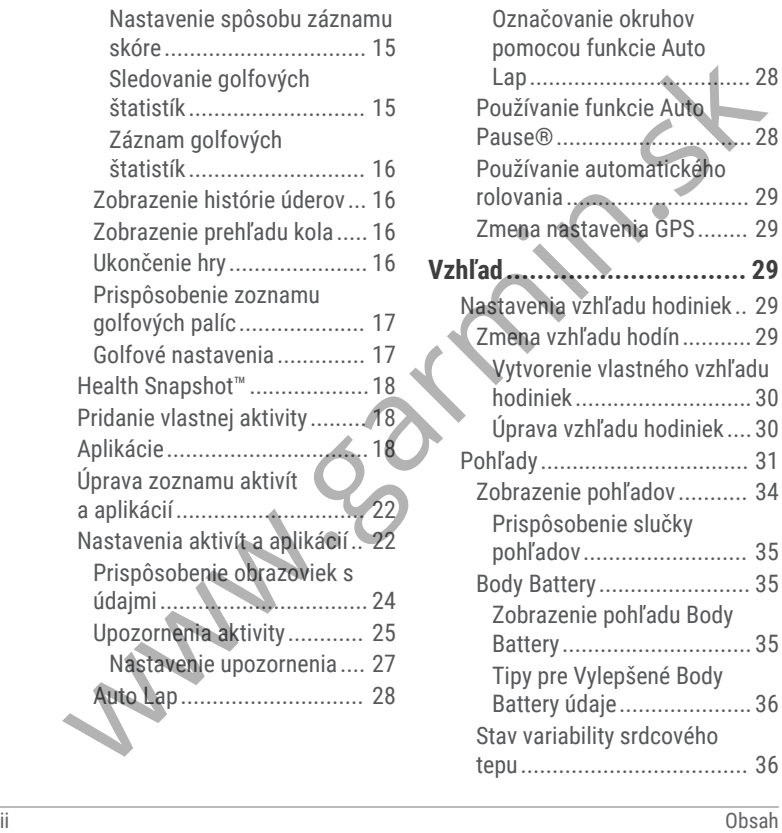

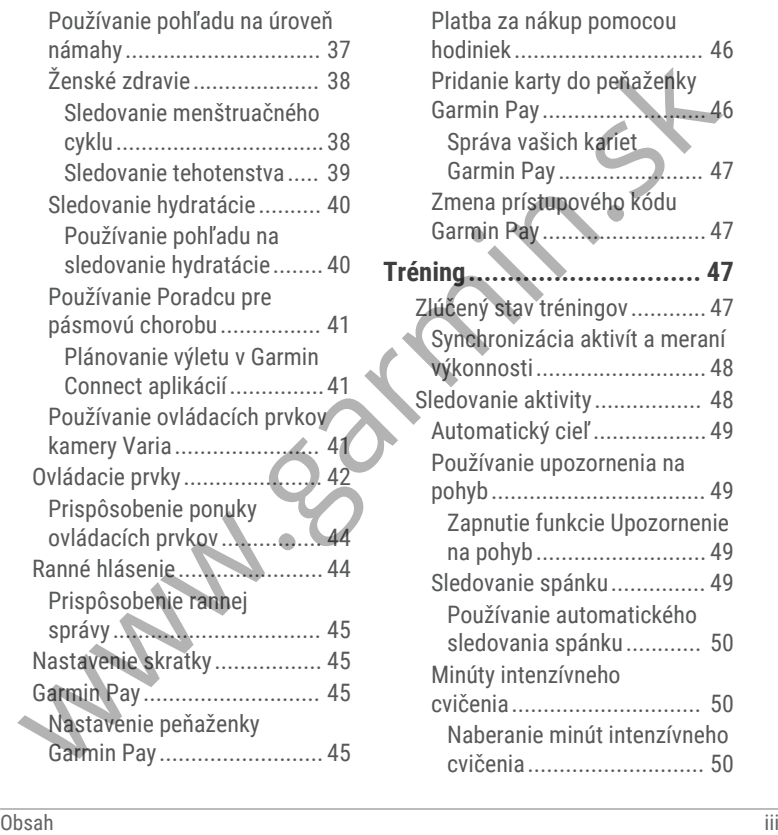

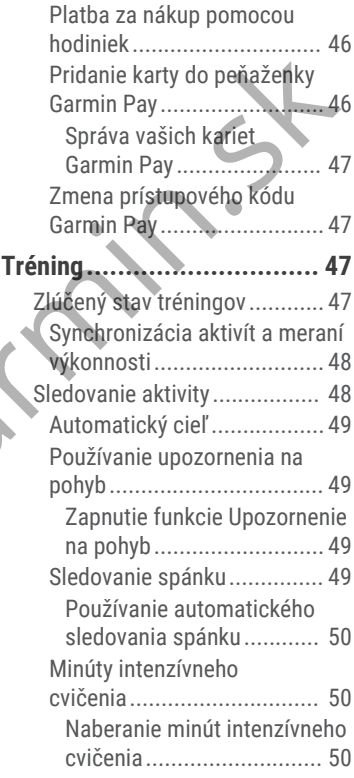

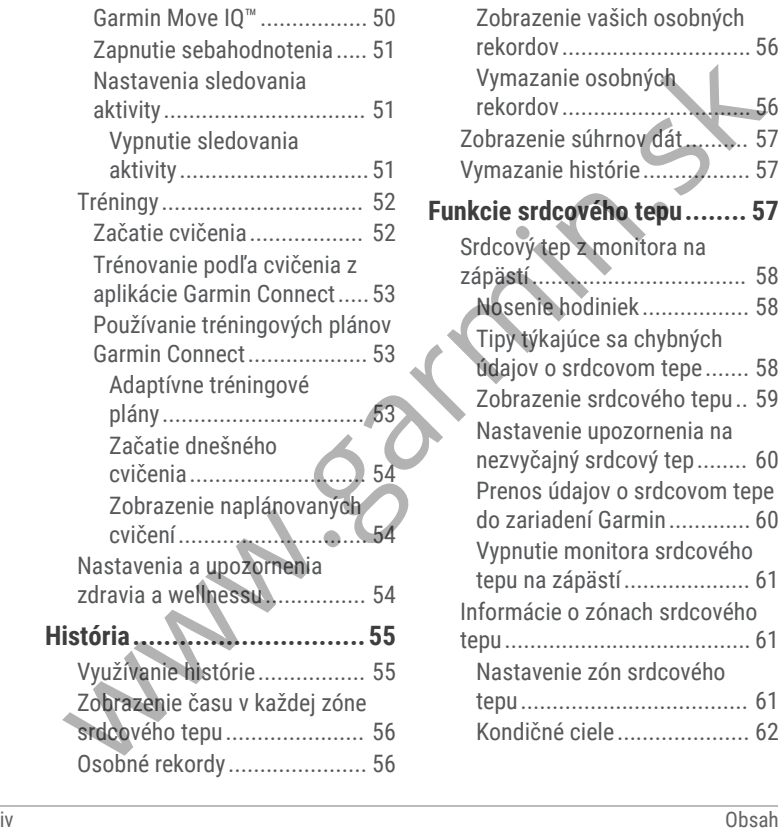

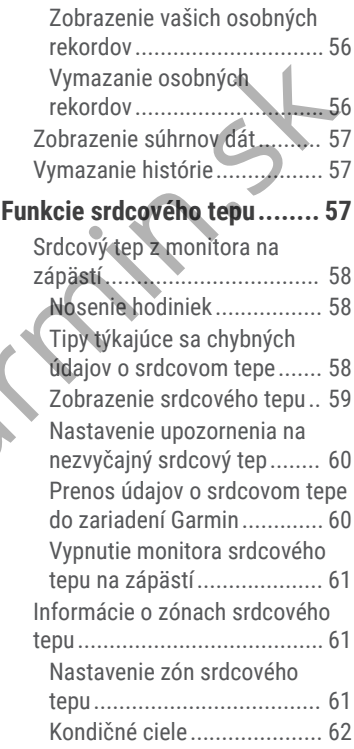

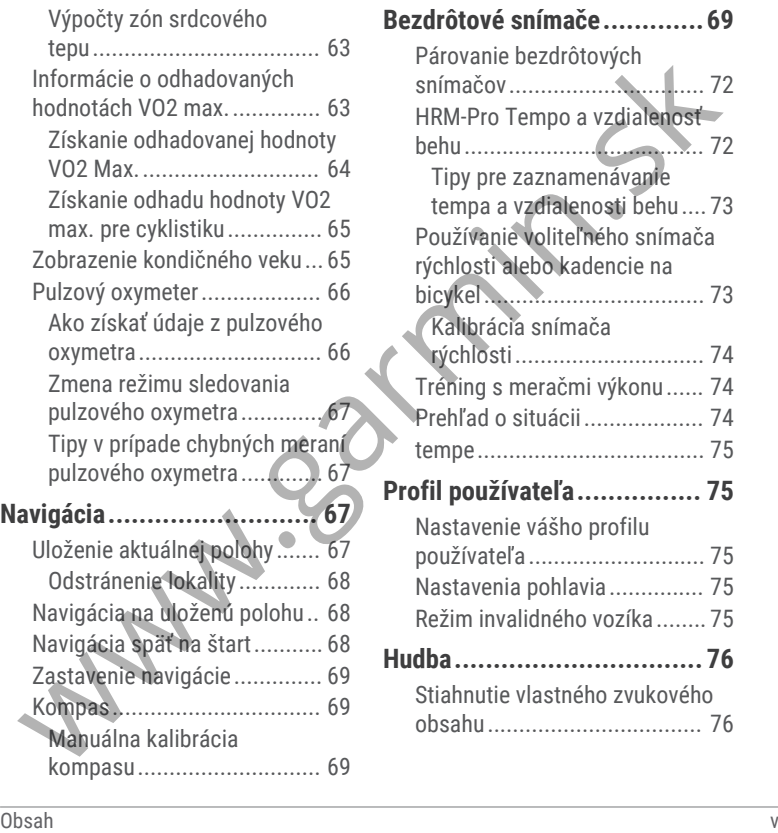

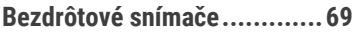

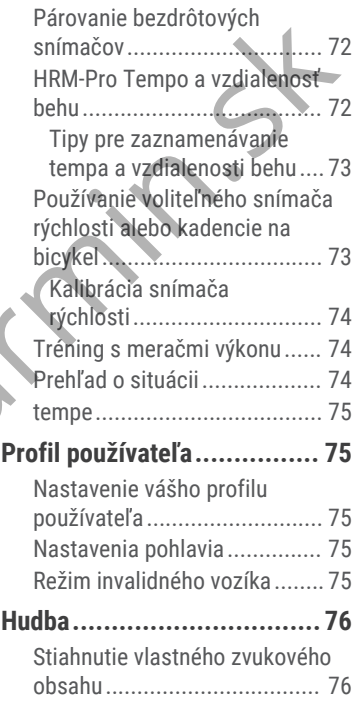

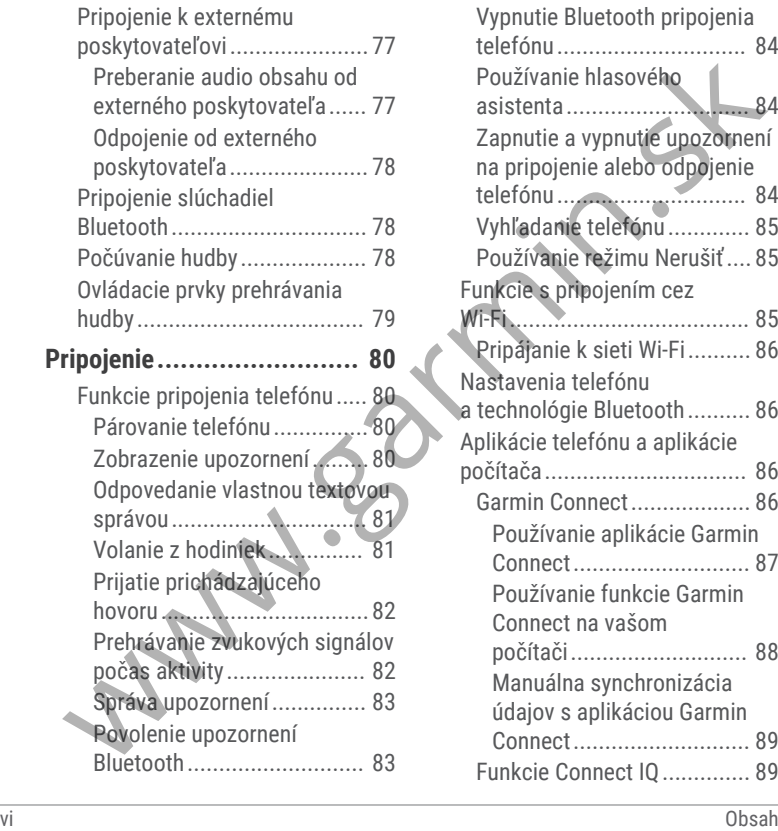

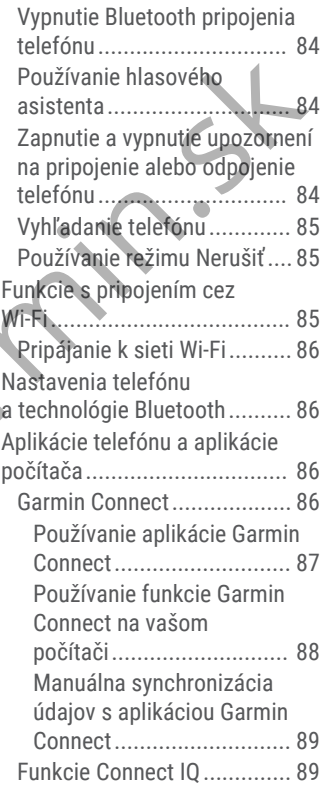

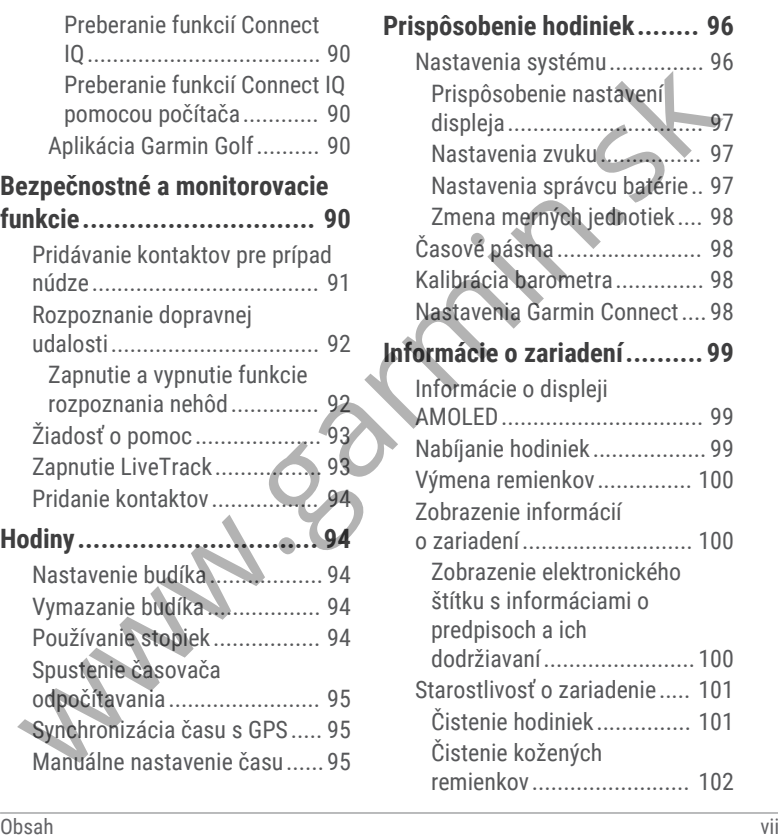

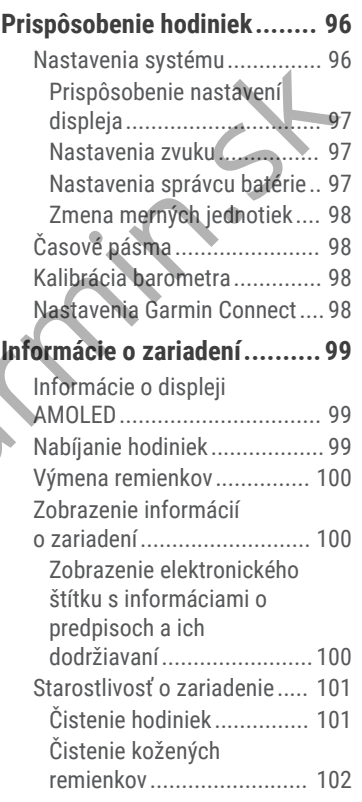

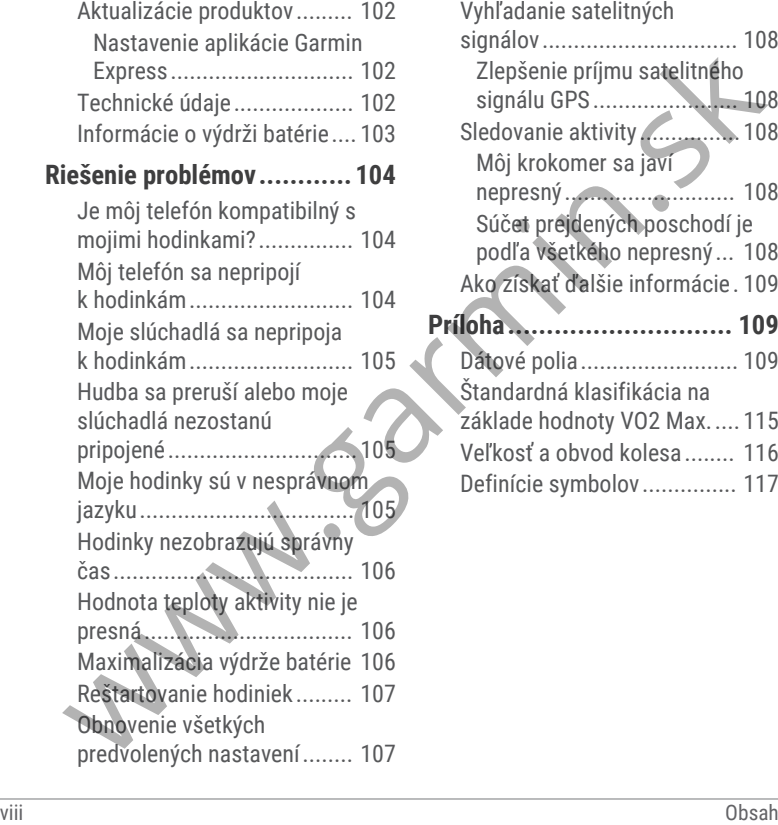

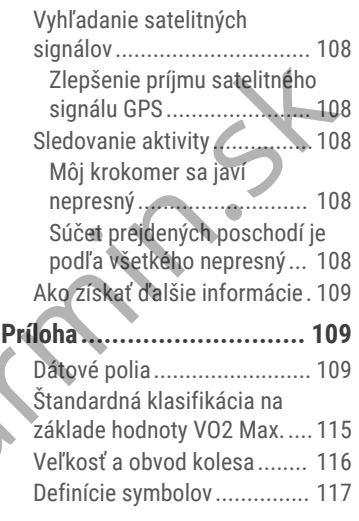

## Úvod

#### **VAROVANIE**

Pozrite si príručku *Dôležité informácie o bezpečnosti a produkte* v balení s produktom, kde nájdete upozornenia spojené s produktom a iné dôležité informácie.

Pred zahájením alebo zmenou programu cvičenia sa zakaždým poraďte s lekárom.

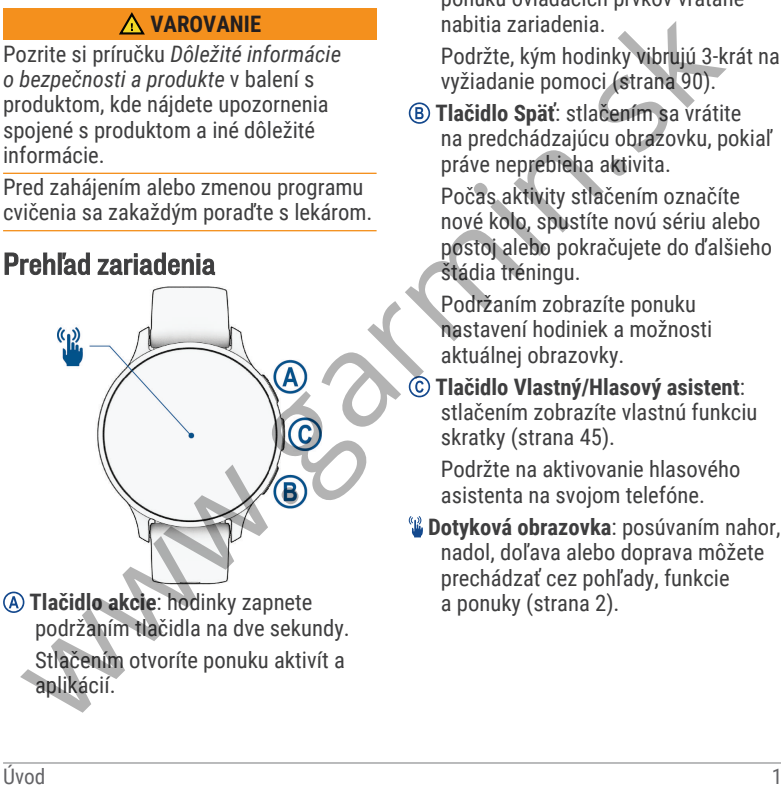

Podržaním na 2 sekundy zobrazíte ponuku ovládacích prvkov vrátane nabitia zariadenia.

Podržte, kým hodinky vibrujú 3-krát na vyžiadanie pomoci (strana 90).

 **Tlačidlo Späť**: stlačením sa vrátite na predchádzajúcu obrazovku, pokiaľ práve neprebieha aktivita.

Počas aktivity stlačením označíte nové kolo, spustíte novú sériu alebo postoj alebo pokračujete do ďalšieho štádia tréningu.

Podržaním zobrazíte ponuku nastavení hodiniek a možnosti aktuálnej obrazovky.

 **Tlačidlo Vlastný/Hlasový asistent**: stlačením zobrazíte vlastnú funkciu skratky (strana 45).

Podržte na aktivovanie hlasového asistenta na svojom telefóne.

 **Dotyková obrazovka**: posúvaním nahor, nadol, doľava alebo doprava môžete prechádzať cez pohľady, funkcie a ponuky (strana 2).

### Tipy na používanie dotykovej obrazovky

- Potiahnutím prstom nahor alebo nadol môžete prechádzať zoznamami a ponukami.
- Rýchlym pohybom prstom nahor alebo nadol prechádzate zrýchlene.
- Ťuknutím vyberiete položku.
- Ťuknutím prebudíte hodinky.
- Potiahnutím prstom nahor alebo nadol po úvodnej obrazovke hodiniek prechádzate pohľadmi.
- Ťuknutím na pohľad zobrazíte ďalšie informácie, ak sú k dispozícii.
- Potiahnutím prstom vpravo sa vrátite na predchádzajúcu obrazovku.
- Ťuknite a podržte položku na úvodnej obrazovke hodiniek pre zobrazenie kontextových informácií, ako sú pohľady alebo ponuky, ak sú k dispozícii. We the contribution of the state of the state of the state of the state of the state of the state of the state of the state of the state of the state of the state of the state of the state of the state of the state of the
- Počas aktivity môžete potiahnutím prstom nahor alebo nadol zobraziť nasledujúcu obrazovku s údajmi.
- Počas aktivity potiahnutím prstom doprava zobrazíte hodiny a pohľady

a potiahnutím doľava sa vrátite k dátovým poliam aktivity.

- Potiahnutím nahor zobrazíte nastavenia a možnosti vybranej aktivity.
- Ak je k dispozícii, vyberte položku ◆ alebo prejdite prstom nahor a zobrazte ďalšie možnosti ponuky.
- Každý výber v ponuke vykonajte samostatným krokom.

#### Uzamknutie a odomknutie dotykovej obrazovky

Dotykovú obrazovku môžete uzamknúť a zabrániť tak neúmyselnému ovládaniu.

Podržaním @ zobrazíte ponuku ovládacích prvkov.

**2** Stlačte tlačidlo .

Dotyková obrazovka sa zamkne a nereaguje na dotyk, až kým ju neodomknete.

**3** Podržaním akéhokoľvek tlačidla sa dotyková obrazovka odomkne.

### Ikony

Blikajúca ikona znamená, že vaše hodinky vyhľadávajú signál. Neprerušovane svietiaca ikona znamená, že sa našiel signál z pripojeného snímača. Ak je ikona

prečiarknutá, znamená to, že funkcia je vypnutá.

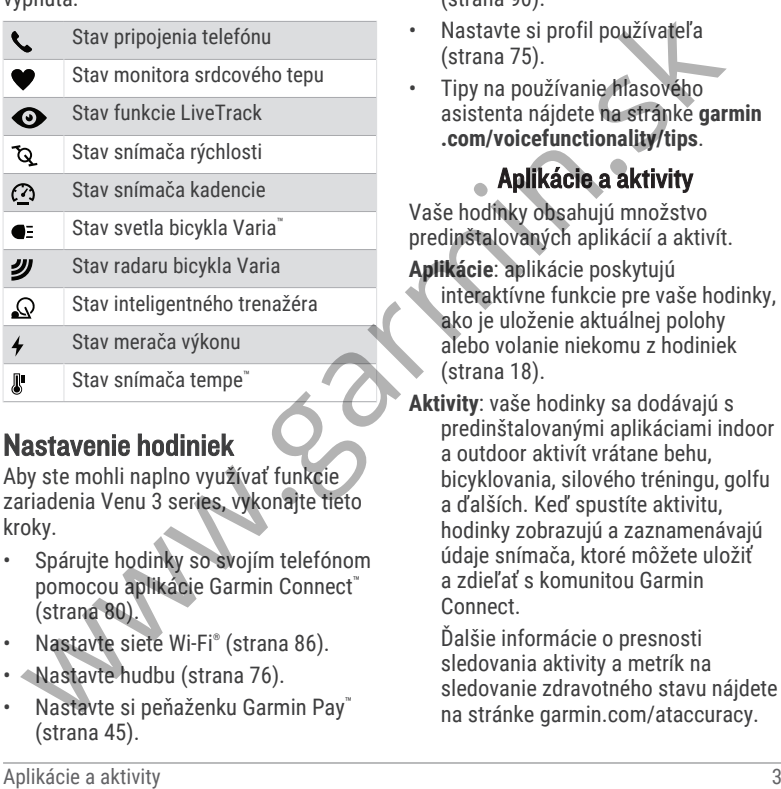

### Nastavenie hodiniek

Aby ste mohli naplno využívať funkcie zariadenia Venu 3 series, vykonajte tieto kroky.

- Spárujte hodinky so svojím telefónom pomocou aplikácie Garmin Connect™ (strana 80).
- Nastavte siete Wi‑Fi® (strana 86).
- Nastavte hudbu (strana 76).
- Nastavte si peňaženku Garmin Pay™ (strana 45).
- Nastavte bezpečnostné funkcie (strana 90).
- Nastavte si profil používateľa (strana 75).
- Tipy na používanie hlasového asistenta nájdete na stránke **garmin .com/voicefunctionality/tips**.

# Aplikácie a aktivity

Vaše hodinky obsahujú množstvo predinštalovaných aplikácií a aktivít.

- **Aplikácie**: aplikácie poskytujú interaktívne funkcie pre vaše hodinky, ako je uloženie aktuálnej polohy alebo volanie niekomu z hodiniek (strana 18).
- **Aktivity**: vaše hodinky sa dodávajú s predinštalovanými aplikáciami indoor a outdoor aktivít vrátane behu, bicyklovania, silového tréningu, golfu a ďalších. Keď spustíte aktivitu, hodinky zobrazujú a zaznamenávajú údaje snímača, ktoré môžete uložiť a zdieľať s komunitou Garmin Connect.

Ďalšie informácie o presnosti sledovania aktivity a metrík na sledovanie zdravotného stavu nájdete na stránke garmin.com/ataccuracy.

#### **Aplikácie Connect IQ™** : funkcie

do hodiniek môžete pridávať inštalovaním aplikácií z aplikácie Connect IQ (strana 90).

## Spustenie aktivity

Po spustení aktivity sa automaticky zapne funkcia GPS (ak sa vyžaduje).

- 1 Stlačte tlačidlo (A).
- **2** Vyberte možnosť:
	- Vyberte aktivitu spomedzi obľúbených.
	- Zvoľte •• a vyberte aktivitu z rozšíreného zoznamu aktivít.
- **3** Ak je na aktivitu potrebný signál GPS, vyjdite na voľné priestranstvo s priamym výhľadom na oblohu a počkajte, kým budú hodinky pripravené.

Hodinky sú pripravené, keď zaznamená váš tep, zachytí signál GPS (ak sa vyžaduje) a pripojí sa k bezdrôtovým snímačom (ak sa vyžaduje).

**4** Stlačením tlačidla **(A)** spustite časovač aktivity.

Hodinky zaznamenávajú údaje o aktivite iba vtedy, keď je spustený časovač aktivít.

### Tipy na zaznamenávanie aktivít

- Pred začiatkom aktivity hodinky nabite (strana 99).
- Stlačením ® zaznamenáte okruhy, začnete novú sériu alebo pozíciu alebo prejdete na ďalší tréningový krok. Mounten Marking (Standard Mounten (Standard Mounten and Philosophie and Philosophie and Philosophie and Philosophie and Characteristic state of the Characteristic state of the Characteristic state of the Characteristic Uni
	- Potiahnutím nahor alebo nadol zobrazíte ďalšie obrazovky údajov (strana 2).

### Zastavenie aktivity

- Stlačte tlačidlo (A)
- **2** Vyberte možnosť:
	- Aktivitu uložíte výberom  $\blacktriangledown$ .
	- Aktivitu odstránite výberom položky  $\blacksquare$
	- V aktivite pokračujte stlačením **A** slhičalt

### Hodnotenie aktivity

**POZNÁMKA:** táto funkcia nie je dostupná pre všetky aktivity.

Môžete prispôsobiť nastavenie sebahodnotenia pre určité aktivity (strana 51).

- **1** Po dokončení aktivity vyberte položku  $\checkmark$  (strana 4).
- **2** Vyberte, ako ste sa cítili počas aktivity.
- **3** Vyberte číslo, ktoré zodpovedá vašej vnímanej námahe.

**POZNÁMKA:** výberom možnosti **Preskočiť** môžete preskočiť sebahodnotenie.

Hodnotenia si môžete pozrieť v aplikácii Garmin Connect.

### Interiérové aktivity

Hodinky možno použiť pri tréningu v interiéri, napríklad pri behu na trati v hale alebo pri používaní stacionárneho bicykla. Systém GPS je počas aktivít v interiéri (strana 22) vypnutý.

Pri behu alebo chôdzi s vypnutým systémom GPS sa rýchlosť a vzdialenosť vypočítavajú pomocou akcelerometra v hodinkách. Akcelerometer sa kalibruje samočinne. Presnosť údajov o rýchlosti a vzdialenosti sa zlepší po niekoľkých behoch alebo chôdzi vonku so zapnutou funkciou GPS. Applies a actili počas vzdialenosti k dispozicili, ak nemie su vojce i visorien i vojce i visorien i vojce i visorien i vojce i visorien i vojce i visorien i vojce i visorien i vojce i visorien i visorien i visorien i vis

**TIP:** držanie sa riadidiel bežiaceho pásu znižuje presnosť.

Pri bicyklovaní s vypnutou službou GPS nie sú údaje o rýchlosti ani vzdialenosti k dispozícii, ak nemáte voliteľný snímač, ktorý odosiela údaje o rýchlosti a vzdialenosti do hodiniek, napríklad snímač rýchlosti a kadencie.

#### Zaznamenanie silového tréningu

Počas silového tréningu môžete zaznamenávať série. Séria znamená niekoľko opakovaní rovnakého pohybu.

- 1 Stlačte tlačidlo (A).
- **2** Vyberte položku **Sila**.
- **3** Stlačením tlačidla @ spustite časovač aktivity.
- **4** Spustite prvú sériu.

Hodinky predvolene spočítajú opakovania. Počet opakovaní sa zobrazí, keď ich vykonáte aspoň štyri. V práci nastavenia aktivít môžete počítanie opakovaní zakázať (strana 22).

**TIP:** hodinky dokážu počítať iba opakovania jedného pohybu v každej sérii. Ak chcete pohyby zmeniť, dokončite sériu a začnite novú.

**5** Stlačením tlačidla (B) ukončíte sériu.

Hodinky zobrazia celkový počet opakovaní v sérii. Po niekoľkých sekundách sa zobrazí časovač oddychu.

- **6** Ak je to potrebné, upravte počet opakovaní a zvoľte , aby ste pridali váhu použitú pre sadu.
- **7** Po skončení oddychu stlačte tlačidlo a začnite novú sériu.
- **8** Opakujte pre každú sériu silového tréningu, až kým nedokončíte aktivitu.
- **9** Po ukončení svojej aktivity stlačte tlačidlo  $\overline{A}$  a vyberte  $\overline{B}$ .

#### Tipy na zaznamenávanie silových tréningov

• Počas vykonávania opakovaní sa nepozerajte na hodinky.

S hodinkami by ste mali manipulovať na začiatku a na konci každej série a počas prestávok na oddych.

- Počas vykonávania opakovaní sa sústreďte na správne prevedenie cvikov.
- Cvičte s vlastnou váhou alebo cviky bez závažia.
- Opakovania vykonávajte dôsledne v plnom rozsahu pohybu.

Každé opakovanie sa započíta, keď sa paža, na ktorej máte hodinky, vráti do východiskovej polohy.

**POZNÁMKA:** cviky na nohy sa nemusia započítať.

- Zapnite automatické rozpoznanie sérii, aby sa série spúšťali a zastavovali.
- Silový tréning uložte a odošlite do svojho účtu Garmin Connect.

Pomocou nástrojov v účte Garmin Connect môžete zobraziť a upraviť podrobnosti aktivity.

### Zaznamenanie aktivity HIIT

Na zaznamenanie intervalového tréningu s vysokou intenzitou (HIIT) môžete použiť špecializované časovače.

- Stlačte tlačidlo (A).
- **2** Vyberte **HIIT**.
- **3** Vyberte možnosť:
	- Výberom možnosti **Voľne** zaznamenáte otvorenú, neštruktúrovanú aktivitu HIIT.
- Výberom možnosti **Časovače HIIT** > **AMRAP** zaznamenáte čo najviac kôl počas stanoveného časového obdobia. ww.com and a point of the matter of the process state is the content of the same that the skope of the same is a začnite novi sériu.<br>
Skope polohy and point a začnite novi sériu. The same is a začnite novi sériu. The same
- Výberom možnosti **Časovače HIIT** > **EMOM** zaznamenáte stanovený počet pohybov každú minútu po minúte.
- Výberom možnosti **Časovače HIIT** > **Tabata** budete striedať 20 sekundové intervaly maximálnej námahy s 10 sekundami odpočinku.
- Výberom možnosti **Časovače HIIT** > **Vlastné** nastavíte čas pohybu, čas odpočinku, počet pohybov a počet kôl.
- Výberom položky **Cvičenia** budete sledovať uložené cvičenie.
- **4** V prípade potreby postupujte podľa pokynov na obrazovke.
- **5** Výberom položky @ spustíte prvé kolo.

Hodinky zobrazia časovač odpočítavania a váš aktuálny srdcový tep.

- **6** V prípade potreby vyberte položku ® a manuálne sa presuňte na ďalšie kolo alebo oddych.
- **7** Po dokončení aktivity stlačte tlačidlo , čím zastavíte časovač aktivity.
- 8 Vyberte položku ·

#### Kalibrácia vzdialenosti na bežiacom páse

Ak chcete zaznamenávať presnejšie údaje o vzdialenostiach pre beh na bežiacom páse, vzdialenosť na bežiacom páse môžete kalibrovať po prebehnutí aspoň 1,5 km (1 míle). Ak používate rôzne bežiace pásy, môžete manuálne kalibrovať vzdialenosť pre každý z nich po každom behu. Applies a contract a stational passe with the same of the point of the point of the same of the same of the same of the same of the same of the same of the same of the same of the same of the same of the same of the same o

- **1** Začnite aktivitu na bežiacom páse (strana 4).
- **2** Bežte na bežiacom páse, až pokým hodinky Venu 3 series nezaznamenajú najmenej 1,5 km (1 mi.).
- **3** Po ukončení behu stlačte tlačidlo .
- **4** Na displeji bežiaceho pásu skontrolujte ubehnutú vzdialenosť.
- **5** Vyberte možnosť:
	- Pri prvej kalibrácii zadajte do hodiniek vzdialenosť ubehnutú na bežiacom páse.
	- Ak chcete po prvej kalibrácii vykonať kalibráciu manuálne, potiahnite prstom nahor a vyberte položku **Kalibrovať a uložiť** a do hodiniek zadajte vzdialenosť ubehnutú na bežiacom páse.

### Hry

#### Používanie aplikácie Garmin GameOn™

Keď spárujete hodinky s počítačom, môžete na nich zaznamenať hernú aktivitu a na počítači zobraziť údaje o výkone v reálnom čase.

- **1** Na počítači prejdite na lokalitu **www.overwolf.com/app /Garmin-Garmin\_GameOn** a stiahnite si aplikáciu Garmin GameOn.
- **2** Postupujte podľa pokynov na obrazovke a dokončite inštaláciu.
- **3** Spustite aplikáciu Garmin GameOn.
- **4** Keď aplikácia Garmin GameOn zobrazí výzvu na spárovanie hodiniek, stlačte tlačidlo @ a vyberte položku **Hry**.

**POZNÁMKA:** keď sú vaše hodinky pripojené k aplikácii Garmin GameOn, upozornenia a ďalšie funkcie Bluetooth® sú na hodinkách vypnuté.

- **5** Vyberte položku **Spárovať**.
- **6** Vyberte svoje hodinky zo zoznamu a postupujte podľa pokynov na obrazovke.

**TIP:** môžete kliknúť na položku > **Nastavenia**, ak chcete prispôsobiť svoje nastavenia, znova si prečítať návod alebo odstrániť hodinky. Aplikácia Garmin GameOn si zapamätá vaše hodinky a nastavenia pri ďalšom otvorení aplikácie. V prípade potreby môžete hodinky spárovať s iným počítačom (strana 72).

- **7** Vyberte jednu z možností:
	- V počítači spustite podporovanú hru na automatické spustenie hernej aktivity.
	- Na hodinkách spustite manuálnu hernú aktivitu (strana 8).
- Aplikácia Garmin GameOn zobrazuje vaše údaje o výkone v reálnom čase. Keď dokončíte svoju aktivitu, aplikácia Garmin GameOn zobrazí súhrn vašej aktivity hry a informácie o zápase. **arie aplikácie Garmin GameOn**<br>
arie hodinky s počítači zobrazití daje o si zapamätá väse hodinky a na nich zaznamenať hemú a na počítači zobrazití údaje a na počítači zobrazití údaje (strana 72).<br>
arie na počítači zobrazi

#### Nahrávanie manuálnej hernej aktivity

Na hodinkách môžete zaznamenať hernú aktivitu a manuálne zadať štatistiky pre každý zápas.

- **1** Stlačte tlačidlo (A).
- **2** Vyberte položku **Hry**.
- **3** Vyberte položku **Preskočiť**.
- **4** Vyberte typ hry.
- **5** Stlačením tlačidla (A) spustite časovač aktivity.
- **6** Stlačte ® na konci zápasu a zaznamenajte váš výsledok zápasu alebo umiestnenie.
- **7** Stlačte ® na spustenie nového zápasu.
- **8** Po ukončení svojej aktivity stlačte tlačidlo  $\bigcirc$  a vyberte  $\blacktriangleright$ .

#### Plávanie v bazéne

- **1** Stlačte tlačidlo (A).
- **2** Vyberte položku **Pl. v bazéne**.
- **3** Vyberte veľkosť bazéna alebo zadajte vlastnú veľkosť.
- **4** Stlačením tlačidla @ spustite časovač aktivity.
- **5** Začnite s aktivitou. Hodinky automaticky zaznamenávajú intervaly a dĺžky plávania.
- **6** Pri odpočinku stlačte tlačidlo . Zobrazí sa obrazovka oddychu.
- **7** Stlačením tlačidla ® znova spustíte časovač intervalov.
- **8** Po dokončení aktivity stlačením tlačidla @ zastavíte časovač aktivity.
- **9** Vyberte jednu z možností:
- Na uloženie aktivity stlačte tlačidlo (A).
- Ak chcete aktivitu odstrániť, stlačte tlačidlo ®.

#### Nastavenie veľkosti bazéna

- **1** Stlačte tlačidlo (A).
- **2** Vyberte položku **Pl. v bazéne**.
- **3** Potiahnite prstom nahor.
- **4** Vyberte položky **Nastavenia** > **Veľkosť bazéna**.
- **5** Vyberte veľkosť bazéna alebo zadajte vlastnú veľkosť.

#### Terminológia plávania

- **Dĺžka**: preplávaná vzdialenosť celého bazéna
- **Interval**: jedna alebo viac dĺžok za sebou. Nový interval sa začína po oddychu.
- **Záber**: záber sa započíta zakaždým, keď vaša ruka s hodinkou dokončí celý cyklus.
- **Swolf**: vaše skóre swolf predstavuje súčet času, za ktorý preplávate jednu dĺžku bazéna, a počtu záberov v rámci danej dĺžky. Napríklad 30 sekúnd plus 15 záberov sa rovná skóre swolf vo výške 45 bodov. Pri plávaní na otvorených vodných plochách sa Ale checke aktivity and a spectra a alebo and a spectra activity density of the activity state and a spectra alebo and the method of the method of the method of the method of a spectra checke attivity state that a spectra

hodnota SWOLF vypočíta na dĺžke 25 metrov. Hodnota swolf meria efektívnosť plávania a – podobne ako pri golfe – nižšie skóre je lepšie.

## Outdoor aktivity

Hodinky Venu 3 series sa dodávajú s vopred nahratými aktivitami v teréne, ako sú beh a bicyklovanie. Pri outdoor aktivitách sa zapne GPS.

#### Beh

Skôr než budete môcť pri behu používať bezdrôtový snímač, musíte ho spárovať so svojimi hodinkami (strana 72).

- **1** Nasaďte si bezdrôtové snímače, napríklad monitor srdcového tepu (voliteľné).
- **2** Stlačte tlačidlo (A).
- **3** Vyberte možnosť **Beh**.
- **4** Ak používate voliteľné bezdrôtové snímače, počkajte, kým sa k nim hodinky pripoja.
- **5** Vyjdite von a počkajte, kým hodinky nájdu satelity.
- **6** Stlačením tlačidla @ spustite časovač aktivity. Hodinky zaznamenávajú údaje

o aktivite iba vtedy, keď je spustený časovač aktivít.

- **7** Začnite s aktivitou.
- **8** Stlačením tlačidla (B) zaznamenáte okruhy (voliteľné) (strana 28).
- **9** Posúvaním nahor alebo nadol môžete prechádzať obrazovkami s údajmi.
- **10** Po ukončení svojej aktivity stlačte tlačidlo  $\bigcirc$  a vyberte  $\checkmark$ .

#### Jazda na bicykli

Skôr než budete môcť pri jazde používať bezdrôtový snímač, musíte ho spárovať so svojimi hodinkami (strana 72).

- **1** Spárujte bezdrôtové snímače, napríklad snímač srdcového tepu, snímač rýchlosti alebo snímač kadencie (voliteľné). 2 Studie (Willich (Waliania a a podobne a los studentin tlacidla (B) zaznamenávajú (Independenting in the material a podobne a los studentin a a podobne a los studentin a a podobne a los studentin a a podobne a los studen
	- **2** Stlačte tlačidlo (A).
		- **3** Vyberte možnosť **Bicyklovanie**.
		- **4** Ak používate voliteľné bezdrôtové snímače, počkajte, kým sa k nim hodinky pripoja.
	- **5** Vyjdite von a počkajte, kým hodinky nájdu satelity.
	- **6** Stlačením tlačidla (A) spustite časovač aktivity.

Hodinky zaznamenávajú údaje o aktivite iba vtedy, keď je spustený časovač aktivít.

- **7** Začnite s aktivitou.
- **8** Posúvaním nahor alebo nadol môžete prechádzať obrazovkami s údajmi.
- **9** Po ukončení svojej aktivity stlačte tlačidlo  $\bigcirc$  a vyberte  $\checkmark$ .

#### Zobrazenie vašich zjazdov

Vaše hodinky za pomoci funkcie automatického spustenia zaznamenávajú podrobné informácie o každom zjazde na lyžiach či snowboarde. Táto funkcia je pre zjazdové lyžovanie a snowboarding predvolene zapnutá. Na základe vášho pohybu automaticky zaznamená nové zjazdy na lyžiach. Časovač sa pozastaví, keď sa prestanete hýbať dolu svahom a keď ste na vleku. Počas jazdy na vleku zostáva časovač pozastavený. Časovač sa znovu zapne, keď sa spustíte dolu svahom. Podrobné informácie o zjazde si môžete prezrieť na pozastavenej obrazovke alebo keď je spustený časovač. Street Water and Mondel and Mondel and Mondel and Mondel and Mondel and Street Apple and Street Apple and Street Apple and Vale and Vale and Vale and Vale and Vale and Vale and Vale and Vale and Vale and Vale and Vale and

- **1** Začnite aktivitu na lyžiach alebo snowboarde.
- **2** Potiahnutím prstom nahor alebo nadol zobrazíte podrobnosti o vašom poslednom zjazde, aktuálnom zjazde a všetkých zjazdoch spoločne.

Na obrazovke zjazdov sa zobrazuje čas, prejdená vzdialenosť, maximálna rýchlosť, priemerná rýchlosť a celkové klesanie.

#### Golf Hranie golfu

Pred prvou hrou je potrebné prevziať aplikáciu Garmin Golf™ z obchodu s aplikáciami na svojom telefóne (strana 90).

Pred začiatkom golfovej hry je potrebné hodinky nabiť (strana 99).

- 1 Stlačte tlačidlo (A).
- **2** Vyberte možnosť **Golf**.
	- Zariadenie lokalizuje satelity, vypočíta vašu polohu a ak je iba jedno ihrisko nablízku, vyberie ho.
- **3** Ak sa zobrazí zoznam golfových ihrísk, vyberte si zo zoznamu golfové ihrisko.

Golfové ihriská sa automaticky aktualizujú.

- **4** Stlačte tlačidlo (A).
- **5** Vyberte **pre záznam skóre.**
- **6** Vyberte odpalisko.

Zobrazí sa obrazovka s informáciami o jamkách.

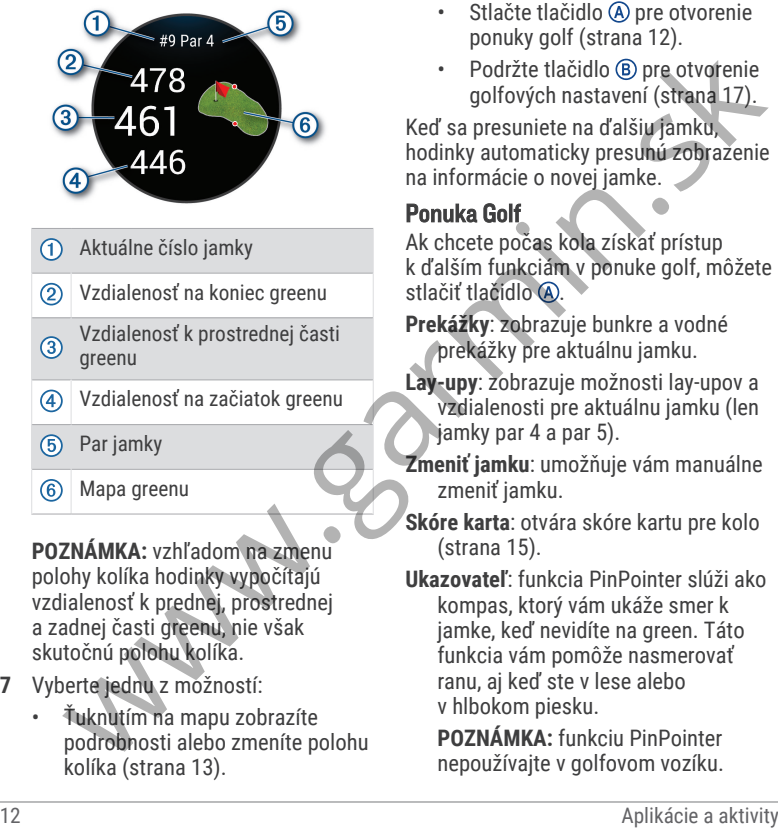

polohy kolíka hodinky vypočítajú vzdialenosť k prednej, prostrednej a zadnej časti greenu, nie však skutočnú polohu kolíka.

- **7** Vyberte jednu z možností:
	- Ťuknutím na mapu zobrazíte podrobnosti alebo zmeníte polohu kolíka (strana 13).
- Stlačte tlačidlo (A) pre otvorenie ponuky golf (strana 12).
- Podržte tlačidlo ® pre otvorenie golfových nastavení (strana 17).

Keď sa presuniete na ďalšiu jamku, hodinky automaticky presunú zobrazenie na informácie o novej jamke.

### Ponuka Golf

Ak chcete počas kola získať prístup k ďalším funkciám v ponuke golf, môžete stlačiť tlačidlo (A).

- **Prekážky**: zobrazuje bunkre a vodné prekážky pre aktuálnu jamku.
- **Lay-upy**: zobrazuje možnosti lay-upov a vzdialenosti pre aktuálnu jamku (len jamky par 4 a par 5).
- **Zmeniť jamku**: umožňuje vám manuálne zmeniť jamku.
- **Skóre karta**: otvára skóre kartu pre kolo (strana 15).
- **Ukazovateľ**: funkcia PinPointer slúži ako kompas, ktorý vám ukáže smer k jamke, keď nevidíte na green. Táto funkcia vám pomôže nasmerovať ranu, aj keď ste v lese alebo v hlbokom piesku.
	- **POZNÁMKA:** funkciu PinPointer nepoužívajte v golfovom vozíku.

Rušenie spôsobené golfovým vozíkom môže ovplyvniť presnosť kompasu.

- **Zhrnutie kola**: prezrite si svoje skóre, štatistiky a informácie o počte krokov počas kola.
- **Posledný odpal**: zobrazte informácie o poslednom údere.

**POZNÁMKA:** môžete zobraziť vzdialenosti všetkých výstrelov zaznamenaných počas aktuálneho kola. V prípade potreby môžete výstrel pridať manuálne (strana 15).

**Ukončiť okruh**: ukončí aktuálne kolo.

### Zobrazenie smeru k jamke

Funkcia PinPointer slúži ako kompas, ktorý vám ukáže správny smer, keď nevidíte na green. Táto funkcia vám pomôže nasmerovať ranu, aj keď ste v lese alebo v hlbokom piesku. Vokommince ovplyvint presions<br>
Youthou and the statistiky a information of the present process kola.<br>
Schema and the statistiky and the statistiky and the statistiky and the statistiky and the statistiky and the statistiky

**POZNÁMKA:** funkciu PinPointer nepoužívajte v golfovom vozíku. Rušenie spôsobené golfovým vozíkom môže ovplyvniť presnosť kompasu.

- 1 Stlačte (A).
- **2** Vyberte ikonu .

Šípka ukazuje smer k jamke.

### Zmena polohy jamky

Počas hry môžete priblížiť pohľad na green a posunúť polohu jamky.

- **1** Vyberte mapu. Zobrazí sa zväčšený pohľad na green.
- **2** Stlačte a posuňte jamku na správnu polohu.

indikuje zvolenú polohu jamky.

**3** Stlačenie tlačidla ® znamená súhlas s polohou jamky.

Vzdialenosti na obrazovke s informáciami o jamkách sa aktualizujú podľa novej polohy jamky. Poloha jamky sa uloží len pre aktuálnu hru.

#### Zobrazenie oblúkových vzdialeností a zalomení

Zobrazí sa zoznam vzdialeností layup a dogleg pre jamky s hodnotou par 4 a 5 úderov.

- 1 Stlačte tlačidlo (A).
- **2** Vyberte položku **Lay-upy**.

**POZNÁMKA:** vzdialenosti a polohy sa po ich prejdení odstránia zo zoznamu.

### Zobrazenie prekážok

Môžete zobraziť vzdialenosti k prekážkam pozdĺž fairway pre jamky s parom 4 a 5. Prekážky ovplyvňujúce úder sú zobrazované samostatne alebo v skupinách, čo vám pomôže lepšie určiť vzdialenosť k oblúku a dolet loptičky.

- 1 Stlačte tlačidlo (A).
- **2** Vyberte položku **Prekážky**.

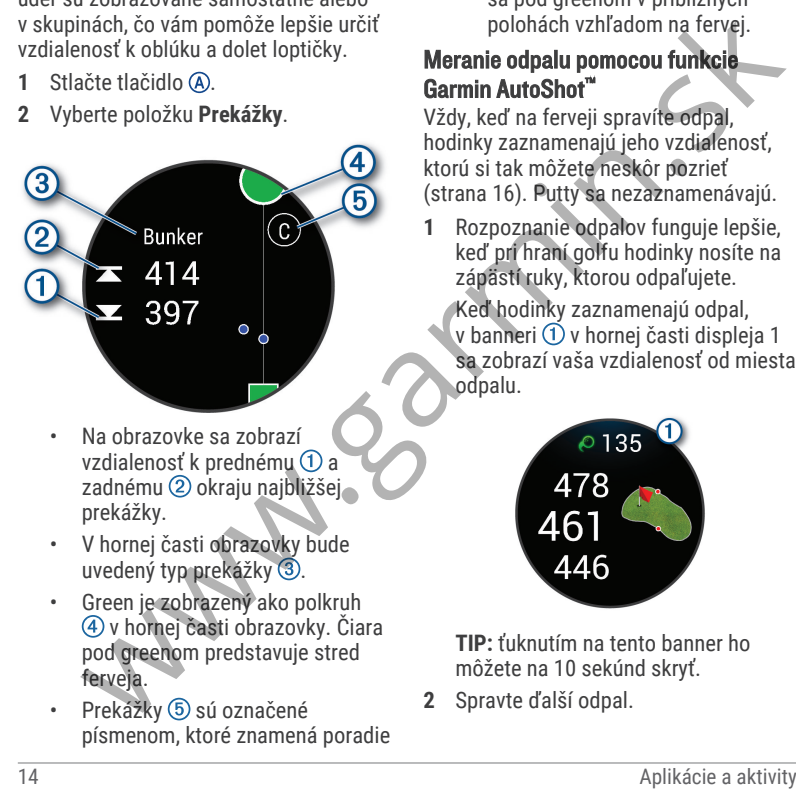

- Na obrazovke sa zobrazí vzdialenosť k prednému (1) a zadnému 2 okraju najbližšej prekážky.
- V hornej časti obrazovky bude uvedený typ prekážky 3.
- Green je zobrazený ako polkruh v hornej časti obrazovky. Čiara pod greenom predstavuje stred ferveja.
- Prekážky (5) sú označené písmenom, ktoré znamená poradie

prekážok na jamku, a zobrazujú sa pod greenom v približných polohách vzhľadom na fervej.

#### Meranie odpalu pomocou funkcie Garmin AutoShot™

Vždy, keď na ferveji spravíte odpal. hodinky zaznamenajú jeho vzdialenosť, ktorú si tak môžete neskôr pozrieť (strana 16). Putty sa nezaznamenávajú.

**1** Rozpoznanie odpalov funguje lepšie, keď pri hraní golfu hodinky nosíte na zápästí ruky, ktorou odpaľujete.

Keď hodinky zaznamenajú odpal, v banneri  $\overline{1}$ v hornej časti displeja 1 sa zobrazí vaša vzdialenosť od miesta odpalu.

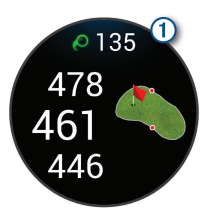

**TIP:** ťuknutím na tento banner ho môžete na 10 sekúnd skryť.

**2** Spravte ďalší odpal.

Hodinky zaznamenajú vzdialenosť vášho posledného odpalu.

### Manuálne pridanie odpalu

Ak zariadenie nerozpoznalo odpal, môžete ho pridať manuálne. Odpal musíte pridať z polohy vynechaného odpalu.

- **1** Stlačte tlačidlo (A).
- **2** Vyberte položku **Posledný odpal** > > **Pridať úder**.
- **3** Vyberte na začatie nového odpalu z vášho aktuálneho miesta.

### Zaznamenávanie skóre

- **1** Pri hraní golfu stlačte tlačidlo .
- **2** Vyberte položku **Skóre karta**.
- **3** Vyberte jamku.
- **4** Na nastavenie skóre vyberte alebo  $+$ .
- 5 Vyberte $\mathcal{I}$ .

#### Nastavenie spôsobu záznamu skóre

Môžete zmeniť spôsob, akým hodinky zaznamenávajú vaše skóre.

- **1** Počas kola podržte ®.
- **2** Vyberte položku **Golfové nastavenia** > **Skóre** > **Spôsob bodovania**.
- **3** Vyberte spôsob záznamu skóre.

### Stableford skórovanie

Keď zvolíte metódu skórovania Stableford (strana 15), body sa vám pripisujú na základe počtov úderov vzhľadom na par. Na konci kola vyhráva hráč s najvyšším skóre. Zariadenie pripisuje body podľa pravidiel Golfovej asociácie Spojených štátov amerických. Skóre karta pre hru Stableford uvádza body namiesto úderov.

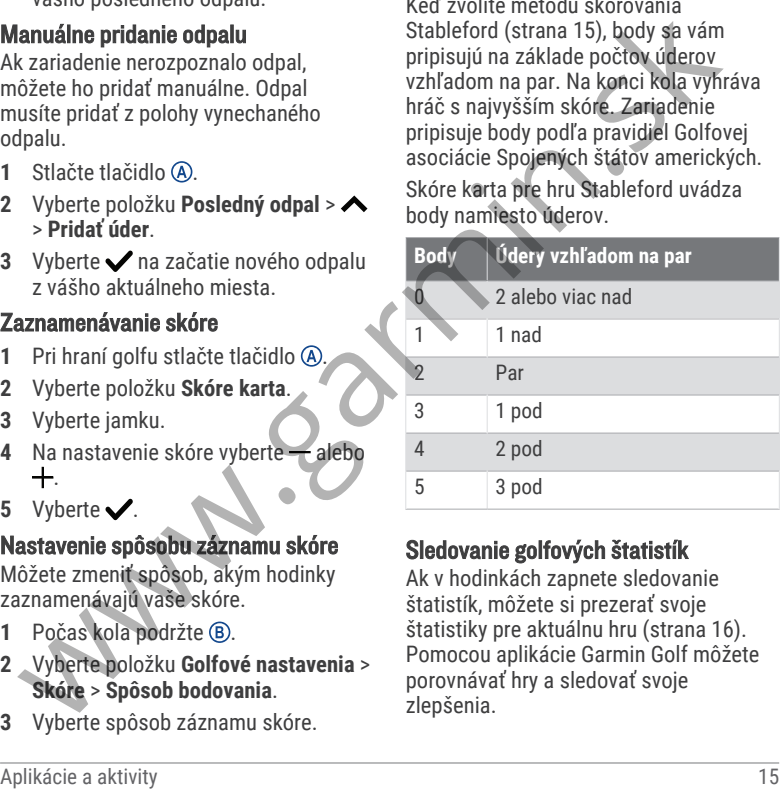

### Sledovanie golfových štatistík

Ak v hodinkách zapnete sledovanie štatistík, môžete si prezerať svoje štatistiky pre aktuálnu hru (strana 16). Pomocou aplikácie Garmin Golf môžete porovnávať hry a sledovať svoje zlepšenia.

- **1** Stlačte tlačidlo .
- **2** Vyberte možnosť **Golf**.

Zariadenie lokalizuje satelity, vypočíta vašu polohu a ak je iba jedno ihrisko nablízku, vyberie ho.

**3** Ak sa zobrazí zoznam golfových ihrísk, vyberte si zo zoznamu golfové ihrisko.

Golfové ihriská sa automaticky aktualizujú.

**4** Vyberte > **Nastavenia** > **Skóre** > **Sled. štatistík**.

### Záznam golfových štatistík

Než začnete zaznamenávať štatistiky, musíte zapnúť sledovanie štatistík (strana 15).

- **1** Zo skóre karty vyberte jamku.
- **2** Nastavte počet vykonaných odpalov vrátane puttov a vyberte
- **3** Nastavte počet puttov a vyberte  $\blacktriangledown$ . **POZNÁMKA:** počet puttov sa používa iba na sledovanie štatistík a nezvyšuje vaše skóre. 2 vyberte moznost Golf (state and only in the state of the state of the state of the state of the state of the state of the state of the state of the state and a state is a zooznamu golfové and the state and the state and
- **4** Vyberte jednu z možností:
	- Ak loptička dopadne na fervej, vyberte možnosť <sup>+</sup>.
- Ak loptička dopadne mimo ferveja, vyberte možnosť → alebo →.
- 5 Vyberte  $\swarrow$ .

#### Zobrazenie histórie úderov

- **1** Po odohratí jamky stlačte tlačidlo .
- **2** Vyberte položku **Posledný odpal** na zobrazenie informácie o poslednom údere.

#### Zobrazenie prehľadu kola

Počas kola si môžete prezrieť svoje skóre, štatistiky a informácie o počte krokóv.

- 1 Stlačte tlačidlo (A).
- **2** Vyberte položku **Zhrnutie kola**.
- **3** Potiahnutím prstom nahor alebo nadol zobrazíte viac informácií.

### Ukončenie hry

- **1** Stlačte tlačidlo (A).
- **2** Vyberte možnosť **Ukončiť okruh**.
- **3** Potiahnite prstom nahor.
- **4** Vyberte možnosť:
	- Ak chcete uložiť hru a vrátiť sa do režimu hodín, vyberte položku **Uložiť**.
	- Ak chcete upraviť skóre kartu, vyberte možnosť **Upraviť skóre**.
- Ak chcete vymazať hru a vrátiť sa do režimu hodín, vyberte položku **Zahodiť**.
- Ak chcete prerušiť hru a vrátiť sa k nej neskôr, vyberte položku **Pozastaviť**.

#### Prispôsobenie zoznamu golfových palíc

Po spárovaní kompatibilného golfového zariadenia so smartfónom pomocou aplikácie Garmin Golf môžete aplikáciu použiť na prispôsobenie predvoleného zoznamu golfových palíc.

- **1** Otvorte aplikáciu Garmin Golf v smartfóne.
- 2 V ponuke  $\cdots$  alebo  $\equiv$  vyberte položku **Moja taška**.
- **3** Vyberte možnosť na pridanie, úpravu, odstránenie alebo vyradenie palice.
- **4** Synchronizujte svoje kompatibilné golfové zariadenie Garmin<sup>®</sup> s aplikáciou Garmin Golf.

Na vašom golfovom zariadení sa zobrazí aktualizovaný zoznam golfových palíc.

#### Golfové nastavenia

Stlačte tlačidlo (A), vyberte položku **Golf**, vyberte svoje golfové ihrisko a vyberte položky > **Nastavenia** na

prispôsobenie golfových nastavení a funkcií.

- **Odoslať srdcový tep**: umožňuje spustiť prenos údajov o srdcovom tepe do spárovaného zariadenia.
- **Skóre**: umožňuje nastaviť preferencie záznamu skóre a zapnutie sledovania štatistík.
- **Vzdialenosť drivera**: nastaví priemernú vzdialenosť odpálenej loptičky z odpaliska.
- **Turnajový režim**: vypína funkcie vzdialenosti PinPointer aPlaysLike. Tieto funkcie nie sú povolené počas sankcionovaných turnajov alebo kôl výpočtu hendikepu.
- **Odporúčaná palica**: zobrazí výzvu, ktorá vám umožní zadať, ktorú golfovú palicu ste použili po každom zaznamenanom odpale.
- **Zaznamenať aktivitu**: slúži na povolenie záznamu aktivít do súboru FIT v prípade golfových aktivít. Do súborov FIT sa zaznamenávajú informácie o kondícii na mieru pre aplikáciu Garmin Connect. vietie preisini vieto a aktivity dolar stateový tep: umožňuje spustiť<br>
a aktivity a váleské premosúdajov o srdcovom tepe do<br>
sa k nej neskô, vyberte položku<br>
Prispôsobenie zoznamu golfových palíc<br>
Prispôsobenie zoznamu gol

## Health Snapshot<sup>™</sup>

Funkcia Health Snapshot zaznamenáva viacero kľúčových metrík zdravotného stavu počas dvoch minút v pokoji. Získate tak stručný prehľad svojho celkového kardiovaskulárneho stavu. Hodinky zaznamenávajú metriky, ako priemerný srdcový tep, úroveň námahy a rýchlosť dýchania. Funkciu Health Snapshot môžete pridať do zoznamu obľúbených aktivít alebo aplikácií  $(\text{strana } 22)$ .

### Pridanie vlastnej aktivity

Môžete si vytvoriť vlastnú aktivitu a pridať ju do zoznamu aktivít.

- **1** Stlačte tlačidlo (A)
- 2 Vyberte položku  $\rightarrow +$  >  $\Box$
- **3** Vyberte typ aktivity, ktorú chcete skopírovať.
- **4** Vyberte názov aktivity.
- **5** Ak je to potrebné, upravte nastavenia aktivity aplikácie (strana 22).
- **6** Keď dokončíte úpravy, vyberte položku **Hotovo**.

### **Aplikácie**

Hodinky si môžete prispôsobiť pomocou ponuky aplikácií, vďaka čomu môžete

rýchlo získať prístup k funkciám hodiniek a možnostiam. Niektoré aplikácie vyžadujú pripojenie ku kompatibilnému telefónu cez Bluetooth. Viaceré aplikácie nájdete aj v pohľadoch (strana 31). Stlačte tlačidlo (A) a vyberte položku Aplikácie.

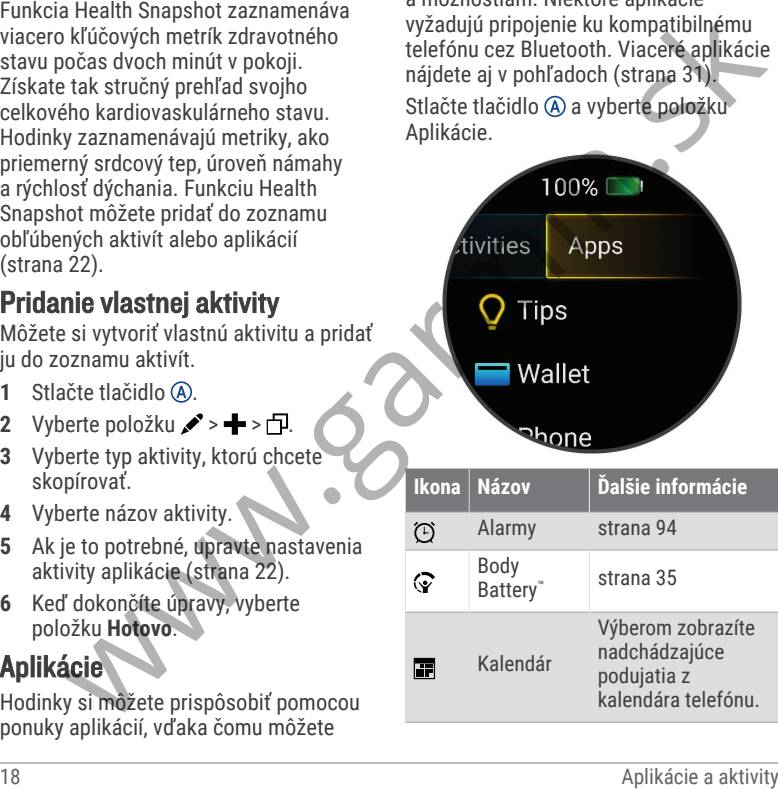

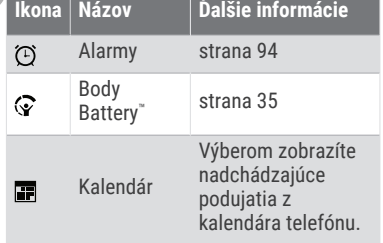

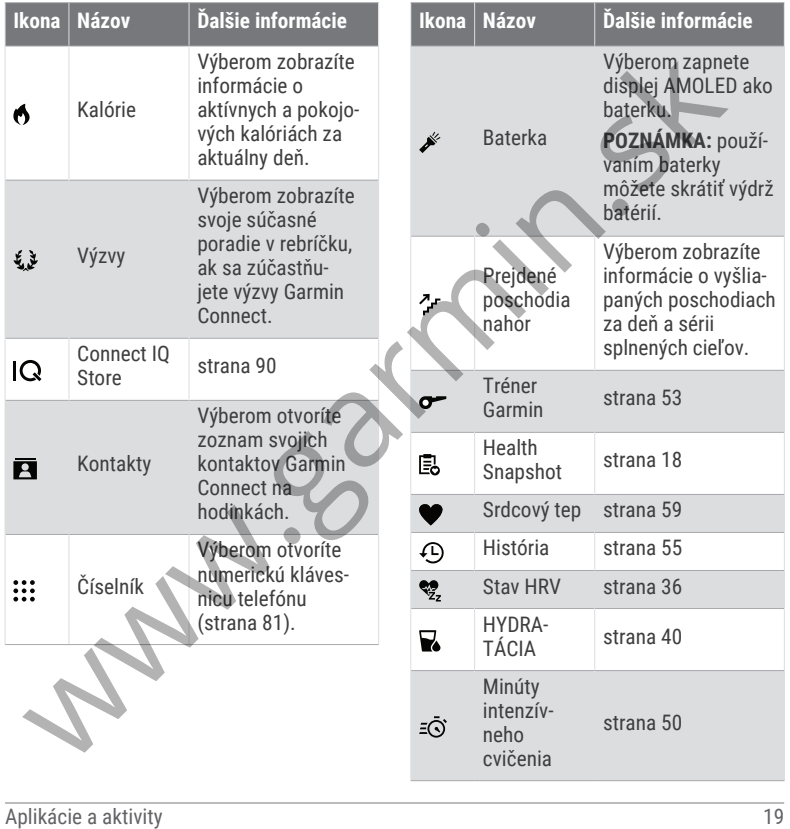

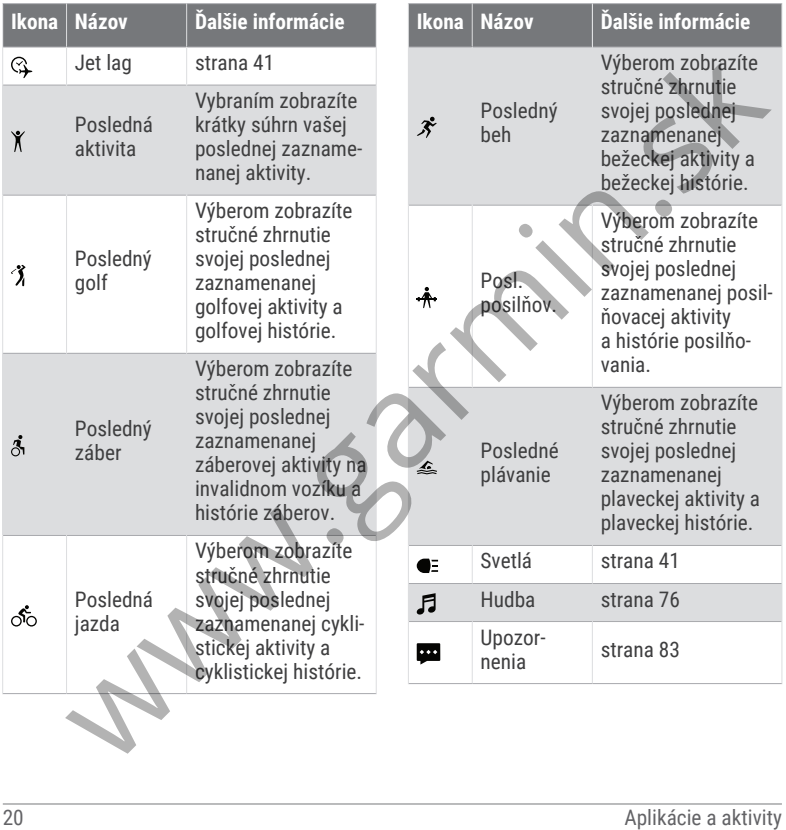

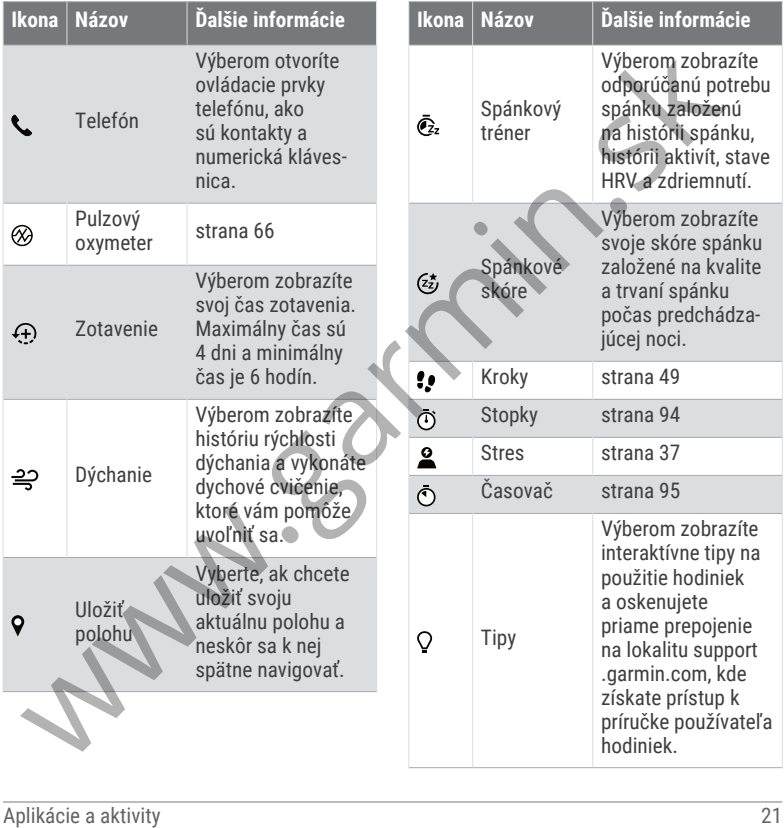

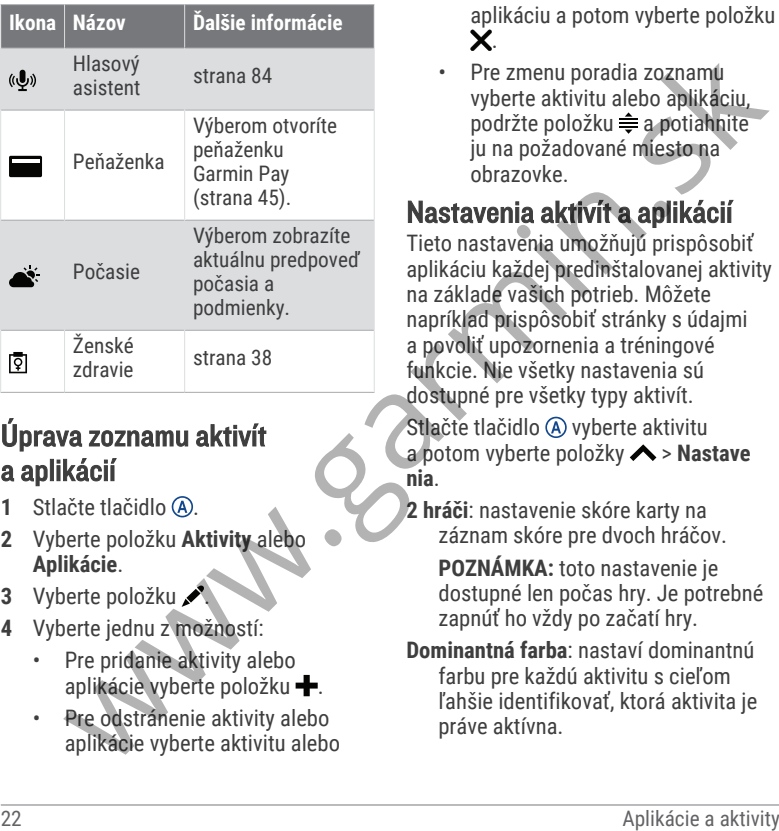

### Úprava zoznamu aktivít a aplikácií

- Stlačte tlačidlo @
- **2** Vyberte položku **Aktivity** alebo **Aplikácie**.
- **3** Vyberte položku .
- **4** Vyberte jednu z možností:
	- Pre pridanie aktivity alebo aplikácie vyberte položku -
	- Pre odstránenie aktivity alebo aplikácie vyberte aktivitu alebo

aplikáciu a potom vyberte položku  $\dot{\mathbf{x}}$ 

Pre zmenu poradia zoznamu vyberte aktivitu alebo aplikáciu, podržte položku  $\triangleq$  a potiahnite ju na požadované miesto na obrazovke.

## Nastavenia aktivít a aplikácií

Tieto nastavenia umožňujú prispôsobiť aplikáciu každej predinštalovanej aktivity na základe vašich potrieb. Môžete napríklad prispôsobiť stránky s údajmi a povoliť upozornenia a tréningové funkcie. Nie všetky nastavenia sú dostupné pre všetky typy aktivít. Stlačte tlačidlo (A) vyberte aktivitu a potom vyberte položky > **Nastave nia**.

**2 hráči**: nastavenie skóre karty na záznam skóre pre dvoch hráčov.

**POZNÁMKA:** toto nastavenie je dostupné len počas hry. Je potrebné zapnúť ho vždy po začatí hry.

**Dominantná farba**: nastaví dominantnú farbu pre každú aktivitu s cieľom ľahšie identifikovať, ktorá aktivita je práve aktívna.

**Upozornenia**: nastaví tréningové upozornenia pre aktivitu (strana 25).

- **Auto Lap**: nastaví možnosti pre funkciu Auto Lap® (strana 28).
- **Auto Pause**: nastaví hodinky tak, aby prestali zaznamenávať údaje, keď sa prestanete hýbať alebo vaša rýchlosť klesne pod stanovenú hodnotu (strana 28).
- **Auto. oddych**: umožní hodinkám automaticky rozpoznať, kedy odpočívate pri plávaní v bazéne, a vytvoriť interval odpočinku.
- **Automatické rolovanie**: umožní automatické prechádzanie všetkými obrazovkami s údajmi o aktivite, kým je spustený časovač (strana 29).
- **Autom. séria**: umožní hodinkám automaticky spustiť a zastaviť série cvikov počas aktivity silového tréningu.
- **Odoslať srdcový tep**: povolí automatický prenos údajov o srdcovom tepe, keď začnete aktivitu (strana 60).
- **Vysielať do GameOn**: povolí automatický prenos biometrických údajov do aplikácie Garmin GameOn, keď začnete hernú aktivitu (strana 8).
- **Odporúčaná palica**: zobrazí výzvu, ktorá vám umožní zadať, ktorú golfovú palicu ste použili po každom zaznamenanom odpale.
- **Obrazovky s údajmi**: umožňuje prispôsobiť obrazovky s údajmi a pridať nové obrazovky s údajmi pre aktivitu (strana 24).
- **Vzdialenosť drivera**: nastavenie priemernej vzdialenosti odpálenej loptičky.
- **Upraviť hmot.**: umožní vám pridať hmotnosť použitú na sériu cvičení počas silového tréningu alebo kardioaktivity.
- **Povoliť videá**: povoľuje inštruktážne animácie pre silové cvičenia, kardioaktivity, jogu, aktivity HIIT alebo Pilates. Animácie sú k dispozícii pre vopred nainštalované cvičenia a cvičenia prevzaté z Garmin Connect. Anto Lap: nastaví orienia religionsky stála (a stavi stanovi velikou kativity a aktivity (stana 28).<br>
Auto Lap: nastaví nočnosti pe funkciu polici stanovne stanovne stanovne stanovne stanovne stanovne stanovne stanovne st
	- **Ukončenie upozornení**: nastavuje upozornenie, ktoré vám oznámi, kedy sa končí vaša meditácia.
	- **GPS**: nastaví režim pre anténu GPS (strana 29).
	- **Systém hodnotenia**: nastaví systém hodnotenia na odstupňovanie

náročnosti trasy pri lezeckých aktivitách.

- **Veľkosť bazéna**: nastaví dĺžku bazéna pre plávanie v bazéne.
- **Priemerovanie výkonu**: kontroluje, či hodinky zahŕňajú nulové hodnoty údajov o výkone bicyklovania, ktoré sa vyskytujú, keď nepedálujete.
- **Zaznamenať aktivitu**: slúži na povolenie záznamu aktivít do súboru FIT v prípade golfových aktivít. Do súborov FIT sa zaznamenávajú informácie o kondícii na mieru pre Garmin Connect.

**Premenovať**: nastaví názov aktivity.

- **Počet opak.**: povolí alebo zakáže počítanie opakovaní počas aktivity silového tréningu.
- **Skóre**: aktivuje alebo deaktivuje automatické zaznamenávanie skóre, keď začnete kolo golfu. Na začiatku hry sa zobrazí voľba Vždy sa pýtať.
- **Spôsob bodovania**: nastaví spôsob záznamu skóre pre hru na rany alebo Stableford skórovanie počas golfu.
- **Samohodnotenie**: nastavuje, ako často hodnotíte svoju vnímanú námahu pre danú aktivitu (strana 4).
- **Sled. štatistík**: umožní sledovanie štatistík pri hraní golfu.
- **Stav**: aktivuje alebo deaktivuje automatické zaznamenávanie skóre, keď začnete kolo golfu. Na začiatku hry sa zobrazí voľba Vždy sa pýtať.
- **Turnajový režim**: zakazuje funkcie, ktoré nie sú povolené počas sankcionovaných golfových turnajov.
- **Upozornenia na vibrácie**: povoľuje upozornenia, ktoré vám oznámia, kedy sa máte počas aktivity nadýchnuť alebo vydýchnuť.
- Prispôsobenie obrazoviek s údajmi Obrazovky s údajmi môžete prispôsobiť svojim tréningovým cieľom alebo voliteľnému príslušenstvu. Jednu z obrazoviek s údajmi môžete prispôsobiť napríklad na zobrazovanie tempa okruhu alebo zóny srdcového tepu (strana 109). Network Approximation and the section of the section of the section of the section of the section of the section of the section of the section of the section of the section of the section of the section of the section of t
	- 1 Stlačte tlačidlo (A).
	- **2** Vyberte aktivitu.
	- 3 Vyberte  $\triangle$ .
	- **4** Zvoľte nastavenia aktivity.
	- **5** Vyberte položku **Obrazovky s údajmi**.
- **6** Vyberte obrazovku s údajmi, ktorú chcete prispôsobiť.
- **7** Vyberte jednu alebo viac možností: **POZNÁMKA:** nie všetky možnosti sú k dispozícii pre všetky aktivity.
	- Ak chcete upraviť štýl a počet dátových polí na jednotlivých obrazovkách s údajmi, vyberte položku **Rozloženie**.
	- Ak chcete prispôsobiť polia na obrazovke s údajmi, vyberte danú obrazovku a následne položku **Upraviť dátové polia**.
	- Obrazovku s údajmi môžete zobraziť alebo skryť pomocou prepínača vedľa obrazovky.
	- Ak chcete zobraziť alebo skryť obrazovku s ukazovateľom zóny srdcového tepu, vyberte položku **Meranie zóny srdc. tepu**.

#### Upozornenia aktivity

Pre každú aktivitu si môžete nastaviť upozornenia, ktoré vám môžu pomôcť zamerať sa počas tréningu na konkrétne ciele, poskytnú vám viac informácií o okolitom prostredí. Niektoré upozornenia sú k dispozícii len na konkrétne aktivity. Niektoré upozornenia vyžadujú dodatočné príslušenstvo,

napríklad monitor srdcového tepu alebo snímač kadencie. Existujú tri typy upozornení: upozornenia udalostí, upozornenia rozsahu a opakujúce sa upozornenia.

- **Upozornenie udalostí**: upozornenie vás na udalosť upozorní raz. Udalosť má konkrétnu hodnotu. Napríklad môžete nastaviť, aby vás hodinky upozornili, keď spálite konkrétny počet kalórií.
- **Upozornenie rozsahu**: upozornenie rozsahu vás upozorní vždy, keď sú hodinky nad alebo pod stanoveným rozsahom hodnôt. Hodinky môžete napríklad nastaviť, aby vás upozornili, keď váš srdcový tep klesne pod 60 úderov za minútu (bpm) alebo stúpne nad 210 úderov za minútu. Chromina a activity where the stationary and the stationary and the stationary and the stationary and the stationary and the stationary and the stationary and the stationary and the stationary and the stationary and the st
	- **Opakujúce sa upozornenie**: opakujúce sa upozornenie vás upozorní vždy, keď hodinky zaznamenajú stanovenú hodnotu alebo interval. Hodinky môžete napríklad nastaviť tak, aby vás upozorňovali každých 30 minút.

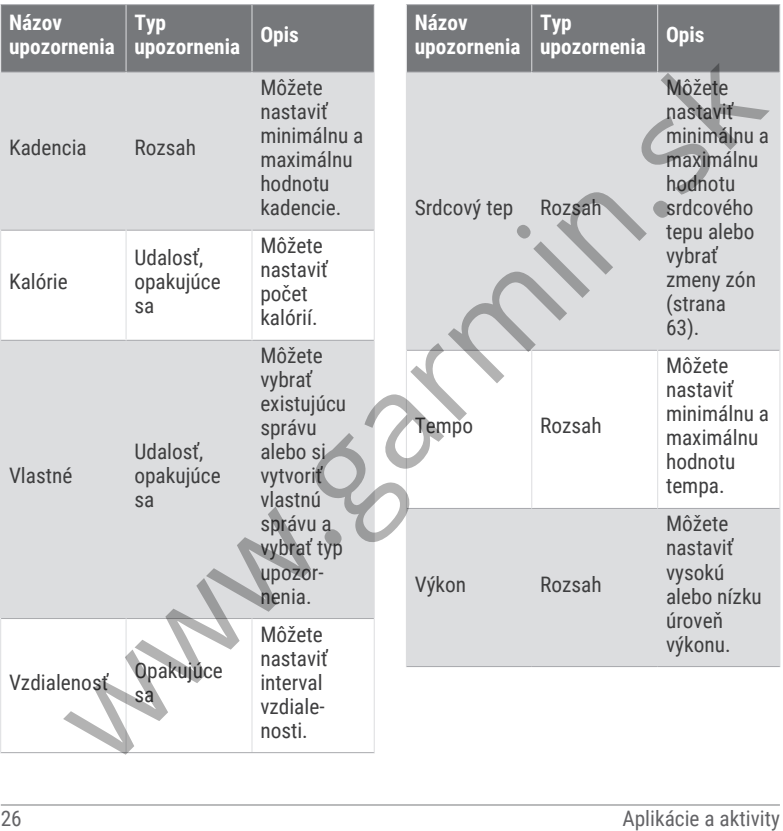
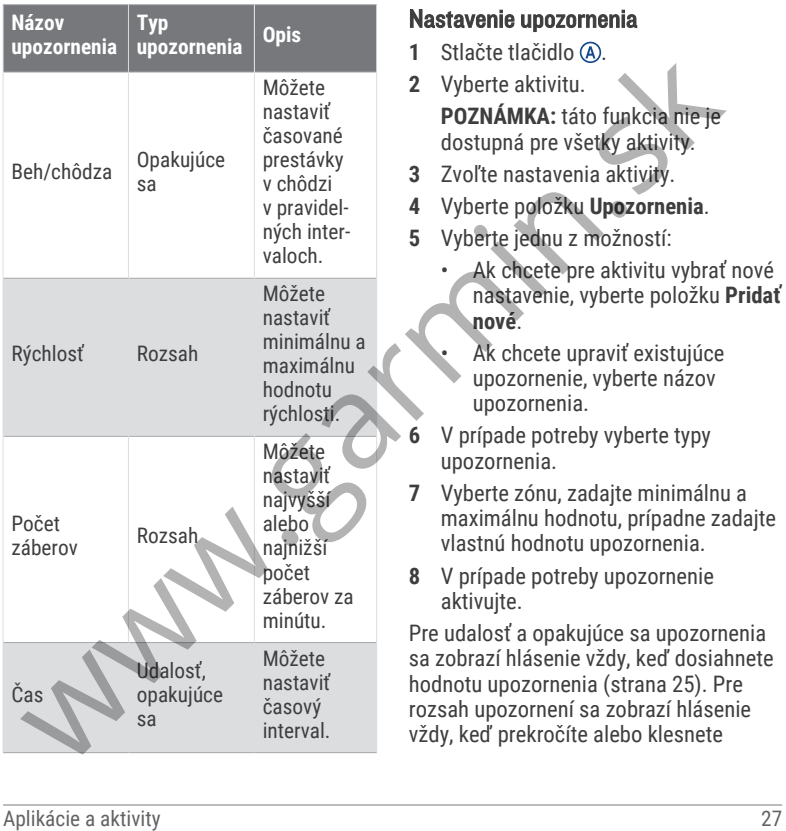

mimo určeného rozsahu (minimálna a maximálna hodnota).

## Auto Lap

#### Označovanie okruhov pomocou funkcie Auto Lap

Na hodinkách môžete pomocou funkcie Auto Lap nastaviť automatické označovanie okruhu po určitej vzdialenosti. Táto funkcia je užitočná pri porovnávaní výkonu v rámci jednotlivých úsekov aktivity (napríklad po každej míli alebo po 5 kilometroch).

- 1 Stlačte tlačidlo (A).
- **2** Vyberte aktivitu.

**POZNÁMKA:** táto funkcia nie je dostupná pre všetky aktivity.

- **3** Vyberte položky > **Nastavenia** > **Auto Lap**.
- **4** Zadajte vzdialenosť medzi jednotlivými okruhmi.
- **5** Pomocou prepínača zapnite alebo vypnite funkciu Auto Lap.

Vždy, keď dokončíte okruh, zobrazí sa správa s časom daného okruhu. Ak sú zapnuté vibrácie, hodinky budú aj vibrovať (strana 96).

## Používanie funkcie Auto Pause<sup>®</sup>

Pomocou funkcie Auto Pause môžete nastaviť automatické pozastavenie časovača, keď sa prestanete pohybovať alebo keď vaše tempo alebo rýchlosť klesne pod určitú hodnotu. Táto funkcia je užitočná pri aktivitách, ktorých súčasťou sú semafory alebo iné miesta, kde musíte spomaliť alebo zastaviť. Maximinian to the process are the proposed to the proposed to the action of the proposed and the proposed a alebo be det variable to the action of the substantial of the substantial function of the substantial function of

**POZNÁMKA:** hodinky nezaznamenávajú údaje aktivít, keď je časovač zastavený alebo pozastavený.

- **1** Stlačte tlačidlo (A).
- **2** Vyberte aktivitu.

**POZNÁMKA:** táto funkcia nie je dostupná pre všetky aktivity.

**3** Vyberte položky > **Nastavenia** > **Auto Pause**.

**4** Vyberte jednu z možností:

**POZNÁMKA:** nie všetky možnosti sú k dispozícii pre všetky aktivity.

- Ak chcete, aby sa časovač automaticky pozastavil, keď sa prestanete pohybovať, vyberte možnosť **V pokoji**.
- Ak chcete, aby sa časovač automaticky pozastavil, keď vaše

tempo klesne pod určitú hodnotu, vyberte možnosť **Tempo**.

• Ak chcete, aby sa časovač automaticky pozastavil, keď vaša rýchlosť klesne pod určitú hodnotu, vyberte možnosť **Rých losť**.

## Používanie automatického rolovania

Pomocou funkcie automatického rolovania sa automaticky zobrazujú všetky obrazovky s údajmi o aktivite, keď beží časovač.

- **1** Stlačte tlačidlo (A).
- **2** Vyberte aktivitu. **POZNÁMKA:** táto funkcia nie je dostupná pre všetky aktivity.
- **3** Vyberte položky > **Nastavenia** > **Automatické rolovanie**.
- **4** Vyberte rýchlosť zobrazovania.

## Zmena nastavenia GPS

Ďalšie informácie o systéme GPS nájdete na stránke garmin.com/aboutGPS.

- **1** Stlačte tlačidlo (A).
- **2** Vyberte aktivitu.
- **3** Vyberte položky > **Nastavenia** > **GPS**.
- **4** Vyberte jednu z možností:
- Na deaktiváciu GPS pre aktivitu vyberte položku **Vypnúť(é)**.
- Ak chcete aktivovať satelitný systém GPS, vyberte položku **Iba GPS**.
- Vyberte položku **Všetky systémy**, ak chcete aktivovať viaceré satelitné systémy na viacerých frekvenčných pásmach.

**POZNÁMKA:** pri používaní systému GPS spolu s iným satelitným systémom sa môže výdrž batérie znížiť rýchlejšie než pri používaní samotného systému GPS.

# Vzhľad

Môžete si prispôsobiť vzhľad hodín a funkcie s rýchlym prístupom v slučke pohľadov a ponuke ovládacích prvkov.

# Nastavenia vzhľadu hodiniek

Vzhľad hodiniek si môžete prispôsobiť prostredníctvom výberu rozloženia, farieb a doplnkových údajov. Môžete si tiež prevziať vlastné vzhľady hodiniek z obchodu Connect IQ. V view morning in the probably and the probably and the probably and the probably and the probably pozariative probably the probably the propagation of the probably the propagation of the probably the propagation of the p

## Zmena vzhľadu hodín

Môžete si vybrať z niekoľkých predinštalovaných vzhľadov hodín alebo použiť vzhľad hodín Connect IQ ktorý

si stiahnete do hodiniek (strana 90). Môžete tiež upraviť existujúci vzhľad hodín (strana 30) alebo vytvoriť nový (strana 30).

- **1** Na obrazovke vzhľadu hodín podržte tlačidlo ®.
- **2** Vyberte položku **Obrázok pozadia**.
- **3** Potiahnutím prstom doprava alebo doľava prechádzajte dostupnými vzhľadmi hodín.
- **4** Ťuknutím na dotykovú obrazovku zvoľte vzhľad hodín.

## Vytvorenie vlastného vzhľadu hodiniek

Nový vzhľad pozadia hodiniek môžete vytvoriť výberom rozloženia, farieb a ďalších údajov.

- **1** Na obrazovke vzhľadu hodín podržte tlačidlo ®.
- **2** Vyberte položku **Obrázok pozadia**.
- **3** Potiahnite prstom doľava a vyberte  $+$ .
- **4** Vyberte typ vzhľadu hodiniek.
- **5** Vyberte typ pozadia.
- **6** Potiahnutím prstom nahor alebo nadol prechádzajte možnosťami pozadí a klepnutím na obrazovku vyberte zobrazené pozadie.
- **7** Potiahnutím prstom nahor alebo nadol prechádzajte ponukou analógových a digitálnych číselníkov a poklepaním na obrazovku vyberte číselník na zobrazenie.
- **8** Vyberte každé pole údajov, ktoré chcete prispôsobiť, a vyberte údaje, ktoré sa v ňom majú zobrazovať. Biely lem znamená, že polia údajov pre daný číselník je možné prispôsobiť. Notarie technical proposalitical proposalitical proposalitical proposalitical proposalitical proposalitical proposalitical proposalitical proposalitical proposalitical proposalitical proposalitical proposalitical proposal
	- **9** Potiahnutím prstom doľava prispôsobíte označenia času.
	- **10** Potiahnutím prsta nahor alebo nadol prechádzajte označeniami času a ťuknutím na obrazovku vyberte označenie času.
	- **11** Potiahnutím prstom nahor alebo nadol prechádzajte ponukou dominantných farieb a poklepaním na obrazovku vyberte farbu na zobrazenie.
	- **12** Stlačte tlačidlo (A).

Hodinky nastavia nový vzhľad ako aktívny vzhľad hodiniek.

## Úprava vzhľadu hodiniek

Štýl a údajové polia na hodinkách si môžete prispôsobiť.

**POZNÁMKA:** niektoré obrazovky hodiniek sa nedajú zmeniť.

- **1** Na obrázku pozadia hodiniek podržte tlačidlo ®.
- **2** Vyberte položku **Obrázok pozadia**.
- **3** Potiahnutím prstom doprava alebo doľava prechádzajte dostupnými vzhľadmi hodiniek.
- **4** Vyberte na úpravu vzhľadu hodiniek.
- **5** Vyberte možnosť, ktorú chcete upraviť.
- **6** Potiahnutím prstom nahor alebo nadol prechádzajte jednotlivými možnosťami.
- **7** Výberom položky (A) vyberiete možnosť.
- **8** Ťuknutím na dotykovú obrazovku zvoľte vzhľad hodiniek.

## Pohľady

Hodinky sa dodávajú s pohľadmi, ktoré poskytujú rýchle informácie (strana 34). Niektoré pohľady vyžadujú pripojenie ku kompatibilnému telefónu cez Bluetooth.

Predvolene nie sú niektoré pohľady viditeľné. Môžete ich do slučky pohľadov pridať manuálne (strana 35).

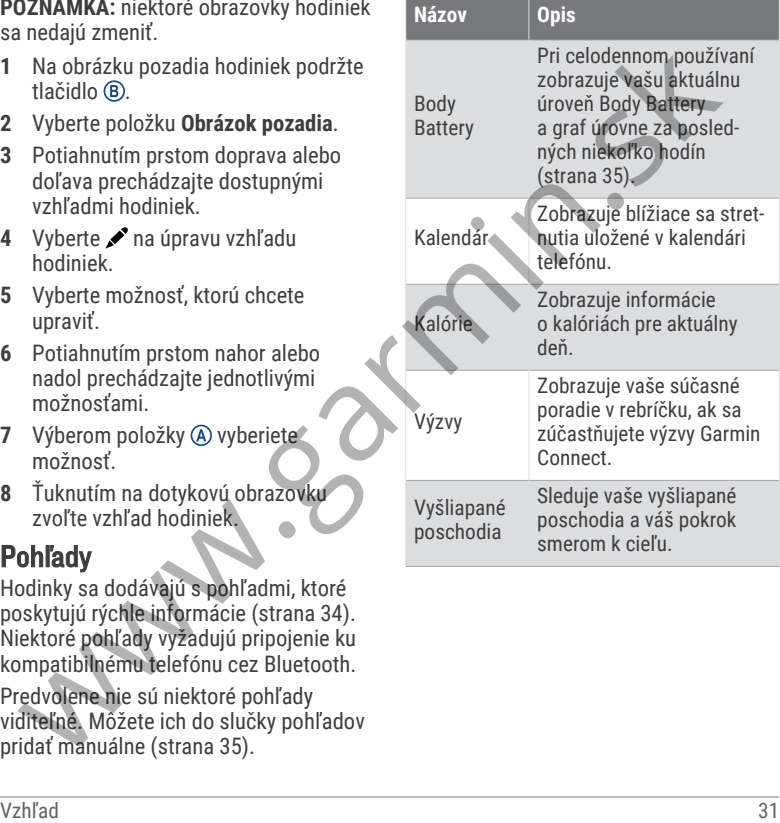

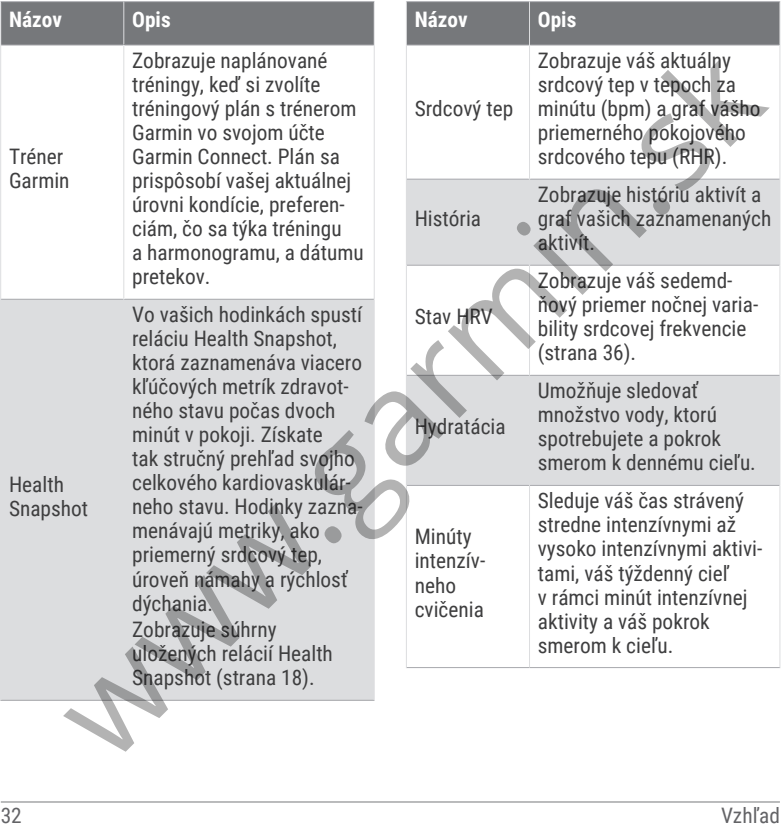

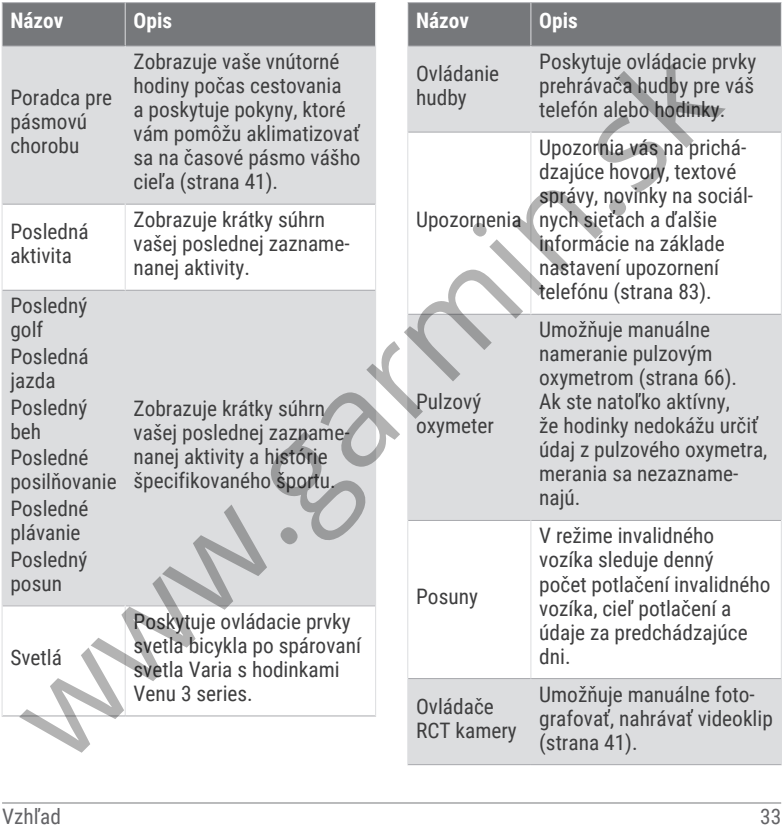

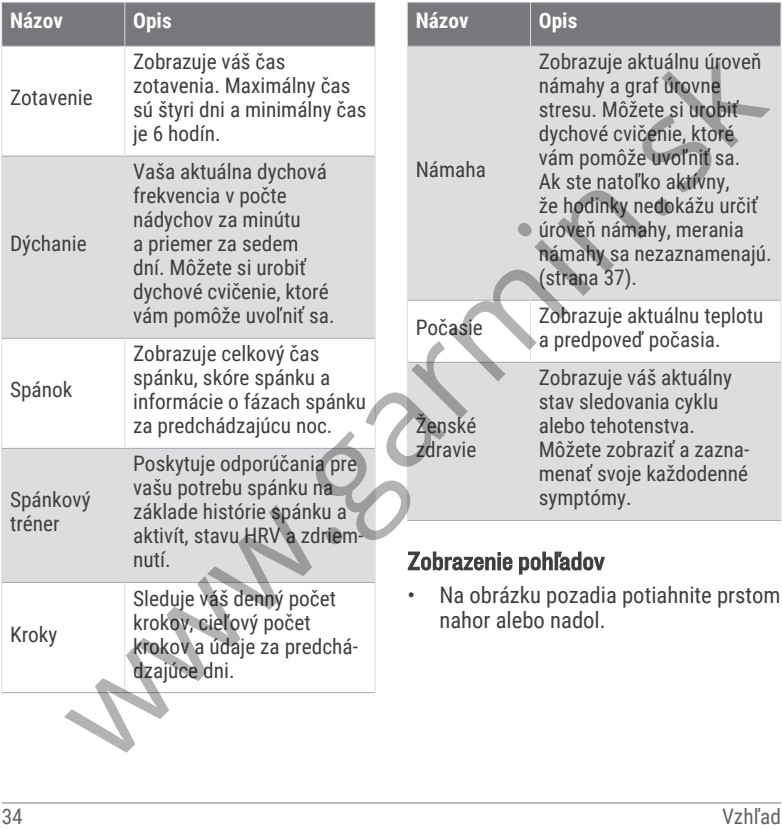

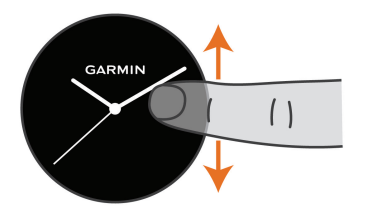

Hodinky vám umožnia prechádzať okruhom pohľadov.

- Viac informácií zobrazíte výberom pohľadu.
- Podržte tlačidlo ® na zobrazenie viacerých možností a funkcií pohľadu.

### Prispôsobenie slučky pohľadov

**1** Na obrázku pozadia potiahnite prstom nahor alebo nadol.

Hodinky vám umožnia prechádzať okruhom pohľadov.

- **2** Vyberte položku .
- **3** Zvoľte pohľad.
- **4** Vyberte jednu z možností:
	- Ak chcete odstrániť pohľad zo slučky, vyberte položku $\bm{\times}$ .
	- Ak chcete umiestnenie pohľadu v slučke zmeniť, vyberte a podržte

položku  $\triangleq$  a potiahnite pohľad na požadované miesto na obrazovke.

**5** V prípade potreby pridajte pohľad do slučky pomocou položky **.** 

## Body Battery

Vaše hodinky analyzujú variabilitu vášho srdcového tepu, úroveň námahy, kvalitu spánku a údaje o aktivite na účely určenia vašej celkovej úrovne Body Battery. Označuje množstvo dostupnej zásoby energie rovnakým spôsobom ako ukazovateľ hladiny paliva vo vozidle. Úroveň Body Battery sa pohybuje v rozsahu od 5 do 100, pričom 5 až 25 označuje veľmi nízku zásobu energie, 26 až 50 označuje nízku zásobu energie, 51 až 75 označuje strednú zásobu energie a 76 až 100 označuje vysokú zásobu energie. Van a stranus a stranus a stranus a stranus and a stranus and a stranus and a stranus and a stranus and a stranus and a stranus and a stranus and a stranus and a stranus and a stranus obtikal stranus obtikal stranus obtik

Hodinky môžete synchronizovať s vaším účtom Garmin Connect a zobraziť aktuálnu úroveň Body Battery, dlhodobé trendy a ďalšie podrobné informácie (strana 36).

### Zobrazenie pohľadu Body Battery

Pohľad Body Battery zobrazuje vašu aktuálnu úroveň energetickej rezervy Body Battery.

- **1** Potiahnutím prstom nahor alebo nadol zobrazíte pohľad Body Battery. **POZNÁMKA:** prehľad si musíte pridať do slučky pohľadov (strana 35).
- **2** Vyberte pohľad Body Battery a zobrazí sa graf vašej energetickej rezervy od polnoci.

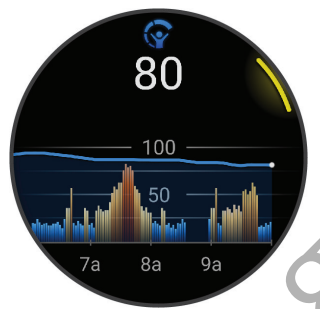

**3** Potiahnutím nahor zobrazíte kombinovaný graf vašej úrovne Body Battery a úrovne námahy.

## Tipy pre Vylepšené Body Battery údaje

- Presnejšie výsledky dosiahnete, ak budete hodinky používať aj počas spánku.
- Dobrý spánok nabíja Body Battery.
- Namáhavá aktivita a veľa stresu spôsobia, že Body Battery sa bude míňať rýchlejšie.
- Príjem potravy alebo stimulantov, ako napríklad kávy, nemá žiadny vplyv na váš Body Battery.

#### Stav variability srdcového tepu

Hodinky analyzujú údaje o srdcovej frekvencii na zápästí počas spánku a určujú variabilitu srdcovej frekvencie (HRV). Tréning, fyzická aktivita, spánok, výživa a zdravé návyky – to všetko ovplyvňuje variabilitu srdcovej frekvencie. Hodnoty HRV sa môžu výrazne líšiť v závislosti od pohlavia, veku a úrovne fyzickej kondície. Vyvážený stav HRV môže indikovať pozitívne náznaky v rámci zdravia, ako napríklad dobrú rovnováhu tréningu a regenerácie, lepšiu kardiovaskulárnu kondíciu a väčšiu odolnosť voči stresu. Nevyvážený alebo zlý stav môže byť znakom únavy, väčšej potreby regenerácie alebo zvýšeného stresu. Ak chcete dosiahnuť čo najlepšie výsledky, hodinky by ste mali mať na sebe aj počas spánku. Hodinky vyžadujú tri týždne konzistentných údajov o spánku, aby sa zobrazil stav variability srdcovej frekvencie. Alman and bout the point of the total and the point of the total and the point of the point of the point of the point of the total and the same of the same of the same of the same of the same of the same of the same of th

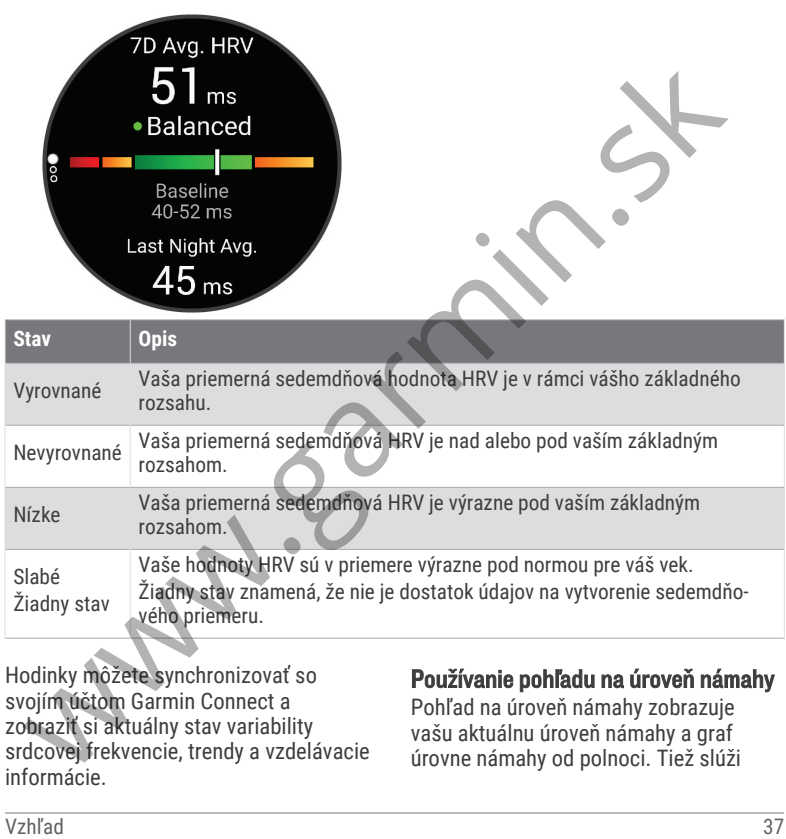

Hodinky môžete synchronizovať so svojím účtom Garmin Connect a zobraziť si aktuálny stav variability srdcovej frekvencie, trendy a vzdelávacie informácie.

#### Používanie pohľadu na úroveň námahy

Pohľad na úroveň námahy zobrazuje vašu aktuálnu úroveň námahy a graf úrovne námahy od polnoci. Tiež slúži ako sprievodca dychovým cvičením, ktoré vám pomôže uvoľniť sa.

**1** Kým sedíte alebo nevykonávate žiadnu činnosť, potiahnutím prstom nahor a nadol zobrazíte pohľad na úroveň námahy.

**TIP:** ak ste natoľko aktívny, že hodinky nedokážu určiť úroveň námahy, namiesto čísla označujúceho úroveň námahy sa zobrazí správa. Svoju úroveň námahy môžete skontrolovať znova po niekoľkých minútach nečinnosti.

- **2** Klepnutím na pohľad zobrazíte graf úrovne svojej námahy od polnoci. Modré dieliky označujú časové úseky oddychu. Žlté dieliky označujú časové úseky námahy. Sivé dieliky označujú časové úseky príliš intenzívnej aktivity, počas ktorých sa vaša úroveň námahy nedala určiť. Van Hendrich and Schotter (strana 38). O tejo téme sa možete<br>
28 ziadnu činnosť, potiahnutím prstom dozvedele nastaviť v nastaveniach Statistiky zdravia<br>
mator a nado zobrazite pohľad na v aplikácii Garmin Connect<br>
TIP: a
- **3** Ak chcete začať dychové cvičenie, potiahnite prstom nahor a vyberte položku $\mathcal{L}$ .

## Ženské zdravie

#### Sledovanie menštruačného cyklu

Váš menštruačný cyklus je dôležitou súčasťou vášho zdravia. Hodinky môžete použiť na zaznamenávanie telesných

príznakov, sexuálnej túžby, sexuálnej aktivity, dní ovulácie a podobne (strana 38). O tejto téme sa môžete dozvedieť viac a túto funkciu môžete nastaviť v nastaveniach Štatistiky zdravia v aplikácii Garmin Connect.

- Podrobnosti a sledovanie menštruačného cyklu
- Telesné a emočné príznaky
- Predpokladané obdobie menštruácie a plodnosti
- Informácie o zdraví a výžive

**POZNÁMKA:** pomocou aplikácie Garmin Connect môžete pridať alebo odstrániť činnosti.

#### Zaznamenávanie informácií o menštruačnom cykle

Skôr ako budete môcť zaznamenať informácie o menštruačnom cykle z hodiniek Venu 3 series, musíte v aplikácii Garmin Connect nastaviť sledovanie menštruačného cyklu.

- **1** Pohľad na sledovanie ženského zdravia zobrazíte potiahnutím prstom.
- **2** Ťuknite na dotykovú obrazovku.
- **3** Vyberte položku $+$ .
- **4** Ak dnes máte deň menštruácie, vyberte položky **Deň menštruácie** >  $\boldsymbol{\mathcal{U}}$
- **5** Vyberte jednu z možností:
	- Ak chcete ohodnotiť priebeh menštruácie od ľahkého po ťažký, vyberte položku **Krvácanie**.
	- Na zaznamenanie telesných príznakov, ako je akné, bolesť chrbta a únava vyberte položku **Symptómy**.
	- Na zaznamenanie nálady vyberte položku **Nálada**.
	- Na zaznamenanie spálenia energie vyberte položku **Výtok**.
	- Ak chcete určiť aktuálny dátum ako deň ovulácie, vyberte položku **Deň ovulácie**.
	- Na zaznamenanie sexuálnej aktivity vyberte položku **Sexuálna aktivita**.
	- Ak chcete ohodnotiť svoju sexuálnu túžbu od nízkej po vysokú, vyberte položku **Sexuálna túžba**.
	- Ak chcete určiť aktuálny dátum ako deň menštruácie, vyberte položku **Deň menštruácie**.

## Sledovanie tehotenstva

Funkcia sledovania tehotenstva ukazuje aktuálne informácie o tehotenstve podľa týždňa a informácie o zdraví a výžive. Pomocou hodiniek môžete zaznamenávať telesné a emočné príznaky, namerané hodnoty glukózy v krvi a pohyby dieťaťa (strana 39). O tejto téme sa môžete dozvedieť viac a túto funkciu môžete nastaviť v nastaveniach Štatistiky zdravia v aplikácii Garmin Connect. Video et protactival and a strained and a strained and a strained and a strained and a strained and a metallic metallic metallic incording the metallic order in the conduct price changes in the protocol bandom of the prot

#### Zaznamenávanie informácií o tehotenstve

Pred prvým záznamom informácií o tehotenstve musíte v aplikácii Garmin Connect nastaviť sledovanie tehotenstva.

**1** Pohľad na sledovanie ženského zdravia zobrazíte potiahnutím prstom.

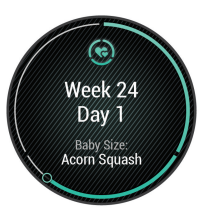

**2** Ťuknite na dotykovú obrazovku.

- **3** Vyberte jednu z možností:
	- Ak chcete zaznamenať svoje telesné príznaky, náladu a ďalšie údaje, vyberte položku **Symptómy**.
	- Ak chcete zaznamenať úroveň glukózy pred a po jedle a pred spánkom, vyberte položku **Glukóza v krvi**.
	- Ak chcete použiť stopky alebo zaznamenať pohyby dieťaťa, vyberte položku **Pohyb**.
- **4** Postupujte podľa pokynov na obrazovke.

## Sledovanie hydratácie

Môžete sledovať svoj denný príjem tekutín, zapnúť ciele a upozornenia a zadať najčastejšie používané veľkosti nádob. Ak povolíte automatické ciele, váš cieľ sa zvýši v dňoch, keď zaznamenáte aktivitu. Pri cvičení potrebujete zvýšiť príjem tekutín a nahradiť tak straty potu. A chacete zaznamena in source and the same of the same of the same of the same of the same of the same of the same of the same of the same of the same of the same of the same of the same of the same of the same of the same

**POZNÁMKA:** pomocou aplikácie Connect IQ môžete pridať alebo odstrániť pohľady.

#### Používanie pohľadu na sledovanie hydratácie

Pohľad na sledovanie hydratácie zobrazuje príjem tekutín a váš denný cieľ hydratácie.

- **1** Potiahnutím prstom nahor alebo nadol zobrazíte pohľad na sledovanie hydratácie.
- **2** Vyberte pohľad na pridanie príjmu tekutín.

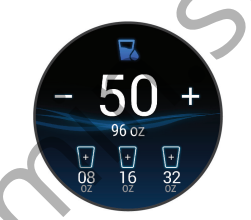

- Vyberte + pre každú dávku tekutiny. ktorú prijmete (1 šálka, 8 uncí alebo 250 ml).
	- **4** Vyberte nádobu, aby ste zvýšili váš príjem tekutín o jej objem.
	- Podržaním tlačidla ® prispôsobíte miniaplikáciu.
- **6** Vyberte možnosť:
	- Ak chcete zmeniť merné jednotky, vyberte položku **Jednotky**.
	- Ak chcete povoliť dynamické denné ciele, ktoré sa po zaznamenaní aktivity zvýšia, vyberte položku **Cieľ automatického nárastu**.
- Ak chcete zapnúť pripomenutia na príjem tekutín, vyberte položku **Upozornenia**.
- Ak chcete prispôsobiť veľkosti nádob, vyberte položku **Nádoby**, vyberte nádobu, vyberte merné jednotky a zadajte veľkosť nádoby.

#### Používanie Poradcu pre pásmovú chorobu

Pred použitím pohľadu Jet lag musíte výlet naplánovať v Garmin Connect aplikácii (strana 41).

Počas cestovania môžete použiť pohľad Jet lag, ak chcete vidieť svoje vnútorné hodiny v porovnaní s miestnym časom a získať pokyny o tom, ako zmierniť príznaky pásmovej choroby.

- **1** Na úvodnej obrazovke hodiniek potiahnite prstom nahor alebo nadol, ak chcete zobraziť pohľad **Jet lag**.
- **2** Ak chcete vidieť svoje vnútorné hodiny v porovnaní s miestnym časom a celkovú úroveň vaše pásmovej choroby, stlačte tlačidlo (A).
- **3** Vyberte jednu z možností:
	- Stlačte tlačidlo (A), aby ste videli správy s informáciami o svojich

aktuálnych úrovniach pásmovej choroby.

Potiahnite prstom nahor, aby ste videli časovú os odporúčaných aktivít, ktoré vám pomôžu zmierniť príznaky pásmovej choroby.

#### Plánovanie výletu v Garmin Connect aplikácií

- **1** V aplikácii Garmin Connect vyberte položku alebo ...
- **2** Vyberte **Tréning a plánovanie** > **Poradca pre pásmovú chorobu** > **Pridať podrobnosti o ceste**.
- **3** Postupujte podľa pokynov na obrazovke.

### Používanie ovládacích prvkov kamery Varia

#### *OZNÁMENIE*

Niektoré jurisdikcie môžu zakazovať alebo regulovať nahrávanie videa, zvuku alebo fotografií alebo môžu vyžadovať, aby všetky strany o nahrávaní vedeli a poskytli súhlas. Je vašou povinnosťou poznať a dodržiavať všetky zákony, nariadenia a akékoľvek iné obmedzenia v jurisdikciách, v ktorých plánujete používať toto zariadenie. Vapel experimental and the physical control of the physical and the physical and the physical and the physical material and the physical physical physical physical physical physical physical physical physical physical phy Skôr ako budete môcť používať ovládače kamery Varia, musíte svoje príslušenstvo spárovať s hodinkami (strana 72).

**1** Pridajte pohľad **Svetlá** do hodiniek (strana 31).

Keď hodinky rozpoznajú kameru Varia, názov pohľadu sa zmení na OVLÁDANIE KAMERY.

- **2** V pohľade **Svetlá** vyberte jednu z možností:
	- Na zmenu režimu nahrávania vyberte položku **.**
	- $\cdot$  Na fotografovanie použite  $\bullet$ .
	- Na uloženie klipu vyberte >.

## Ovládacie prvky

Ponuka ovládacích prvkov umožňuje rýchly prístup k funkciám a možnostiam. V ponuke ovládacích prvkov môžete možnosti pridávať, meniť ich poradie a odstraňovať (strana 44).

Na ktorejkoľvek obrazovke podržte @.

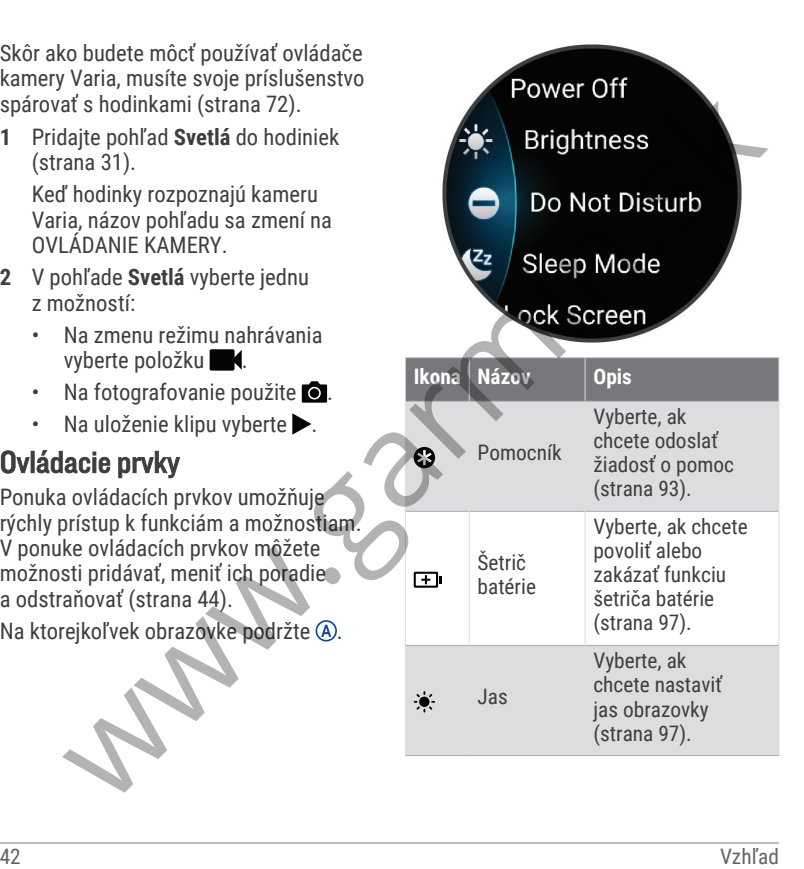

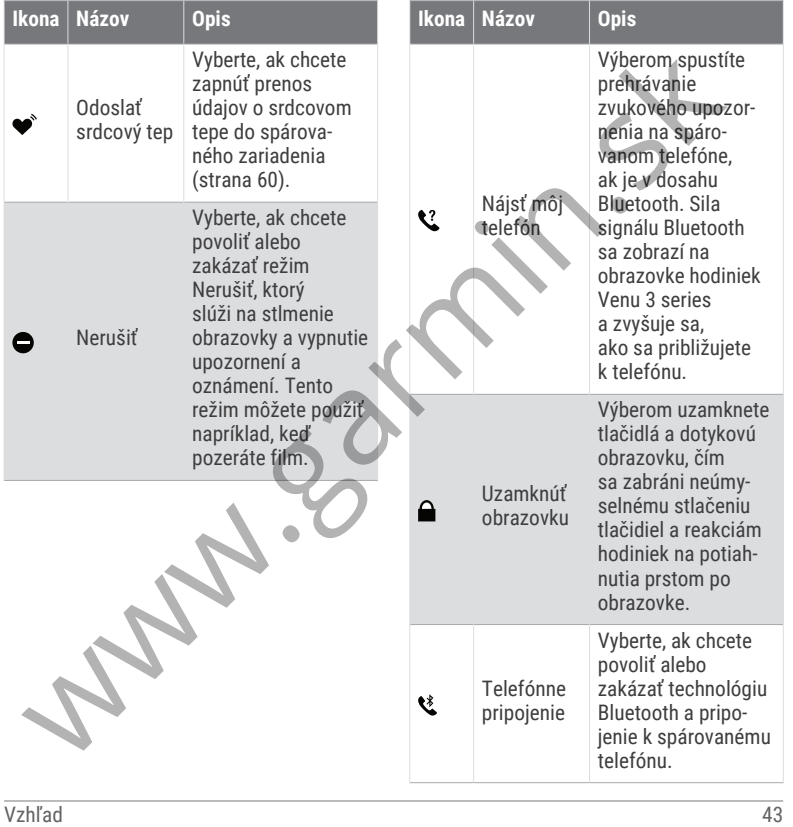

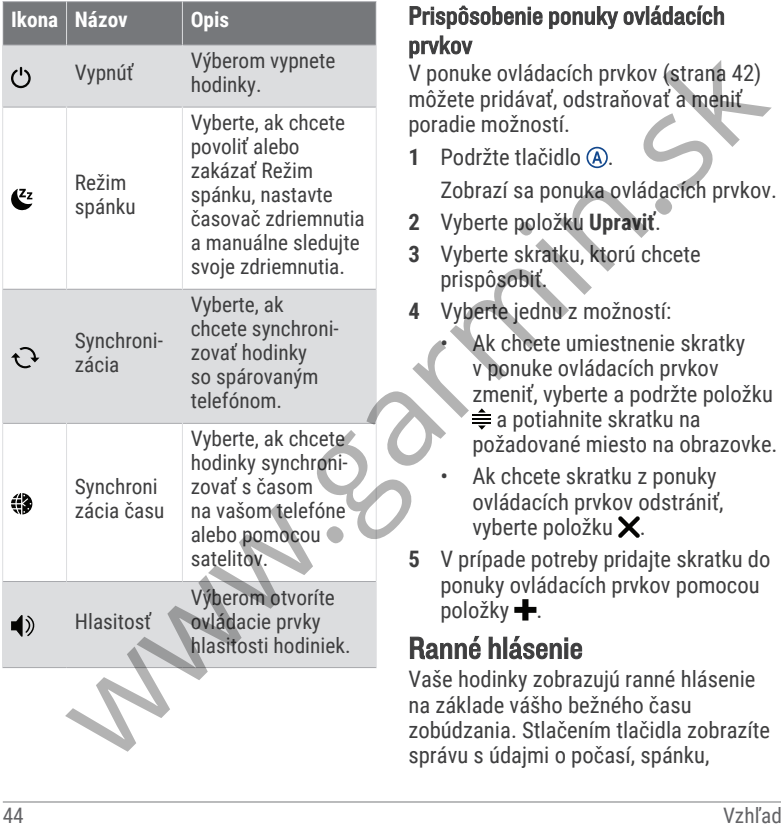

#### Prispôsobenie ponuky ovládacích prvkov

V ponuke ovládacích prvkov (strana 42) môžete pridávať, odstraňovať a meniť poradie možností.

- **1** Podržte tlačidlo . Zobrazí sa ponuka ovládacích prvkov.
- **2** Vyberte položku **Upraviť**.
- **3** Vyberte skratku, ktorú chcete prispôsobiť.
- **4** Vyberte jednu z možností:
	- Ak chcete umiestnenie skratky v ponuke ovládacích prvkov zmeniť, vyberte a podržte položku a potiahnite skratku na požadované miesto na obrazovke.
	- Ak chcete skratku z ponuky ovládacích prvkov odstrániť, vyberte položku X.
- **5** V prípade potreby pridajte skratku do ponuky ovládacích prvkov pomocou položky .

# Ranné hlásenie

Vaše hodinky zobrazujú ranné hlásenie na základe vášho bežného času zobúdzania. Stlačením tlačidla zobrazíte správu s údajmi o počasí, spánku,

stave nočnej variability srdcového tepu a množstvo ďalšieho (strana 45).

## Prispôsobenie rannej správy

**POZNÁMKA:** tieto nastavenia si môžete prispôsobiť na hodinkách alebo cez účet Garmin Connect.

- **1** Podržte tlačidlo .
- **2** Vyberte položky **Nastavenia** > **Upozornenia** > **Ranné hlásenie**.
- **3** Vyberte jednu z možností:
	- Výberom možnosti **Zobraziť hlás.** aktivujete alebo deaktivujete rannú správu.
	- Výberom možnosti **Upraviť hlásenie** prispôsobíte poradie a typ údajov, ktoré sa zobrazia v rannej správe.
	- Výberom možnosti **Vaše meno** upravíte meno v zobrazení.

## Nastavenie skratky

Môžete nastaviť skratku pre vašu obľúbenú aplikáciu, pohľad či ovládací prvok, napríklad peňaženku Garmin Pay alebo ovládacie prvky hudby.

- **1** Podržte tlačidlo .
- **2** Vyberte položky **Nastavenia** > **Odkaz**.
- **3** Zvoľte tlačidlo alebo gesto potiahnutia, ktoré chcete prispôsobiť.
- **4** Vyberte jednu z možností:
	- Vyberte skratku.
	- Vyberte položku **Vypnúť** na vypnutie tlačidla alebo funkcie potiahnutia.

# Garmin Pay

Funkcia Garmin Pay vám umožňuje používať hodinky na platbu za nákup na vybraných lokalitách pomocou kreditnej alebo debetnej karty od vybranej finančnej inštitúcie.

## Nastavenie peňaženky Garmin Pay

Do peňaženky Garmin Pay môžete pridať jednu alebo viac kreditných alebo debetných kariet s podporou tejto funkcie. Finančné inštitúcie, ktoré podporujú túto funkciu nájdete na adrese garmin.com/garminpay/banks. amino zarmin Pay amino anticipa del soviético de ale propositivo de ale propositivo de ale propositivo de ale propositivo de ale propositivo de ale propositivo de ale propositivo de ale propositivo de ale propositivo de al

- **1** V aplikácii Garmin Connect vyberte  $položku \equiv$ alebo $\cdots$
- **2** Vyberte položky **Garmin Pay** > **Začíname**.
- **3** Postupujte podľa pokynov na obrazovke.

## Platba za nákup pomocou hodiniek

Skôr než budete môcť použiť hodinky na vykonávanie platieb za nákupy, musíte nakonfigurovať aspoň jednu platobnú kartu.

Hodinky môžete použiť na vykonávanie platieb za nákupy v niektorej z vybraných lokalít.

- **1** Stlačte tlačidlo (A).
- **2** Vyberte položku **Aplikácie** > **Peňa ženka**.
- **3** Zadajte štvorciferný prístupový kód. **POZNÁMKA:** ak trikrát zadáte nesprávny prístupový kód, peňaženka sa zablokuje a svoj prístupový kód budete musieť obnoviť v aplikácii Garmin Connect.

Zobrazí sa platobná karta, ktorú ste použili naposledy.

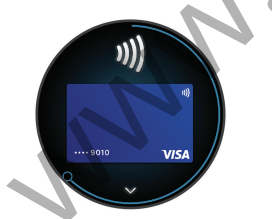

- **4** Ak ste do svojej peňaženky Garmin Pay pridali viac kariet, potiahnutím prsta prejdete na inú kartu (voliteľné).
- **5** Do 60 sekúnd priložte svoje hodinky do blízkosti čítačky platobných kariet tak, aby boli hodinky otočené k čítačke čelom.

Keď sa komunikácia medzi hodinkami a čítačkou dokončí, hodinky zavibrujú a na ich displeji sa zobrazí symbol začiarknutia.

**6** V prípade potreby dokončite transakciu podľa pokynov na displeji čítačky kariet.

**TIP:** po úspešnom zadaní prístupového kódu môžete vykonávať platby bez zadávania prístupového kódu po dobu 24 hodín, pokiaľ budete mať hodinky neustále na ruke. Ak hodinky zložíte zo zápästia alebo deaktivujete monitorovanie srdcového tepu, pred vykonaním platby budete musieť znova zadať prístupový kód. Skorenz budete mort pouzir hodinky na viene hodinky mort and the more buddet and the more buddet music of the more buddet music of the more contained and the more contained the more contained the more contained the particu

#### Pridanie karty do peňaženky Garmin Pay

Do peňaženky Garmin Pay môžete pridať maximálne 10 kreditných alebo debetných kariet.

- **1** V aplikácii Garmin Connect vyberte  $po$ ložku  $\equiv$  alebo  $\cdots$ .
- **2** Vyberte položky **Garmin Pay** > > **Pridať kartu**.
- **3** Postupujte podľa pokynov na obrazovke.

Po pridaní karty môžete vybrať kartu v hodinkách, keď potrebujete vykonať platbu.

### Správa vašich kariet Garmin Pay

Kartu môžete dočasne pozastaviť alebo odstrániť.

**POZNÁMKA:** v niektorých krajinách môžu vybrané finančné inštitúcie obmedzovať funkcie Garmin Pay.

- **1** V aplikácii Garmin Connect vyberte  $položku = alebo \cdots$
- **2** Vyberte položku **Garmin Pay**.
- **3** Vyberte kartu.
- **4** Vyberte možnosť:
	- Ak chcete kartu dočasne pozastaviť alebo znova aktivovať, vyberte položku **Pozastaviť kartu**. Na uskutočňovanie nákupov cez hodinky Venu 3 series musí byť karta aktívna.

• Ak chcete kartu odstrániť, vyberte .

## Zmena prístupového kódu Garmin Pay

Musíte poznať svoj aktuálny prístupový kód, aby ste ho mohli zmeniť. Ak zabudnete prístupový kód, musíte obnoviť funkciu Garmin Pay pre svoje hodinky Venu 3 series, vytvoriť nový prístupový kód a znovu zadať informácie o karte. A vyberte poloziky Garmin Pay<br>
22 vyberte poloziky Garmin. Pay<br>
23 Postupuje poloziky Garmin. Pay<br>
23 Postupuje poloziky Garmin. Pay<br>
botanic katu. Musite poznat svoj aktualiny pristupový<br>
botanic katu. Musite poznat svoj

- **1** Na stránke zariadenia Venu 3 series v aplikácii Garmin Connect vyberte položky **Garmin Pay** > **Zmeniť prístupový kód**.
- **2** Postupujte podľa pokynov na obrazovke.

Pri najbližšej platbe realizovanej pomocou hodiniek Venu 3 series budete musieť zadať nový prístupový kód.

# Tréning

# Zlúčený stav tréningov

Ak používate viac ako jedno zariadenie Garmin v rámci účtu Garmin Connect, môžete si vybrať, ktoré zariadenie bude primárnym zdrojom údajov na každodenné používanie a na účely tréningu.

Z ponuky aplikácie Garmin Connect vyberte položku Nastavenia.

- **Primárne tréningové zariadenie**: nastaví zdroj prioritných údajov pre tréningové údaje, ako je tréningový stav a zameranie záťaže.
- **Primárne nositeľné zariadenie**: nastaví zdroj prioritných údajov pre denné zdravotné metriky, ako sú kroky a spánok. Tieto hodinky by ste mali nosiť najčastejšie.

**TIP:** na dosiahnutie čo najpresnejších výsledkov Garminodporúča časté synchronizovanie s účtom Garmin Connect.

#### Synchronizácia aktivít a meraní výkonnosti

Pomocou svojho účtu Garmin Connect si môžete synchronizáciou prenášať aktivity a merania výkonnosti z iných zariadení Garmin do svojich hodiniek Venu 3 series. Vďaka tomu budú vaše hodinky presnejšie odzrkadľovať váš tréning a kondíciu. Môžete napríklad zaznamenať jazdu na cyklopočítači Edge® a podrobnosti svojej aktivity a čas zotavenia si pozrieť na hodinkách Venu 3 series. Letter the the specific technomized a specific technomized and a specific technomized and a specific technomized a specific technomized a specific technomized a specific technomized a specific technomized a specific techno

Synchronizujte hodinky Venu 3 series a iné Garmin zariadenia s vaším účtom Garmin Connect.

**TIP:** môžete si nastaviť primárne tréningové zariadenie a primárne nositeľné zariadenie v aplikácii Garmin Connect (strana 47).

Nedávne aktivity a merania výkonu z ostatných Garmin zariadení sa zobrazia na vašich hodinkách Venu 3 series.

# Sledovanie aktivity

Funkcia sledovania aktivity denne zaznamenáva počet krokov, prejdenú vzdialenosť, minúty intenzívneho cvičenia, prejdené poschodia, spálené kalórie a štatistiky spánku za každý zaznamenávaný deň. Spálené kalórie zahŕňajú bazálny metabolizmus tela a kalórie spálené aktivitou.

Počet krokov prejdených za deň sa zobrazuje v náhľade krokov. Počet krokov sa pravidelne aktualizuje.

Keď je aktivovaný režim invalidného vozíka, hodinky zaznamenávajú rôzne metriky, ako sú potlačenia, namiesto krokov (strana 75).

Ďalšie informácie o presnosti sledovania aktivity a metrík na sledovanie zdravotného stavu nájdete na stránke garmin.com/ataccuracy.

### Automatický cieľ

Vaše hodinky vytvárajú denný cieľ v rámci počtu krokov a chodenia po schodoch automaticky na základe vašich predchádzajúcich úrovní aktivity. Ako sa budete cez deň pohybovať, hodinky budú zobrazovať váš pokrok smerom

k dennému cieľu (1).

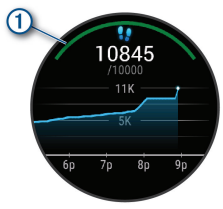

Keď je režim invalidného vozíka zapnutý, hodinky sledujú zábery namiesto krokov a vytvoria denný cieľ v rámci záberov (strana 75).

Ak sa rozhodnete funkciu automatického nastavenia cieľa nepoužívať, môžete si nastaviť vlastný cieľ v rámci počtu krokov a chodenia po schodoch v účte Garmin Connect<sup>1</sup>

## Používanie upozornenia na pohyb

Dlhodobé sedenie môže mať za následok nežiaduce metabolické zmeny. Upozornenie na pohyb vám pripomenie,

že sa nemáte prestať hýbať. Po jednej hodine nečinnosti sa zobrazí správa. Ak sú zapnuté vibrácie, hodinky budú aj vibrovať (strana 96).

Upozornenie na pohyb vynulujete, ak si vyjdete na krátku (aspoň niekoľkominútovú) prechádzku.

#### Zapnutie funkcie Upozornenie na pohyb

- Podržte tlačidlo ®.
- **2** Vyberte **Nastavenia** > **Upozornenia** > **Zdravie a wellness** > **Upoz.na pohyb** > **Zapnúť(é)**.

## Sledovanie spánku

Keď spíte, hodinky automaticky zistia váš spánok a sledujú vaše pohyby počas vašich normálnych hodín spánku. Svoje bežné hodiny spánku môžete nastaviť v aplikácii Garmin Connect alebo nastaveniach profilu používateľa hodiniek. Štatistiky spánku obsahujú údaje o celkovej dĺžke spánku v hodinách, fázach spánku, pohyboch počas spánku a skóre spánku. Váš spánkový tréner vám poskytuje odporúčania týkajúce sa potreby spánku na základe vášho spánku a histórie aktivít, stavu HRV a zdriemnutí (strana 31). Zdriemnutia sa pridajú do štatistík spánku a tiež môžu ovplyvniť Varian in the terminuos in the termine termine termine termine termine termine termine termine termine in a phylomonic state and the predictation of the properties and the content in the state of the phylophology and the c

vaše zotavenie. Svoje podrobné štatistiky spánku si môžete pozrieť vo svojom účte Garmin Connect.

**POZNÁMKA:** Pomocou režimu nerušenia môžete vypnúť oznámenia a upozornenia okrem budíkov (strana 85).

#### Používanie automatického sledovania spánku

- **1** Hodinky majte na sebe aj počas spánku.
- **2** Nahrajte údaje zo sledovania vášho spánku na Garmin Connect lokalitu (strana 86).

Svoje štatistiky spánku si môžete pozrieť vo svojom účte Garmin Connect.

Informácie o vašom spánku z poslednej noci si môžete zobraziť na svojich Venu 3 series hodinkách (strana 31).

## Minúty intenzívneho cvičenia

Aby sa zlepšil zdravotný stav obyvateľstva, organizácie, ako Svetová zdravotnícka organizácia, odporúčajú 150 minút stredne intenzívnej aktivity týždenne, napríklad rezkú chôdzu, alebo 75 minút vysoko intenzívnej aktivity, napríklad beh.

Hodinky monitorujú intenzitu vašej aktivity a sledujú čas strávený stredne intenzívnymi až vysoko intenzívnymi aktivitami (výpočet vysokej intenzity si vyžaduje údaje o srdcovom tepe). Hodinky spočítajú počet minút stredne intenzívnych aktivít a počet minút vysoko intenzívnych aktivít. Pri sčítavaní sa počet minút vysoko intenzívnych aktivít zdvojnásobuje. Standard Since point at a metallic metallic intenting of the metallic intenting of the transminic Connect.<br> **DOZNÁMKA:** Pomocou režimu nerušenia at intenting (whose typoke typoke typoke intenting intenting one of the metal

#### Naberanie minút intenzívneho cvičenia

Hodinky Venu 3 series vypočítavajú minúty intenzívnej aktivity porovnávaním údajov o vašom srdcovom tepe s vaším priemerným srdcovým tepom v pokoji. Ak je meranie tepu vypnuté, hodinky vypočítavajú minúty stredne intenzívnej aktivity analýzou počtu vašich krokov za minútu.

- Najpresnejší výpočet minút intenzívnej aktivity získate, ak spustíte časovanú aktivitu.
- Ak chcete namerať čo najpresnejší srdcový tep v pokoji, hodinky noste celý deň aj celú noc.

## Garmin Move IQ™

Keď vaše pohyby zodpovedajú známym vzorom cvičení, funkcia Move IQ automaticky rozpozná príslušnú udalosť a zobrazí ju na vašej časovej osi. Udalosti funkcie Move IQ zobrazujú typ a trvanie aktivity, ale nezobrazujú sa v zozname aktivít ani v kanále s novinkami.

Funkcia Move IQ môže automaticky spustiť časovanú aktivitu pre chôdzu a beh s použitím časových hraníc, ktoré ste nastavili v aplikácii Garmin Connect alebo nastavení aktivít. Tieto aktivity sa pridajú do zoznamu aktivít.

#### Zapnutie sebahodnotenia

Keď uložíte aktivitu, môžete ohodnotiť svoju vnímanú námahu a to, ako ste sa počas aktivity cítili. Svoje informácie o sebahodnotení si môžete pozrieť vo svojom účte Garmin Connect.

- **1** Stlačte tlačidlo .
- **2** Vyberte aktivitu. **POZNÁMKA:** táto funkcia nie je dostupná pre všetky aktivity.
- **3** Vyberte položky > **Nastavenia** > **Samohodnotenie**.
- **4** Vyberte jednu z možností:
	- Ak chcete vykonať sebahodnotenie až po skončení cvičenia, vyberte položku **Iba tréningy**.

• Ak chcete sebahodnotenie vykonať po každej aktivite, vyberte položku **Vždy**.

#### Nastavenia sledovania aktivity

Podržte tlačidlo ® a vyberte položky **Nastavenia** > **Sledovanie aktivity**.

- **Stav**: slúži na vypnutie funkcií sledovania aktivity.
- **Move IQ**: umožňuje zapnúť a vypnúť udalosti funkcie Move IQ.

#### **Automatické spustenie aktivity**:

umožňujú hodinkám automaticky vytvoriť a ukladať stopované aktivity, keď funkcia Move IQ rozpozná, že chodíte alebo bežíte. Minimálnu časovú hranicu behu alebo chôdze si môžete nastaviť.

**Minúty intenzívneho cvičenia**: umožňujú nastaviť zónu srdcového tepu pre minúty mierne intenzívneho cvičenia a vyššiu zónu srdcového tepu pre minúty vysoko intenzívneho cvičenia. Môžete vybrať aj možnosť Automaticky na použitie predvoleného algoritmu. Notice the color of the color of the color of the color of the color of the color of the are obtained by the are obtained by the specific the specific the specific term is a specific term of the specific term of the specif

#### Vypnutie sledovania aktivity

Keď vypnete sledovanie aktivity, nebude sa zaznamenávať počet krokov, počet prejdených poschodí, minúty

intenzívneho cvičenia, štatistiky spánku ani udalosti funkcie Move IQ.

- **1** Na úvodnej obrazovke hodiniek podržte tlačidlo ®.
- **2** Vyberte položky **Nastavenia** > **Sledova nie aktivity** > **Stav** > **Vypnúť(é)**.

# **Tréningy**

Hodinky vás môžu previesť cvičeniami pozostávajúcimi z viacerých častí vrátane cieľov pre každú časť cvičenia, ako sú vzdialenosť, čas, opakovania či iné merateľné údaje. Hodinky obsahujú niekoľko vopred nahraných cvičení pre viaceré aktivity vrátane silového tréningu, kardio tréningu, behu a bicyklovania. Môžete vytvárať a vyhľadávať ďalšie cvičenia a tréningové plány pomocou aplikácie Garmin Connect a odosielať ich do svojich hodiniek. The mustas model of the transformation of the transformation of the transformation of the plotsky Nastavenia > Sledova 2 Where exiterial political control is the statistical of the statistic metallic Control is the statist

Ak sú hodinky v režime invalidného vozíka, hodinky obsahujú cvičenia pre tlakové aktivity, ručné bicyklovanie a oveľa viac (strana 75).

Pomocou kalendára v aplikácii Garmin Connect môžete vytvoriť tréningový plán s časovým harmonogramom a naplánované cvičenia môžete odoslať do svojich hodiniek.

## Začatie cvičenia

Hodinky vás môžu previesť viacerými krokmi v rámci cvičenia.

- 1 Stlačte tlačidlo (A).
- **2** Vyberte aktivitu.
- **3** Vyberte položky > **Cvičenia**.
- **4** Vyberte cvičenie.

**POZNÁMKA:** v zozname sa zobrazia iba cvičenia, ktoré sú kompatibilné s vybranou aktivitou.

**TIP:** fuknite na mapu svalov (1), ak je dostupná, a zobrazte zacielené svalové skupiny.

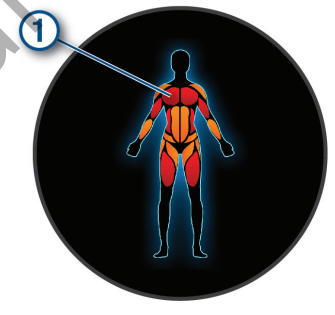

- **5** Ak chcete zobraziť časti cvičenia (voliteľné), potiahnite prstom nahor.
- **6** Stlačením tlačidla (A) spustite časovač aktivity.

Po začatí cvičenia hodinky zobrazia každý krok cvičenia, poznámky o jednotlivých krokoch (voliteľné), cieľ (voliteľné) a aktuálne údaje o cvičení. Pri silových aktivitách, jóge alebo cvičení Pilates sa zobrazí inštruktážna animácia.

#### Trénovanie podľa cvičenia z aplikácie Garmin Connect

Ak si chcete stiahnuť cvičenie z aplikácie Garmin Connect, musíte mať vytvorený účet Garmin Connect (strana 86).

- **1** Vyberte možnosť:
	- Otvorte aplikáciu Garmin Connect.
	- Prejdite na stránku **connect .garmin.com**.
- **2** Vyberte položky **Tréning a plánovanie** > **Cvičenia**.
- **3** Nájdite cvičenie alebo si vytvorte a uložte nové cvičenie.
- **4** Vyberte položku alebo **Odoslať do zariadenia**.
- **5** Postupujte podľa pokynov na obrazovke.

#### Používanie tréningových plánov Garmin **Connect**

Skôr než budete môcť prevziať a používať tréningový plán, musíte si vytvoriť účet Garmin Connect (strana 86) a hodinky Venu 3 series musíte spárovať s kompatibilným telefónom.

- **1** V aplikácii Garmin Connect vyberte položku alebo ...
- **2** Vyberte položky **Tréning a plánovanie** > **Plány tréningu**.
- **3** Vyberte a naplánujte tréningový plán.
- **4** Postupujte podľa pokynov na obrazovke.
- **5** Skontrolujte tréningový plán vo svojom kalendári.

## Adaptívne tréningové plány

Váš účet Garmin Connect ponúka adaptívny tréningový plán a funkciu trénera Garmin, ktoré sa prispôsobia vašim tréningovým cieľom. Napríklad môžete odpovedať na pár otázok a tak vyhľadať plán, ktorý vám pomôže zvládnuť 5 km preteky. Plán .<br>sa prispôsobí vašej aktuálnej úrovni kondície, preferenciám, čo sa týka tréningu a harmonogramu, a dátumu pretekov. Keď začnete realizovať plán, Fourning in the issues of the moment in the intervention of the moment of the moment of the sackin victorial and point of the sackin victoric statement of the sackin victoric statement (valid and sink the moment of the sa tak sa pohľad Garmin Coach pridá do slučky pohľadov vo vašich hodinkách Venu 3 series.

## Začatie dnešného cvičenia

Po odoslaní tréningového plánu do svojich hodiniek sa v slučke pohľadov zobrazí pohľad Garmin Coach.

- **1** Pohľad Garmin Coach zobrazíte potiahnutím obrazovky v zobrazení hodín.
- **2** Vyberte pohľad.

Ak je cvičenie tejto aktivity naplánované na dnešný deň, hodinky zobrazia názov cvičenia a vyzvú vás na jeho spustenie.

- **3** Vyberte cvičenie.
- **4** Výberom možnosti **Zobraziť** zobrazte časti cvičenia a po dokončení prezerania častí cvičenia potiahnite prstom doprava (voliteľné). Statie dnešného cvičenia<br>
Venu 3 series.<br>
Venu 3 series.<br>
Venu 3 series.<br>
Venu 3 series.<br>
Venu 3 series.<br>
Venu 3 series.<br>
Statie dnešného cvičenia<br>
2 výberte položku Tréningový kalendár.<br>
2 výberte položku Tréningový kalen
- **5** Vyberte položku **Cvičiť**.
- **6** Postupujte podľa pokynov na obrazovke.

## Zobrazenie naplánovaných cvičení

V tréningovom kalendári si môžete prezrieť naplánované cvičenia a začať cvičenie.

- **1** Stlačte tlačidlo (A).
- **2** Vyberte aktivitu.
- **3** Potiahnite prstom nahor.
- **4** Vyberte položku **Tréningový kalendár**. Zobrazia sa naplánované cvičenia zoradené podľa dátumu.
- **5** Vyberte cvičenie.
- **6** Posunutím zobrazíte kroky cvičenia.
- **7** Ak chcete začať cvičenie, stlačte tlačidlo @

## Nastavenia a upozornenia zdravia a wellnessu

Podržte tlačidlo ® a vyberte položky **Nastavenia** > **Upozornenia** > **Zdravie a wellness**.

**Srdcový tep**: pozrite si strana 60.

**Upoz.na pohyb**: povoľuje funkciu Upoz.na pohyb (strana 49).

#### **Upozornenia na stres**: upozorní vás, keď časové úseky stresu vyčerpali vašu Body Battery (strana 37).

- **Upoz. na odp.**: upozorní vás po časovom úseku odpočinku a jeho vplyvu na váš Body Battery (strana 35).
- **Denný súhrn**: povoľuje funkciu Body Battery denný súhrn, ktorá sa

zobrazuje pár hodín pred vaším spánkom. Denný súhrn poskytuje štatistiku, ako váš denný stres a história aktivít ovplyvnila vaše Body Battery (strana 35).

- **Ciele**: umožňuje zapnúť a vypnúť upozornenia na cieľ alebo ich zapnúť počas bežného používania, keď nevykonávate aktivitu. Upozornenia na cieľ sa zobrazujú pre denný cieľ prejdených krokov, denný cieľ vyšliapaných poschodí a týždenný cieľ minút intenzívneho cvičenia. Statistiku, ako váš denny statistiku, ako váš denny statistiku, ako váš denny statistiku, ako váš denny stres<br>
a história aktivit volpyvnila vaše Body<br>
najstaršie údaje.<br>
Etele: umožňuje zapnúť a vypnúť **využívanie históri**
- **Jet lag**: umožňuje zapnúť a vypnúť špecifické oznámenia pásmovej choroby, napríklad, odporúčania, kedy si máte zdriemnuť alebo vyhľadať svetlo (strana 41).
- **Upozornenie na posun hmotnosti**:

v režime invalidného vozíka umožňuje nastaviť časovač, aby vám pripomenul posunúť hmotnosť na vozíku (strana 75).

## História

Vaše hodinky uchovávajú až 200 hodín údajov aktivity. Môžete zosynchronizovať svoje údaje, aby ste mohli zobraziť neobmedzený počet aktivít, údaje o sledovaní aktivity a monitorovaní

srdcového tepu na svojom konte Garmin Connect (strana 87) (strana 88).

Keď je pamäť hodiniek plná, prepíšu sa najstaršie údaje.

# Využívanie histórie

- Stlačte tlačidlo @
- **2** Vyberte položky **Aplikácie** > **História**. **POZNÁMKA:** možno bude potrebné pridať aplikáciu na domovskú obrazovku (strana 22).

Hodinky zobrazujú celkový čas aktivity v hodinách.

- **3** Zvoľte položku ··· a vyberte možnosť.
	- Potiahnutím nahor zobrazíte predchádzajúcu aktivitu.
	- Vyberte aktivitu a potiahnutím nahor zobrazíte ďalšie informácie o každej aktivite.
- Podržte tlačidlo ® a vyberte možnosť:
	- Vyberte možnosť **Zobrazenie grafu** pre nastavenie rozsahu údajov, ktoré sa zobrazujú v histórii grafu.
	- Vyberte možnosť **Rekordy** pre zobrazenie svojho osobného rekordu pre jednotlivý šport.
- Vyberte možnosť **Celkové hodnoty** pre zobrazenie svojich týždenných a mesačných celkových hodnôt pre jednotlivý šport.
- Vyberte možnosť **Možnosti** pre vymazanie aktivít alebo obnovenie celkových hodnôt.

## Zobrazenie času v každej zóne srdcového tepu

Pred zobrazením údajov zón srdcového tepu musíte dokončiť aktivitu s meraním srdcového tepu a túto aktivitu uložiť.

Zobrazenie času v každej zóne srdcového tepu vám môže pomôcť pri úprave intenzity tréningu.

- **1** Stlačte tlačidlo .
- **2** Vyberte položky **Aplikácie** > **História**. **POZNÁMKA:** možno bude potrebné pridať aplikáciu na domovskú obrazovku (strana 22).
- 3 Vyberte ...
- **4** Potiahnite prstom nahor a vyberte aktivitu.
- **5** Potiahnutím prstom nahor zobrazíte zónové informácie srdcového tepu.

# Osobné rekordy

Po ukončení aktivity sa na hodinkách zobrazia nové osobné rekordy, ktoré ste počas tejto aktivity dosiahli. Osobné rekordy zahŕňajú váš najrýchlejší čas na niekoľkých typických pretekárskych vzdialenostiach, najvyššiu hmotnosť silovej aktivity pri najčastejších pohyboch a najdlhší beh, jazdu alebo plávanie. Free Zobrazeline svipcini producemí soloné ná hodinál a mediatikovity sa na hodinál a mediatikovich hodinót zobrazia nové osobné rekordy, ktoré se počas tejto aktivity dosialní. Osobné vymazanie aktivit alébo obnovenie na

**POZNÁMKA:** v prípade cyklistiky k osobným rekordom patrí aj najväčší výstup a najlepší výkon (vyžaduje sa merač výkonu).

## Zobrazenie vašich osobných rekordov

- Stlačte tlačidlo (A).
- **2** Vyberte položky **Aplikácie** > **História**. **POZNÁMKA:** možno bude potrebné pridať aplikáciu na domovskú obrazovku (strana 22).
- **3** Podržte tlačidlo (B).
- **4** Vyberte položku **Rekordy**.
- **5** Vyberte šport.

## Vymazanie osobných rekordov

- **1** Stlačte tlačidlo (A).
- **2** Vyberte položky **Aplikácie** > **História**.

**POZNÁMKA:** možno bude potrebné pridať aplikáciu na domovskú obrazovku (strana 22).

- **3** Podržte tlačidlo (B).
- **4** Vyberte položku **Rekordy**.
- **5** Vyberte šport.
- **6** Vyberte jednu z možností:
	- Vyberte záznam a vyberte položku **Vymazať záznam**.
	- Vyberte položku **Vymazať všetky záznamy**.
- **7** Vyberte  $\mathcal{L}$ .

# Zobrazenie súhrnov dát

- **1** Stlačte tlačidlo (A).
- **2** Vyberte položky **Aplikácie** > **História**. **POZNÁMKA:** možno bude potrebné pridať aplikáciu na domovskú obrazovku (strana 22).
- **3** Podržte tlačidlo (B)
- **4** Vyberte možnosť **Celkové hodnoty**.
- **5** Vyberte šport.
- **6** Vyberte možnosť **Týždenne** alebo **Mesačne**.

# Vymazanie histórie

- Stlačte tlačidlo **(A)**.
- **2** Vyberte položky **Aplikácie** > **História**. **POZNÁMKA:** možno bude potrebné pridať aplikáciu na domovskú obrazovku (strana 22).
- **3** Podržte tlačidlo (B)
- **4** Vyberte **Možnosti**.
- **5** Vyberte jednu z možností:
	- Výberom položky **Odstrániť všetky aktivity** vymažete všetky aktivity z histórie.
	- Výberom položky **Vynulovať súhrny** obnovíte všetky súhrny vzdialeností a časov.

**POZNÁMKA:** nevymažú sa tým žiadne uložené aktivity.

**6** Vyberte  $\mathcal{L}$ .

## Funkcie srdcového tepu

Hodinky Venu 3 series sú vybavené monitorom srdcového tepu na zápästí a okrem toho sú tiež kompatibilné s hrudnými monitormi srdcového tepu (predávajú sa samostatne). Údaje o srdcovom tepe z monitora môžete zobraziť v pohľade na srdcový tep. Ak sú k dispozícii údaje o srdcovom tepe Funkcie are spint to a context of the sign of the state of the state of the state of the state of the state of the state of the state of the state of the state of the state of the state of the state of the state of the sta z monitora na zápästí aj z monitora na hrudníku, hodinky použijú údaje o srdcovom tepe z monitora na hrudníku.

## Srdcový tep z monitora na zápästí Nosenie hodiniek

#### **UPOZORNENIE**

Niektorí používatelia sa môžu stretnúť s podráždením pokožky po dlhšom používaní hodiniek, hlavne vtedy, ak má používateľ citlivú pokožku alebo alergiu. Ak si všimnete akékoľvek podráždenie pokožky, odstráňte hodinky a poskytnite svojej pokožke čas na uzdravenie. Na zabránenie podráždenia pokožky zaistite, aby boli hodinky čisté a suché, a zároveň hodinky na zápästí príliš neuťahujte. Viac informácií nájdete na adrese garmin.com /fitandcare. The mother will be the control of the strength of the strength of the strength of the strength of the strength of the strength of the strength of the strength of the strength of the political as a maximized cellular politi

• Hodinky noste nad zápästnou kosťou. **POZNÁMKA:** hodinky by mali sedieť tesne, ale pohodlne. Presnejšie merania srdcového tepu dosiahnete vtedy, keď sa hodinky počas behu alebo športovania nebudú na zápästí posúvať. Pri meraní pomocou

pulzného oxymetra by ste mali zostať v pokoji a nehýbať sa.

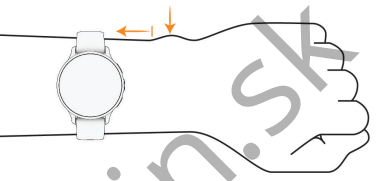

**POZNÁMKA:** optický snímač sa nachádza na zadnej strane hodiniek.

- Viac informácií o monitorovaní srdcového tepu na zápästí nájdete v časti strana 58.
	- Viac informácií o snímači pulzového oxymetra nájdete v časti strana 67.
	- Ďalšie informácie o presnosti nájdete na stránke **garmin.com/ataccuracy**.
	- Ďalšie informácie o tom ako nosiť hodinky a ako sa o hodinky starať nájdete na adrese **garmin.com /fitandcare**.

#### Tipy týkajúce sa chybných údajov o srdcovom tepe

Ak sú údaje o srdcovom tepe chybné alebo sa nezobrazujú, môžete vyskúšať tieto tipy.

- Pred nasadením hodiniek si umyte a osušte predlaktie.
- Pod hodinkami nemajte nanesený krém na opaľovanie, telové mlieko ani repelent.
- Zabráňte poškrabaniu snímača srdcového tepu na zadnej strane hodiniek.
- Hodinky noste nad zápästnou kosťou. Hodinky by mali sedieť tesne, ale pohodlne.
- Skôr ako začnete aktivitu, počkajte, kým ikona  $\bullet$  ostane nepretržite svietiť.
- Pred začatím aktivity sa 5 až 10 minút rozcvičujte a skontrolujte údaje o srdcovom tepe.

**POZNÁMKA:** v chladnom prostredí sa rozcvičujte vnútri.

- Po každom cvičení hodinky opláchnite pod tečúcou vodou.
- Počas cvičenia používajte silikónový remienok.

### Zobrazenie srdcového tepu

Pohľad srdcového tepu zobrazuje váš aktuálny srdcový tep v úderoch za minútu (bpm). Ďalšie informácie o presnosti

výpočtu srdcového tepu nájdete na lokalite garmin.com/ataccuracy.

- **1** Ak chcete zobraziť pohľad srdcového tepu, potiahnite úvodnú obrazovku prstom nahor alebo nadol. **POZNÁMKA:** prehľad si musíte pridať do slučky pohľadov (strana 35).
- **2** Výberom pohľadu zobrazíte váš aktuálny srdcový tep v úderoch za minútu (bpm) a graf vášho srdcového tepu za posledné 4 hodiny.

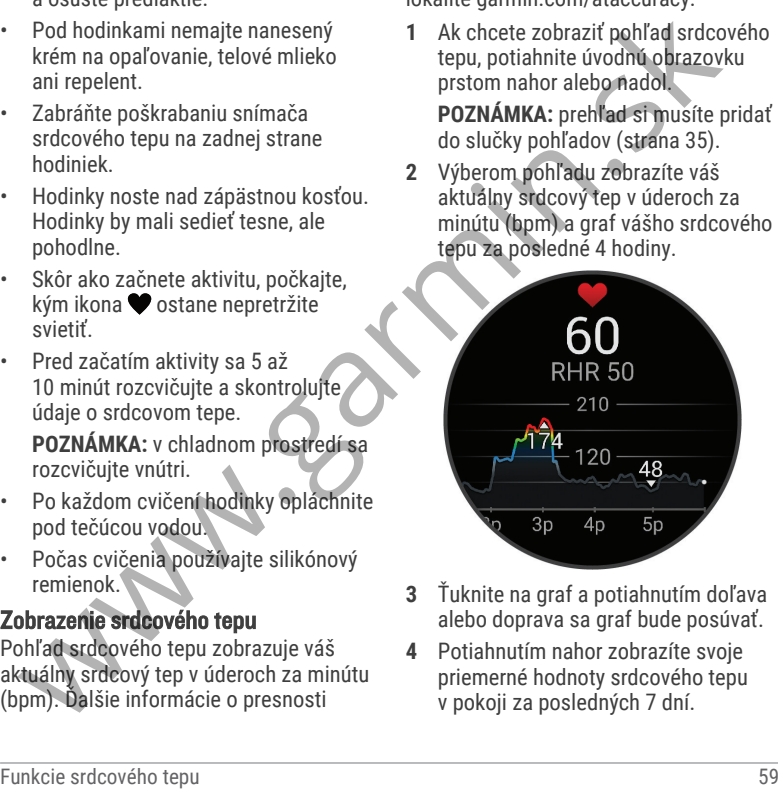

- **3** Ťuknite na graf a potiahnutím doľava alebo doprava sa graf bude posúvať.
- **4** Potiahnutím nahor zobrazíte svoje priemerné hodnoty srdcového tepu v pokoji za posledných 7 dní.

#### Nastavenie upozornenia na nezvyčajný srdcový tep

#### **UPOZORNENIE**

Táto funkcia vás upozorňuje len v prípade, že prekročíte alebo klesnete pod určitý počet tepov za minútu, podľa voľby používateľa, a to po dobe nečinnosti. Táto funkcia vás neupozorňuje na žiadne potenciálne srdcové poruchy a nie je určená na liečbu ani akúkoľvek diagnostiku zdravotného stavu alebo choroby. V prípade akýchkoľvek problémov súvisiacich so srdcom sa vždy obráťte na svojho poskytovateľa zdravotnej starostlivosti. Station (1997)<br>
Station (1997) and the material of the station of the station of the stationary of the stationary of the stationary of the stationary of the stationary of the stationary of the stationary of the stationary

- **1** Podržte tlačidlo
- **2** Vyberte položky **Nastavenia** > **Upozornenia** > **Zdravie a wellness** > **Srdcový tep**.
- **3** Vyberte položku **Upoz. na vys. hod.** alebo **Up.níz.hod.** pre zapnutie upozornenia.
- **4** Vyberte prahovú hodnotu srdcového tepu.

Keď prekročíte vlastnú hodnotu alebo pod ňu klesnete, zobrazí sa správa a hodinky budú vibrovať.

#### Prenos údajov o srdcovom tepe do zariadení Garmin

Údaje o svojom srdcovom tepe môžete z hodiniek prenášať a zobrazovať v spárovaných zariadeniach. Prenos údajov o srdcovom tepe skracuje výdrž batérie.

**TIP:** nastavenia aktivity môžete prispôsobiť tak, aby automaticky prenášalo vaše údaje o srdcovom tepe, keď začnete aktivitu (strana 22). Údaje o srdcovom tepe môžete napríklad prenášať do zariadenia Edge pri jazde na bicykli.

**Stlačte ®.** 

**2** Vyberte položky **Nastavenia** > **Snímače hodiniek** > **Srdcový tep na zápästí** > **Odoslať srdcový tep**.

Stlačte (A).

Hodinky začnú prenášať údaje o vašom srdcovom tepe.

**4** Spárujte hodinky s kompatibilným zariadením.

**POZNÁMKA:** pokyny na párovanie sa líšia v závislosti od kompatibilného

zariadenia Garmin. Pozrite si príručku používateľa.

**5** Stlačením (A) zastavíte prenášanie údajov o vašom srdcovom tepe.

#### Vypnutie monitora srdcového tepu na zápästí

Predvolená hodnota nastavenia pre Srdcový tep na zápästí je Automaticky. Hodinky automaticky používajú monitor srdcového tepu na zápästí, ak s hodinkami nespárujete monitor srdcového tepu na hrudníku. Údaje o srdcovom tepe z hrudného pásu sú k dispozícii iba počas aktivity.

**POZNÁMKA:** vypnutím monitora srdcového tepu na zápästí sa zároveň vypnú aj funkcie odhadovanej hodnoty VO2 Max., štatistík spánku, minút intenzívnej aktivity, funkcia celodennej námahy a snímač pulzového oxymetra na zápästí.

**POZNÁMKA:** vypnutím monitora srdcového tepu na zápästí sa zároveň vypne funkcia detekcie na zápästí pre platby v systéme Garmin Pay a pred každou platbou tak musíte zadať heslo (strana 45).

- **1** Podržte tlačidlo
- **2** Vyberte položky **Nastavenia** > **Snímače hodiniek** > **Srdcový tep na zápästí** > **Stav** > **Vypnúť(é)**.

## Informácie o zónach srdcového tepu

Mnoho atlétov používa zóny srdcového tepu na meranie a zvýšenie kardiovaskulárnej sily a zlepšenie kondície. Zóna srdcovej frekvencie je stanovený rozsah úderov za minútu. Päť bežne akceptovaných zón srdcového tepu je číslovaných od 1 po 5 podľa zvyšujúcej sa intenzity. Zóny srdcového tepu sa vo všeobecnosti počítajú na základe percentuálnych hodnôt maximálneho srdcového tepu. Formation and a statistic premisionism and a vigorite poloxity Nastavenia<br>
Funkcie srdcového tepu na vápistí > State bodiniek > State ového tepu na vápistí > State > Vypnůt(é).<br>
24 Vypnůtie monitora srdcového tepu na vápi

#### Nastavenie zón srdcového tepu

Na určenie vašich predvolených zón srdcového tepu hodinky používajú vaše informácie z profilu používateľa, ktoré ste zadali pri úvodnom nastavení. Môžete nastaviť osobitné zóny srdcového tepu pre športové profily, ako napríklad beh a bicyklovanie. Ak chcete počas svojej aktivity dostávať čo najpresnejšie údaje o kalóriách, nastavte svoj maximálny srdcový tep. Jednotlivé zóny srdcového tepu môžete nastaviť a tepovú frekvenciu

počas oddychu zadať aj manuálne. Zóny môžete manuálne upraviť v hodinkách alebo pomocou vášho účtu Garmin Connect.

- **1** Podržte tlačidlo ®.
- **2** Vyberte položky **Nastavenia** > **Profil používateľa** > **Srdcový tep**.
- **3** Vyberte položku **Maximálny srdcový tep** a zadajte váš maximálny srdcový tep.
- 4 Vyberte  $\mathcal{I}$ .
- **5** Vyberte položku **Pokojový srd.tep**.
- **6** Vyberte jednu z možností:
	- Vyberte položku **Použiť priemer**, ak chcete použiť z hodiniek hodnotu srdcového tepu v pokoji.
	- Vyberte položku **Nastaviť vlastný** , ak chcete nastaviť vlastnú hodnotu srdcového tepu v pokoji.
- **7** Vyberte zóny a zadajte hodnoty pre jednotlivé zóny.
- **8** Vyberte športový profil a pridajte samostatné zóny srdcového tepu (voliteľné).
- **9** Ak chcete pridať zóny športového srdcového tepu (voliteľné), zopakujte tieto kroky.

## Kondičné ciele

Zóny vášho srdcového tepu vám môžu pomôcť zmerať kondíciu pochopením a aplikovaním týchto zásad.

- Váš srdcový tep je dobrým ukazovateľom intenzity cvičenia.
- Cvičenie v určitých zónach srdcového tepu vám môže pomôcť zlepšiť kardiovaskulárnu kapacitu a silu.

Ak poznáte svoj maximálny srdcový tep, na stanovenie tej najlepšej zóny na vaše kondičné ciele môžete použiť tabuľku (strana 63).

Ak svoj maximálny srdcový tep nepoznáte, použite jednu z kalkulačiek dostupných na internete. Niektoré posilňovne a zdravotné strediská poskytujú test, ktorý odmeria maximálny srdcový tep. Predvolený maximálny tep je 220 mínus váš vek. muse emailear university violinearis (and the political point of the production of the production of the production of the production of the same of the production of the production of the same of the production of the pro
#### Výpočty zón srdcového tepu

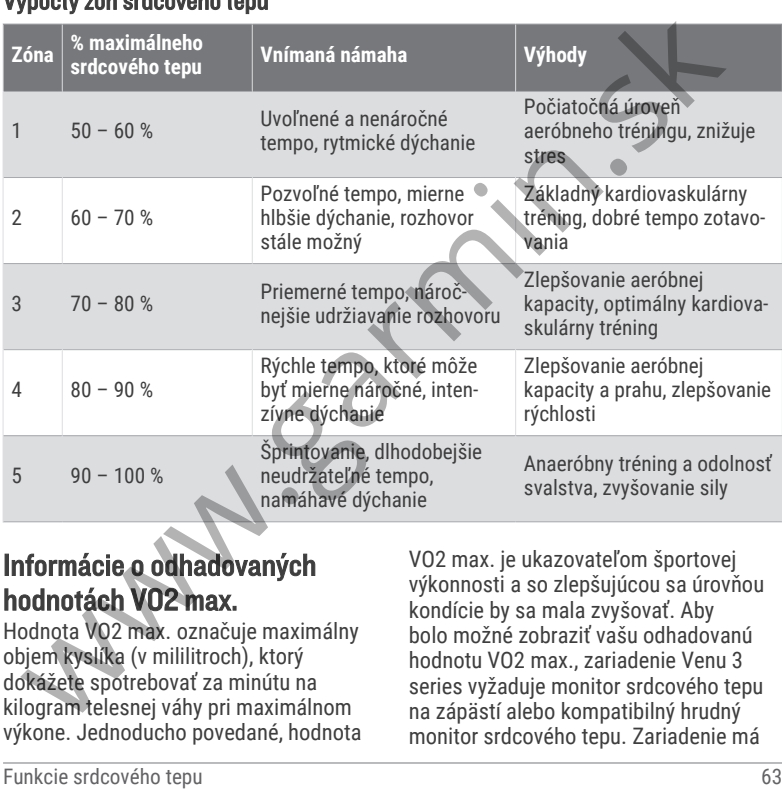

### Informácie o odhadovaných hodnotách VO2 max.

Hodnota VO2 max. označuje maximálny objem kyslíka (v mililitroch), ktorý dokážete spotrebovať za minútu na kilogram telesnej váhy pri maximálnom výkone. Jednoducho povedané, hodnota VO2 max. je ukazovateľom športovej výkonnosti a so zlepšujúcou sa úrovňou kondície by sa mala zvyšovať. Aby bolo možné zobraziť vašu odhadovanú hodnotu VO2 max., zariadenie Venu 3 series vyžaduje monitor srdcového tepu na zápästí alebo kompatibilný hrudný monitor srdcového tepu. Zariadenie má

osobitné odhadované hodnoty VO2 max. pre beh a bicyklovanie. Ak chcete získať presný odhad hodnoty VO2 max., musíte niekoľko minút buď behať vonku so zapnutou funkciou GPS, alebo jazdiť s kompatibilným meračom výkonu na stredne intenzívnej úrovni.

Na zariadení sa vaše odhadované hodnoty VO2 max. zobrazujú ako číslo, popis a poloha na farebnom ukazovateli. Vo vašom účte Garmin Connect môžete zobraziť ďalšie detaily o odhade vašej max. hodnoty VO2, napríklad kde sa zaraďujete v rámci vášho veku a pohlavia.

**POZNÁMKA:** vO2 max. nie je k dispozícii, keď sú hodinky v režime invalidného vozíka.

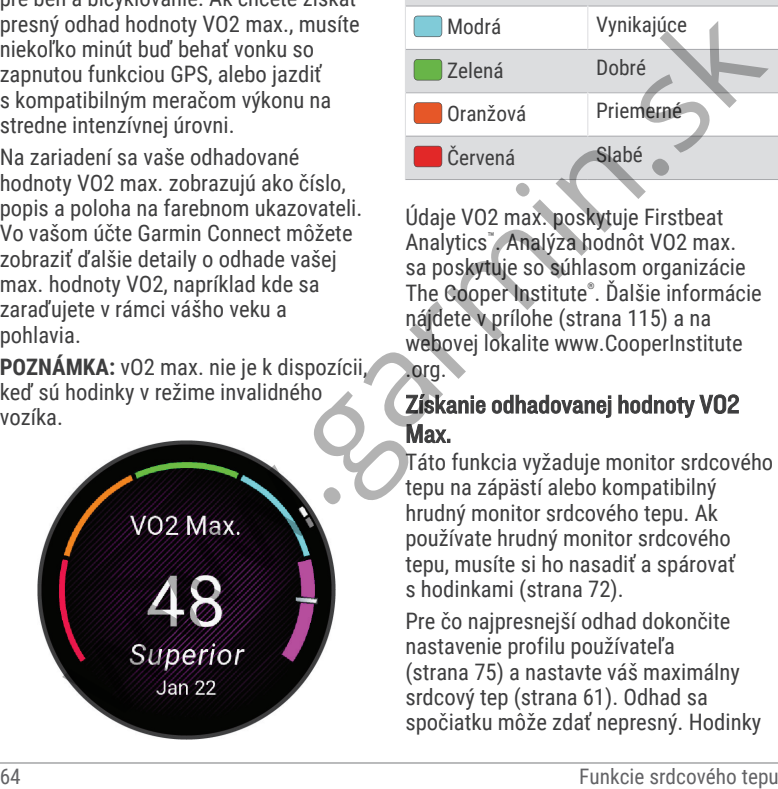

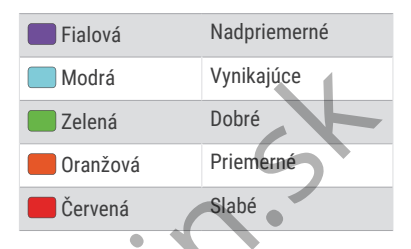

Údaje VO2 max. poskytuje Firstbeat Analytics™ . Analýza hodnôt VO2 max. sa poskytuje so súhlasom organizácie The Cooper Institute® . Ďalšie informácie nájdete v prílohe (strana 115) a na webovej lokalite www.CooperInstitute .org.

#### Získanie odhadovanej hodnoty VO2 Max.

Táto funkcia vyžaduje monitor srdcového tepu na zápästí alebo kompatibilný hrudný monitor srdcového tepu. Ak používate hrudný monitor srdcového tepu, musíte si ho nasadiť a spárovať s hodinkami (strana 72).

Pre čo najpresnejší odhad dokončite nastavenie profilu používateľa (strana 75) a nastavte váš maximálny srdcový tep (strana 61). Odhad sa spočiatku môže zdať nepresný. Hodinky vyžadujú niekoľko behov, aby zistili viac informácií o vašej bežeckej výkonnosti.

- **1** Podržte tlačidlo
- **2** Vyberte položky **Nastavenia** > **Profil používateľa** > **VO2 Max**.

Ak ste už zaznamenali rýchlu chôdzu alebo beh vonku, môže sa zobraziť vaša odhadovaná hodnota VO2 Max. Hodinky zobrazia dátum poslednej aktualizácie vašej odhadovanej hodnoty VO2 Max. Hodinky aktualizujú odhadovanú hodnotu VO2 Max. vždy po dokončení aspoň 15-minútovej chôdze alebo behu vonku. Ak chcete aktualizovať odhad, môžete test VO2 Max. spustiť manuálne. Funkcie vietne privatel and the matter of the state and the state of the matter of the control of the properties of the control of the properties of the properties of the state and the state and the state and the state and

- **3** Na spustenie testu VO2 max. ťuknite na obrazovku.
- **4** Postupujte podľa pokynov na obrazovke a získate svoju odhadovanú hodnotu VO2 Max. Po dokončení testu sa zobrazí správa.

#### Získanie odhadu hodnoty VO2 max. pre cyklistiku

Táto funkcia vyžaduje merač výkonu a monitor srdcového tepu na zápästí alebo kompatibilný hrudný monitor srdcového

tepu. Merač výkonu musí byť spárovaný s hodinkami (strana 72). Ak používate hrudný monitor srdcového tepu, musíte si ho nasadiť a spárovať s hodinkami.

Pre čo najpresnejší odhad dokončite nastavenie profilu používateľa (strana 75) a nastavte váš maximálny srdcový tep (strana 61). Odhad sa spočiatku môže zdať nepresný. Hodinky vyžadujú niekoľko jázd, aby zistili viac informácií o vašej cyklistickej výkonnosti.

- **1** Začnite s cyklistickou aktivitou.
- **2** Jazdite aspoň 20 minút pri stálej, vysokej intenzite.
- **3** Po jazde vyberte položku ✔.
- **4** Potiahnutím nahor a nadol prechádzate meraniami výkonnosti.

# Zobrazenie kondičného veku

Kondičný vek vyjadruje, ako ste na tom s kondíciou v porovnaní s osobou rovnakého pohlavia. Na výpočet kondičného veku vaše hodinky používajú informácie, ako váš vek, BMI, údaje srdcového tepu v pokoji a históriu intenzívnych aktivít. Ak máte váhu Garmin Index™ , hodinky namiesto BMI použijú na výpočet kondičného veku metriku percentuálneho podielu telového tuku.

Zmeny v cvičení a životnom štýle môžu mať vplyv na váš kondičný vek.

**POZNÁMKA:** aby bol kondičný vek čo najpresnejší, dokončite nastavenie profilu používateľa (strana 75).

- **1** Podržte tlačidlo
- **2** Zvoľte **Nastavenia** > **Profil používateľa** > **Vek podľa telesnej kondície**.

# Pulzový oxymeter

Hodinky Venu 3 series sú vybavené pulzovým oxymeterom na zápästí na meranie nasýtenia vašej krvi kyslíkom. Poznanie saturácie kyslíkom môže byť cenné pri porozumení vášho celkového zdravia a pomôže vám zistiť, ako sa vaše telo prispôsobuje nadmorskej výške. Hodinky merajú hladinu kyslíka v krvi tak, že do kože vysielajú svetlo a merajú, koľko svetla sa absorbuje. Nazýva sa to  $SpO<sub>2</sub>$ . ma vipy via vas konicity vector and the symbol and the symbol and the symbol specification of the state of the symbol specific and the symbol specific and a specific material and the symbol specific more than all the symbo

Údaje z pulzového oxymetra sa na hodinkách objavia v percentách SpO $_2$ . Na vašom konte Garmin Connect si môžete pozrieť ďalšie podrobnosti o vašich údajoch z pulzového oxymetra vrátane trendov počas viacerých dní. (strana 67). Bližšie informácie o

presnosti pulzového oxymetra nájdete na stránke garmin.com/ataccuracy.

#### Ako získať údaje z pulzového oxymetra

Meranie pulzového oxymetra môžete spustiť manuálne zobrazením pohľadu pulzového oxymetra. Presnosť údajov z pulzového oxymetra sa môže líšiť v závislosti od vášho prietoku krvi, umiestnenia hodiniek na zápästí a od toho, či sa práve pohybujete.

**POZNÁMKA:** prehľad pulzového oxymetra si musíte pridať do slučky pohľadov (strana 35).

**1** Keď sedíte alebo nevykonávate žiadnu aktivitu, potiahnutím prstom nahor alebo nadol zobrazíte pohľad pulzového oxymetra.

**2** Vyberte pohľad a začne sa meranie.

**3** Kým hodinky merajú nasýtenie vašej krvi kyslíkom, držte ruku s hodinkami na úrovni srdca.

**4** Nehýbte sa.

Hodinky zobrazia nasýtenie vašej krvi kyslíkom v percentách, graf nameraných hodnôt pulzového oxymetra a hodnoty srdcového tepu od polnoci.

#### Zmena režimu sledovania pulzového oxymetra

- **1** Podržte tlačidlo
- **2** Vyberte položky **Nastavenia** > **Snímače hodiniek** > **Pulzový oxymeter** > **Režim sledovania**.
- **3** Vyberte jednu z možností:
- Ak chcete zapnúť merania, keď počas dňa nevykonávate žiadnu činnosť, vyberte položku **Celý deň**. **POZNÁMKA:** zapnutím sledovania ovymetra<br>
2 Vyberte položky Nastavenia – Hodinky by mali sediet tesne, ale<br>
2 Vyberte položky Nastavenia – Hodinky by mali sediet tesne, ale<br>
Snímače hodiniek > Pulzový<br>
2 Vyberte položky Nastavenia – Kým hodinky merajú m

pulzového oxymetra skrátite výdrž batérie.

• Ak chcete zapnúť nepretržité merania počas spánku, vyberte položku **Počas spánku**.

**POZNÁMKA:** nezvyčajné polohy spánku by mohli spôsobiť neobyčajne nízke hodnoty SpO2 počas spánku.

• Ak chcete vypnúť automatické merania, vyberte položku **Na požiadanie**.

#### Tipy v prípade chybných meraní pulzového oxymetra

Ak sú údaje pulzového oxymetra chybné alebo sa nezobrazujú, môžete vyskúšať tieto tipy.

- Kým hodinky merajú nasýtenie vašej krvi kyslíkom, ostaňte bez pohybu.
- Hodinky noste nad zápästnou kosťou. Hodinky by mali sedieť tesne, ale pohodlne.
- Kým hodinky merajú nasýtenie vašej krvi kyslíkom, držte ruku s hodinkami na úrovni srdca.
- Použite silikónový alebo nylonový remienok.
- Pred nasadením hodiniek si umyte a osušte predlaktie.
- Pod hodinkami nemajte nanesený krém na opaľovanie, telové mlieko ani repelent.
- Zabráňte poškrabaniu optického snímača na zadnej strane hodiniek.
- Po každom cvičení hodinky opláchnite pod tečúcou vodou.

## Navigácia

Pomocou funkcií navigácie GPS môžete ukladať polohy, nechať sa navádzať do polôh a nájsť cestu domov.

# Uloženie aktuálnej polohy

Vaše hodinky musia najskôr určiť umiestnenie satelitov, až potom môžete využívať navigáciu na uloženú polohu.

Poloha je bod, ktorý si zaznamenáte a uložíte v hodinkách. Ak si chcete zapamätať významné miesta alebo sa vrátiť na určité miesto, môžete polohu označiť.

- **1** Prejdite na miesto, kde chcete označiť polohu.
- 2 Stlačte tlačidlo @
- **3** Vyberte položky **Navigovať** > **Uložiť polohu**.

**TIP:** na rýchle zaznačenie polohy môžete vybrať položku ? z ponuky aplikácií (strana 22).

Keď hodinky príjmu signály GPS, zobrazia sa informácie o polohe.

- 4 Vyberte  $\mathcal{V}$ .
- **5** Vyberte ikonu.

### Odstránenie lokality

- **1** Stlačte tlačidlo (A).
- **2** Vyberte položky **Navigovať** > **Uložené polohy**.
- **3** Vyberte polohu.
- **4** Vyberte položku **Vymazať** > .

## Navigácia na uloženú polohu

Vaše hodinky musia najskôr určiť umiestnenie satelitov, až potom môžete využívať navigáciu na uloženú polohu.

- **1** Stlačte tlačidlo (A).
- **2** Vyberte položky **Navigovať** > **Uložené polohy**.
- **3** Vyberte polohu a následne položku **Prejsť na**.
- **4** Stlačením tlačidla **(A)** spustite časovač aktivity.
- **5** Potiahnutím nahor zobrazíte obrazovku s údajmi kompasu. **POZNÁMKA:** strelka kompasu smeruje na uloženú polohu.
- **6** Pohnite sa dopredu.

**TIP:** presnejšiu navigáciu získate otočením hornej časti obrazovky na smer pohybu.

# Navigácia späť na štart

Vaše zariadenie musí najskôr určiť umiestnenie satelitov, musíte spustiť časovač a začať aktivitu, až potom môžete využívať navigáciu späť na štart.

Počas vykonávania aktivity sa môžete kedykoľvek vrátiť do svojej východiskovej polohy. Ak napríklad bežíte v neznámom meste a nie ste si istí, ako sa dostanete späť do hotela, môžete využiť navigáciu do svojej východiskovej polohy. Táto funkcia nie je dostupná pre všetky aktivity. A volume vindich in the signing and the signing of the signing of the signing and the signing of the signing of the signing of the signing of the signing of the signing of the signing of the signing of the signing of the

- **1** Podržte tlačidlo
- **2** Vyberte položku **Navigácia** > **Späť na Štart**.

Zobrazí sa kompas.

**3** Pohnite sa dopredu.

Strelka kompasu smeruje na vašu východiskovú polohu.

**TIP:** presnejšiu navigáciu získate otočením hodiniek v smere trasy.

# Zastavenie navigácie

- Ak chcete zastaviť navigáciu a pokračovať v aktivite, podržte ®, a vyberte položku **Zastaviť navigáciu**.
- Ak chcete zastaviť navigáciu a uložiť svoju aktivitu, stlačte (A), a vyberte,  $\boldsymbol{\mathcal{L}}$

## Kompas

Hodinky obsahujú 3-osový kompas s automatickou kalibráciou. Funkcia a vzhľad kompasu sa menia v závislosti od vašej aktivity, podľa stavu zapnutia systému GPS a podľa stavu navigácie do cieľa.

### Manuálna kalibrácia kompasu

#### *OZNÁMENIE*

Elektronický kompas kalibrujte vo vonkajšom prostredí. Ak chcete zlepšiť presnosť kurzu, nestojte v blízkosti objektov vplývajúcich na magnetické polia, ako sú napríklad vozidlá, budovy či elektrické vedenie.

Kalibráciu hodiniek už vykonali pri ich výrobe a hodinky predvolene využívajú automatickú kalibráciu. Ak zistíte chybnú činnosť kompasu, napríklad po prejdení veľkej vzdialenosti alebo po extrémnych zmenách teploty, môžete kalibráciu kompasu vykonať manuálne. Where polozku Navigacia > Spat na Vozikáme sláhov polozku Navigacia > Spat na Vozikáme salbom postredí. Ak cheste zlepšiť<br>
Start.<br>
Starte kompass menuje na vašu poloskov vplovijeních na nagnetické velkosti stredícké velkos

- **1** Podržte tlačidlo
- **2** Vyberte položky **Nastavenia** > **Snímače hodiniek** > **Kompas** > **Spustiť kalibráciu**.
- **3** Postupujte podľa pokynov na obrazovke.

**TIP:** pohybujte zápästím v tvare malej osmičky, kým sa nezobrazí správa.

## Bezdrôtové snímače

Hodinky môžete spárovať a používať s bezdrôtovými snímačmi ANT+® alebo Bluetooth technológie (strana 72).

Po spárovaní zariadení si môžete prispôsobiť voliteľné dátové polia (strana 24). Ak bol snímač súčasťou balenia hodiniek, snímač a hodinky sú u spárované.

Informácie o kompatibilite konkrétneho snímača Garmin, kúpe alebo o tom, ako zobraziť príručku používateľa nájdet na stránke buy.garmin.com pre daný snímač.

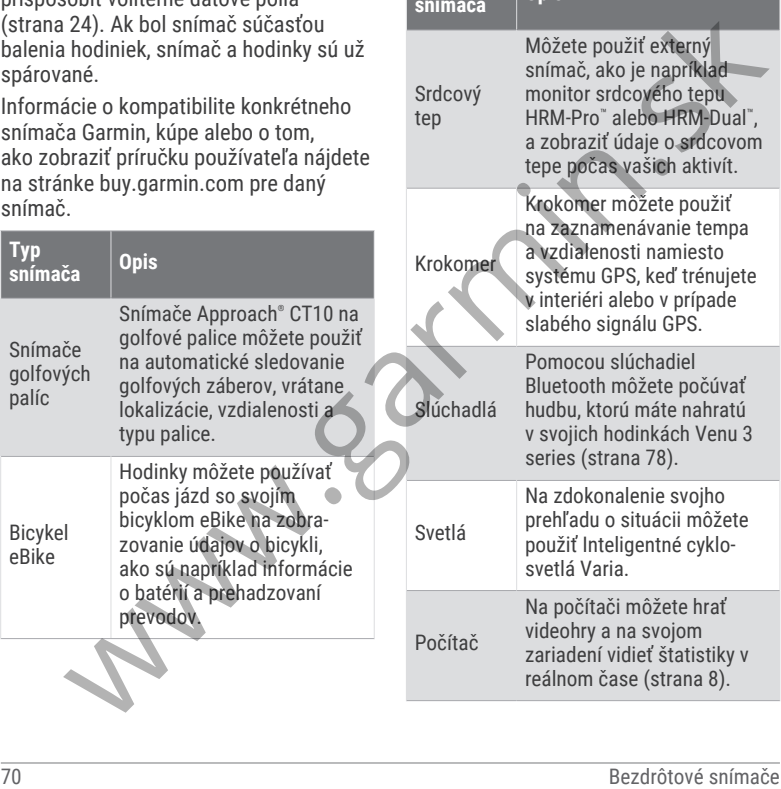

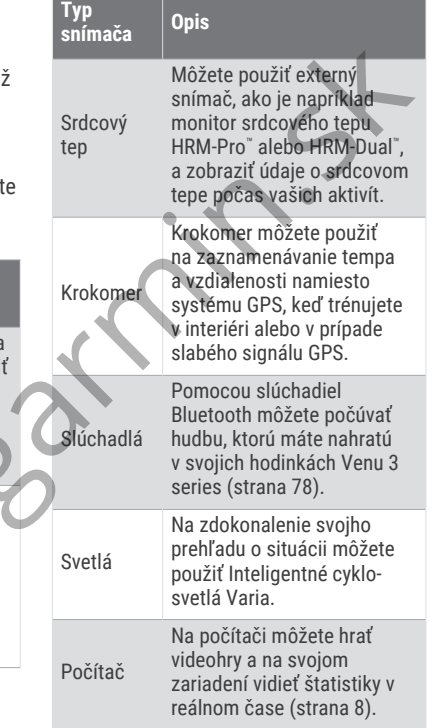

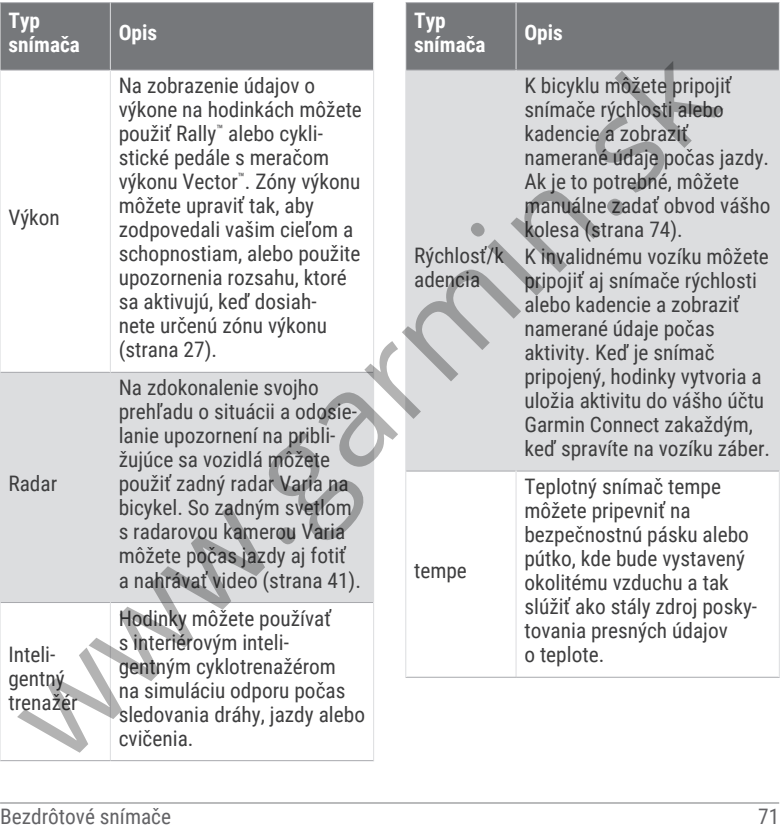

## Párovanie bezdrôtových snímačov

Pred párovaním si musíte nasadiť monitor srdcového tepu alebo nainštalovať snímač.

Pri prvom pripojení bezdrôtového snímača pomocou ANT+alebo technológie Bluetooth musíte hodinky spárovať so snímačom. Ak snímač disponuje technológiou ANT+ aj Bluetooth, spoločnosť Garmin vám odporúča spárovať ho pomocou technológie ANT+. Po spárovaní sa hodinky automaticky pripoja k snímaču, keď spustíte aktivitu a keď je snímač aktívny a v dosahu.

**TIP:** niektoré snímače ANT+ sa spárujú s hodinkami automaticky, keď začnete aktivitu so zapnutým snímačom v blízkosti hodiniek.

- **1** Hodinky umiestnite do vzdialenosti 3 m (10 stôp) od snímača. **POZNÁMKA:** počas párovania udržujte vzdialenosť 10 m (33 stôp) od ďalších snímačov.
- **2** Podržte tlačidlo .
- **3** Vyberte položky **Nastavenia** > **Príslušenstvo** > **Pridať nové**.
- **4** Vyberte jednu z možností:
	- Vyberte položku **Hľadať všetko**.
	- Vyberte typ snímača.

Po spárovaní snímača s vašimi hodinkami sa zmení stav snímača zHľadá sa na Pripojené. Údaje snímača sa zobrazia v slučke obrazovky s údajmi alebo vo vlastnom dátovom poli. Môžete si prispôsobiť voliteľné údajové polia (strana 24).

## HRM-Pro Tempo a vzdialenosť behu

Príslušenstvo série HRM-Pro vypočítava vaše tempo a vzdialenosť behu na základe vášho používateľského profilu a pohybu meraného snímačom pri každom kroku. Monitor srdcového tepu poskytuje tempo a vzdialenosť behu, keď nie je k dispozícii GPS, napríklad počas behu na bežeckom páse. Po pripojení pomocou technológie ANT+ môžete na svojich kompatibilných hodinkách Venu 3 series zobraziť tempo a vzdialenosť behu. Po pripojení pomocou technológie Bluetooth si ho môžete pozrieť aj v kompatibilných tréningových aplikáciách tretích strán. Solution is inustife nasadi<br>
Predigenty and the electron and the proposition of the proposition of the proposition of the proposition of the proposition of the proposition of the proposition of the proposition of the syste Presnosť tempa a vzdialenosti sa zdokonaľuje pomocou kalibrácie.

**Automatická kalibrácia**: predvolené nastavenie vašich hodiniek je **Automaticky kalibrovať**.

Príslušenstvo série HRM-Pro sa kalibruje vždy počas behu vonku, ak je pripojené ku kompatibilným hodinkám Venu 3 series.

**POZNÁMKA:** automatická kalibrácia nefunguje pre profily vnútorných aktivít a aktivít trail či ultra beh (strana 73).

**Manuálna kalibrácia**: môžete vybrať položku **Kalibrovať a uložiť** po ukončení behu na bežiacom páse s pripojeným príslušenstvom série HRM-Pro (strana 7).

#### Tipy pre zaznamenávanie tempa a vzdialenosti behu

- Aktualizujte Venu 3 series softvér hodiniek (strana 102).
- Dokončite viacero behov vonku so zapnutou funkciou GPS a pripojeným príslušenstvom série HRM-Pro. Je dôležité, aby sa rozsah vášho tempa vonku zhodoval s rozsahom tempa na bežeckom páse.
- Ak bežíte aj po piesku alebo hlbokom snehu, prejdite do nastavení snímača a vypnite funkciu **Automaticky kalibrovať**.
- Ak ste predtým pripojili krokomer s technológou ANT+, nastavte jeho stav na **Vypnúť(é)** alebo ho odstráňte zo zoznamu pripojených snímačov.
- Dokončite beh na bežeckom páse s manuálnou kalibráciou (strana 7).
- Ak sa automatická a manuálna kalibrácia nezdajú byť presné, prejdite do nastavení snímača a vyberte položku **Monitor srdcového tepu – tempo a vzdialenosť** > **Vynulovať údaje kalibrácie**. Notonier profile that the state of the state of the state of the state of the state of the state of the state of the state of the state of the state of the state of the state of the state of the state of the state of the s

**POZNÁMKA:** môžete skúsiť vypnúť **Automaticky kalibrovať** a potom kalibrovať znova ručne (strana 7).

## Používanie voliteľného snímača rýchlosti alebo kadencie na bicykel

Na odoslanie údajov do hodiniek môžete použiť kompatibilný snímač rýchlosti alebo kadencie na bicykel.

- Spárujte snímač s hodinkami (strana 72).
- Nastavte veľkosť kolesa (strana 74).

Zajazdite și (strana 4).

## Kalibrácia snímača rýchlosti

Pred kalibráciou snímača rýchlosti je potrebné spárovať vaše hodinky s kompatibilným snímačom rýchlosti (strana 72).

Manuálna kalibrácia je voliteľná a môže zlepšiť presnosť údajov.

- **1** Podržte tlačidlo
- **2** Vyberte položky **Nastavenia** > **Príslušenstvo** > **Rýchlosť/kadencia** > **Veľkosť kolesa**.
- **3** Vyberte jednu z možností:
	- Ak chcete automaticky vypočítať veľkosť kolesa a kalibrovať snímač rýchlosti, vyberte položku **Automaticky**.
	- Ak chcete snímač rýchlosti kalibrovať manuálne, vyberte položku **Manuálne** a zadajte veľkosť kolesa (strana 116).

# Tréning s meračmi výkonu

• Prejdite na stránku **buy.garmin.com**, kde nájdete zoznam snímačov kompatibilných s vaším zariadením Venu 3 series (napr. Rally a Vector).

- Ďalšie informácie nájdete v používateľskej príručke k vášmu meraču výkonu.
- Upravte zóny výkonu tak, aby zodpovedali vašim cieľom a schopnostiam.
- Použite upozornenia rozsahu, ktoré sa aktivujú, keď dosiahnete určenú zónu výkonu (strana 27).
- Prispôsobte si dátové polia okruhu (strana 24).

# Prehľad o situácii

### **VAROVANIE**

Zariadenie Varia môže zlepšiť prehľad o situácii. Nedokáže nahradiť pozornosť a zdravý úsudok cyklistu. Pri jazde na bicykli vždy sledujte svoje okolie a snažte sa viesť bicykel bezpečným spôsobom. V opačnom prípade to môže mať za následok vážne alebo smrteľné zranenie. Malibrácia snímača rýchlosti<br>
Peptrebné spárovat väsé hodinky<br>
Peptrebné spárovat väsé hodinky<br>
Septembné spárovat väsé hodinky<br>
Septembné spárovat väsé hodinky<br>
(strana 72).<br>
Manuálna kalibrácia je voliteľná a môže<br>
Zepsi

Zariadenie Venu 3 series môžete používať spolu s inteligentnými cyklosvetlami Varia a zadným radarom (strana 41). Ďalšie informácie nájdete v Varia používateľskej príručke k vášmu zariadeniu.

## tempe

Vaše zariadenie je kompatibilné so snímačom teploty tempe. Snímač môžete pripevniť na bezpečnostnú pásku alebo pútko, kde bude vystavený okolitému vzduchu a tak slúžiť ako stály zdroj poskytovania presných údajov o teplote. Ak chcete, aby sa zobrazovali údaje o teplote, je potrebné snímač tempe spárovať s vaším zariadením. Viac informácií nájdete v pokynoch k používaniu snímača tempe. Vase zariadenie je kompatibilné so vyberte poloxy Nastavenia Profil poloxy Nastavenia Profil poloxy tenerácní poloxy tenerácní poloxy nastavený obditiemu a skystavený obditiemu a skystavený obditiemu a skystavený obditiemu

## Profil používateľa

Profil používateľa si môžete aktualizovať buď na hodinkách, alebo v aplikácii Garmin Connect.

## Nastavenie vášho profilu používateľa

Môžete aktualizovať svoje nastavenie pohlavia, roku narodenia, výšky, hmotnosti, veľkosti zápästia a zóny srdcového tepu (strana 61). Hodinky využívajú tieto informácie na výpočet presných tréningových údajov.

- **1** Podržte tlačidlo
- **2** Vyberte položky **Nastavenia** > **Profil používateľa**.
- **3** Vyberte možnosť.

## Nastavenia pohlavia

Keď si prvýkrát nastavíte hodinky, musíte si nastaviť pohlavie. Väčšina fitness a tréningových algoritmov je binárna. Garmin odporúča na dosiahnutie čo najpresnejších výsledkov vybrať si pohlavie priradené pri narodení. Po úvodnom nastavení si môžete prispôsobiť nastavenia profilu vo svojom Garmin Connect účte.

- **Profil a súkromie**: umožňuje vám prispôsobiť údaje vo vašom verejnom profile.
- **Nastavenia používateľa**: nastaví vaše pohlavie. Ak vyberiete možnosť Nešpecifikované, algoritmy, ktoré vyžadujú binárny vstup, použijú pohlavie, ktoré ste zadali pri prvom nastavení hodiniek.

## Režim invalidného vozíka

Režim invalidného vozíka aktualizuje pohľady, aplikácie a dostupné aktivity. Režim invalidného vozíka napríklad obsahuje aktivity na interiérové a

exteriérové zaberanie a handcyklovanie, ako sú Tlačenie – rýchlosť behu a Tlačenie – rýchlosť chôdze namiesto bežeckých a chodeckých aktivít. Keď je režim invalidného vozíka zapnutý, vaše hodinky Venu 3 series sledujú vaše pohyby ako zábery, nie ako kroky. Aj ikony sú aktualizované, aby predstavovali používateľa invalidného vozíka. Kým ste v režime invalidného vozíka, hodinky nebudú aktualizovať vašu odhadovanú hodnotu VO2 max. Rozpoznanie nehody je tiež vypnuté.

Keď režim invalidného vozíka povolíte na hodinkách po prvýkrát, môžete si vybrať frekvenciu cvičenia, aby sa nastavila úroveň aktivity na správny algoritmus. Kým je režim invalidného vozíka zapnutý, musíte spárovať snímač kadencie pre všetky aktivity. V prípade interiérových aktivít budete vyzvaní na spárovanie rýchlostného snímača kvôli údajom o rýchlosti. Informácie o kompatibilite konkrétneho snímača Garmin, kúpe alebo o tom, ako zobraziť príručku používateľa nájdete na stránke buy.garmin.com pre daný snímač. and intervencius vientale and the verticle is the profit of the profit in the main term in vientale the main term in the main term in the main term in the main term in the main term in the main of the main term in the main

Režim invalidného vozíka môžete zapnúť alebo vypnúť v nastaveniach svojho profilu používateľa (strana 75).

### Hudba

**POZNÁMKA:** k dispozícii sú tri rôzne možnosti prehrávania hudby na hodinkách Venu 3 series.

- Hudba externého poskytovateľa
- Vlastný zvukový obsah
- Hudba uložená v telefóne

V prípade hodiniek Venu 3 series si môžete prevziať zvukový obsah do svojich hodiniek z počítača alebo od externého poskytovateľa, aby ste mohli počúvať hudbu, aj keď váš telefón nie je v jeho blízkosti. Ak chcete počúvať audio obsah uložený vo vašich hodinkách, môžete si pripojiť Bluetooth slúchadlá. Zvukový obsah môžete počúvať aj priamo pomocou reproduktora v hodinkách.

## Stiahnutie vlastného zvukového obsahu

Ak si chcete do hodiniek odoslať vlastnú hudbu, na počítači si musíte nainštalovať aplikáciu Garmin Express™ (garmin.com /express).

Z počítača si môžete do hodiniek Venu 3 series preniesť vlastné zvukové súbory, ako sú súbory .mp3 a .m4a. Ďalšie informácie nájdete na stránke garmin .com/musicfiles .

- **1** Hodinky pripojte k počítaču pomocou pribaleného kábla USB.
- **2** Na počítači otvorte aplikáciu Garmin Express vyberte svoje hodinky a potom položku **Hudba**.

**TIP:** na počítačoch Windows® môžete vybrať položku **a** a prezerať priečinok so zvukovými súbormi. Na počítačoch Apple® aplikácia Garmin Express využíva vašu knižnicu iTunes® . Al apocitaci o solono to the the state of the process where such the plikaciu Gammin Miektori extern jnosky<br>to valid al apocitacion opoložku **Hudba**<br>
2 Na počítacion Windows" môžete connect IQ, ktorú si môžete aplikácia<br>

- **3** V zozname **Moja hudba** alebo **iTunes Library** vyberte kategóriu zvukového súboru, napríklad skladby alebo zoznamy skladieb.
- **4** Označte začiarkávacie políčka pri zvukových súboroch a vyberte položku **Odoslať do zariadenia**.
- **5** V prípade potreby vyberte v zozname Venu 3 series kategóriu, následne označte začiarkavacie políčka a výberom položky **Odstrániť zo zariadenia** odstráňte zvukové súbory.

## Pripojenie k externému poskytovateľovi

Pred sťahovaním hudby alebo iných zvukových súborov do hodiniek od podporovaného externého poskytovateľa

sa musíte pripojiť k danému poskytovateľovi pomocou hodiniek.

Niektorí externí poskytovatelia hudby sú už nainštalovaní vo vašich hodinkách.

Ďalšie možnosti vám poskytne aplikácia Connect IQ, ktorú si môžete stiahnuť do svojho telefónu (strana 90).

- **1** Stlačte tlačidlo @
- **2** Vyberte položky **Aplikácie** > **Obchod Connect IQ™**.
- **3** Podľa pokynov na obrazovke nainštalujte poskytovateľa hudby tretej strany.
- **4** V ponuke aplikácií na hodinkách vyberte **Hudba**.
- **5** Vyberte poskytovateľa hudby.

**POZNÁMKA:** ak si chcete vybrať ďalšieho poskytovateľa, podržte tlačidlo , vyberte položky **Nastave nia** > **Hudba** > **Poskytovatelia hudby** a postupujte podľa pokynov na obrazovke.

#### Preberanie audio obsahu od externého poskytovateľa

Pred prevzatím audio obsahu od poskytovateľa tretej strany sa musíte pripojiť ku sieti Wi‑Fi (strana 86).

- **1** V ponuke aplikácií na hodinkách vyberte **Hudba**.
- **2** Podržte tlačidlo .
- **3** Vyberte položku **Poskytovatelia hudby**.
- **4** Vyberte pripojeného poskytovateľa alebo vyberte položku **Pridať hudobné aplikácie** a pridajte poskytovateľa hudby z obchodu Connect IQ.
- **5** Vyberte zoznam skladieb alebo inú položku, ktoré chcete prevziať do hodiniek.
- **6** V prípade potreby stlačte položku , kým sa nezobrazí výzva na synchronizáciu so službou.

**POZNÁMKA:** preberanie zvukového obsahu môže spôsobiť vybitie batérie. Ak je úroveň nabitia batérie nízka, môže sa od vás vyžadovať pripojenie hodiniek k externému zdroju napájania. 2 Podržte tlataich (B).<br>
2 Podržte liačido (B).<br>
a bodiniek.<br>
2 Podržte liačido (B).<br>
a bodiniek.<br>
a bodiniek.<br>
a bodybete položku Poskytovateľa<br>
4 Vybete pripojeného poskytovateľa<br>
a debo vybete položku Pridať hudobné<br>

## Odpojenie od externého poskytovateľa

- **1** V aplikácii Garmin Connect vyberte  $položku = alebo$  ...
- **2** Zvoľte položku **Zariadenia Garmin** a vyberte vaše hodinky.
- **3** Vyberte položku **Hudba**.
- **4** Vyberte nainštalovaného externého poskytovateľa a postupujte podľa

zobrazených pokynov na odpojenie externého poskytovateľa z vašich hodiniek.

## Pripojenie slúchadiel Bluetooth

- **1** Slúchadlá sa musia nachádzať vo vzdialenosti do 2 m (6,6 stopy) od hodiniek.
- **2** Spustite režim párovania na slúchadlách.
- **3** Podržte tlačidlo
- **4** Vyberte položku **Nastavenia** > **Hudba** > **Slúchadlá** > **Pridať nové**.
- **5** Vyberte slúchadlá a dokončite proces párovania.

# Počúvanie hudby

**1** V ponuke aplikácií na hodinkách vyberte **Hudba**.

**2** Podržte tlačidlo ®.

- **3** Vyberte jednu z možností:
	- Ak hudbu počúvate po prvýkrát, vyberte položky **Nastavenia** > **Hudba** > **Poskytovatelia hudby**.
	- Ak hudbu nepočúvate po prvýkrát, vyberte položku **Poskytovatelia hudby**.
- **4** Vyberte jednu z možností:
	- Ak chcete počúvať hudbu prevzatú do hodiniek z počítača, vyberte položku **Moja hudba** a vyberte možnosť (strana 76).
	- Ak chcete počúvať hudbu od treťostranového poskytovateľa, vyberte názov poskytovateľa a vyberte zoznam skladieb.
	- Ak chcete prehrávanie hudby ovládať na telefóne, vyberte položku **Telefón**.
- **5** V prípade potreby pripojte Bluetooth slúchadlá (strana 78).
- **6** Vyberte položku $\blacktriangleright$ .

### Ovládacie prvky prehrávania hudby

**POZNÁMKA:** ovládacie prvky prehrávania hudby môžu vyzerať inak v závislosti od vybraného zdroja hudby.

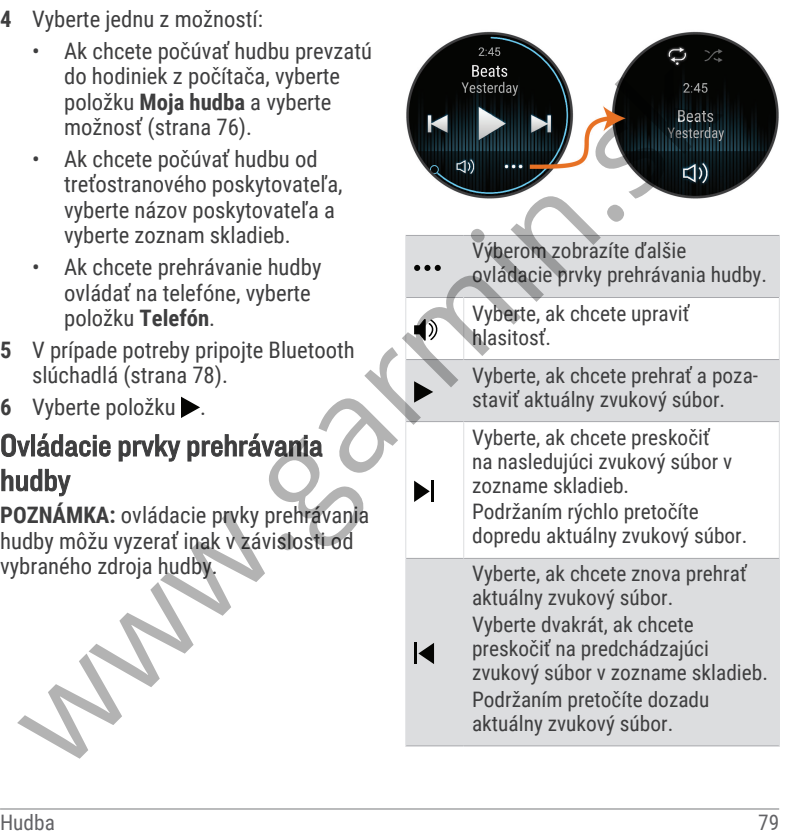

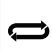

Vyberte, ak chcete zmeniť režim opakovania.

Vyberte, ak chcete zmeniť režim náhodného prehrávania.

## Pripojenie

Funkcie pripojenia sú pre hodinky dostupné, keď ich spárujete s kompatibilným telefónom (strana 80). Ďalšie funkcie sú k dispozícii, keď pripojíte hodinky k sieti Wi‑Fi (strana 86).

# Funkcie pripojenia telefónu

Funkcie pripojenia telefónu sú pre hodinky Venu 3 series dostupné, keď ich spárujete pomocou aplikácie Garmin Connect (strana 80).

- Funkcie aplikácií z aplikácie Garmin Connect, aplikácie Connect IQ a ďalších (strana 86)
- Pohľady (strana 31)
- Funkcie ponuky ovládacích prvkov  $(\text{strana } 42)$
- Bezpečnostné a monitorovacie funkcie (strana 90).
- Interakcie s telefónom, ako sú napr. upozornenia (strana 83)

## Párovanie telefónu

Ak chcete nastaviť hodinky Venu 3 series, musíte ich spárovať priamo cez aplikáciu Garmin Connect a cez nastavenia Bluetooth v telefóne.

**1** Keď sa počas prvotného nastavenia na hodinkách sa zobrazí výzva na spárovanie so telefónom, vyberte možnosť **V** 

**POZNÁMKA:** ak ste už proces párovania preskočili, môžete podržať možnosť a vybrať položky **Nastave nia** > **Systém** > **Pripojenie** > **Telefón** > **Spárovať telefón** a manuálne tak spustíte režim párovania. opakovania.<br>
Akcheete zmeniť režim series, muste ich spárovat priamo<br>
series, muste ich spárovat priamo<br>
mathodného prehrávania.<br> **Pripojenie**<br>
Eunkcie pripojenie is a potos protochom, vyberteléne.<br>
dostupné, keď ich spár

**2** Svojím telefónom naskenujte QR kód a podľa pokynov na obrazovke dokončite proces párovania.

### Zobrazenie upozornení

- **1** Potiahnutím prstom nahor alebo nadol na obrázku pozadia zobrazíte náhľad na upozornenia.
- **2** Vyberte náhľad.
- **3** Aby ste si prečítali celé upozornenie, vyberte upozornenie.
- **4** Potiahnutím prstom nahor zobrazíte možnosti upozornenia.
- **5** Vyberte možnosť:
	- Na upozornenie môžete reagovať výberom úkonu **Zrušiť** alebo **Odpovedať**.

Ponúkané úkony závisia od typu upozornenia a operačného systému telefónu. Keď zrušíte upozornenie vo svojom telefóne alebo hodinkách Venu 3 series, už sa viac nebude zobrazovať v náhľade. Fripojenie<br>
Sylvete možnosť: poskytne váš mobilný operátor.<br>
Pripojenie možnosť: poskytne váš mobilný operátor.<br>
Pripojenie možnosť: poskytne váš mobilný operátor.<br>
V hormikom Zrušiť alebo<br>
odpovedať.<br>
Ponúkané úkony závi

• Na zoznam upozornení sa vrátite potiahnutím prstom doprava.

#### Odpovedanie vlastnou textovou správou

**POZNÁMKA:** táto funkcia je k dispozícii iba v prípade, ak sú vaše hodinky pripojené k telefónu Android™ pomocou technológie Bluetooth.

Keď na hodinkách Venu 3 series prijmete upozornenie na textovú správu, môžete odoslať rýchlu odpoveď výberom zo zoznamu správ. Správy môžete prispôsobiť v aplikácii Garmin Connect.

**POZNÁMKA:** táto funkcia pošle textovú správu z vášho telefónu. Môžu sa

uplatňovať bežné obmedzenia textových správ a poplatky. Ďalšie informácie vám poskytne váš mobilný operátor.

- **1** Potiahnutím prstom nahor alebo nadol zobrazíte náhľad na upozornenia.
- **2** Vyberte náhľad.
- **3** Vyberte upozornenie na textovú správu.
- **4** Potiahnutím prstom nahor zobrazíte možnosti upozornenia.
- **5** Vyberte možnosť **Odpovedať**.
- **6** Vyberte správu zo zoznamu. Telefón pošle vybratú správu ako textovú správu.

## Volanie z hodiniek

**POZNÁMKA:** táto funkcia je k dispozícii iba v prípade, ak sú vaše hodinky pripojené ku kompatibilnému telefónu pomocou technológie Bluetooth.

- **1** Stlačte tlačidlo (A).
- **2** Vyberte položky **Aplikácie** > **Telefón**.
- **3** Vyberte jednu z možností:
	- Na vytočenie telefónneho čísla pomocou numerickej klávesnice vyberte položku ::: vytočte číslo a vyberte položku **.**
- Ak chcete zavolať na číslo z vašich kontaktov, vyberte položku **P**. vyberte meno kontaktu a vyberte telefónne číslo (strana 94).
- Ak chcete zobraziť nedávno uskutočnené alebo prijaté hovory, potiahnite prstom nahor.

**POZNÁMKA:** hodinky sa nesynchronizujú so zoznamom nedávnych hovorov z vášho telefónu.

**TIP:** ak chcete zavesiť ešte pred prijatím hovoru, môžete vybrať položku .

#### Prijatie prichádzajúceho hovoru

Keď na pripojenom telefóne prijmete hovor, na hodinkách Venu 3 series sa zobrazí meno alebo telefónne číslo volajúceho.

- Ak chcete prijať hovor, vyberte  $\mathbf{\mathcal{L}}$ .
- Ak chcete odmietnuť hovor, vyberte .
- Ak chcete odmietnuť hovor a okamžite poslať aj odpoveď v textovej správe, vyberte položku a potom správu zo zoznamu.

**POZNÁMKA:** ak chcete odoslať odpoveď na textovú správu, musíte byť pomocou technológie Android pripojení k telefónu kompatibilnému s Bluetooth.

#### Prehrávanie zvukových signálov počas aktivity

Na hodinkách Venu 3 series môžete povoliť prehrávanie motivačných oznámení o stave počas behu alebo inej aktivity. Zvukové signály sa prehrávajú na prepojených slúchadlách Bluetooth (ak sú k dispozícii). V opačnom prípade sa zvukové signály prehrávajú na telefóne spárovanom prostredníctvom aplikácie Garmin Connect. Počas zvukového signálu sa zariadenie alebo telefón stlmia, aby prehrali oznámenie. A statistical wighter the principle in the statistic of the statistic and the statistic and the statistic stana 9.4).<br>
A k checte zobrazif nedávno pripojenie ktelérónu kompatibilitému statistical (stana 9.4). Buetooth.<br>
S

**POZNÁMKA:** táto funkcia nie je dostupná pre všetky aktivity.

- **1** Podržte tlačidlo ®.
- **2** Vyberte položky **Nastavenia** > **Zvukové signály**.
- **3** Vyberte jednu z možností:
	- Ak chcete počuť signál pri každom okruhu, vyberte možnosť **Upoz. na kolo**.
- Ak si chcete signály prispôsobiť pomocou informácií o vašom tempe a rýchlosti, vyberte možnosť **Upozornenie na rýchlosť/tempo**.
- Ak si chcete signály prispôsobiť pomocou informácií o vašom srdcovom tepe, vyberte možnosť **Upozornenie na srdcový tep**.
- Ak si chcete signály prispôsobiť pomocou údajov o výkone, vyberte možnosť **Upozornenie na výkon**.
- Ak chcete signály počuť pri spustení a zastavení časovača aktivity (a tiež pri použití funkcie Auto Pause, vyberte možnosť **Udalosti čas.**. Nonicotion in the contract visual political political political political political political political political political political political political political political political political political political prior an
	- Ak chcete počuť prehrávanie upozornení k tréningu ako zvukového signálu, vyberte možnosť **Tréning. upoz.**.
	- Ak chcete počuť prehrávanie upozornení s aktivitou ako zvukového signálu, vyberte možnosť **Upoz. aktivity** (strana 25).
	- Ak chcete zmeniť jazyk alebo dialekt hlasových upozornení, vyberte možnosť **Dialekt**.

### Správa upozornení

Pomocou kompatibilného telefónu môžete spravovať upozornenia, ktoré sa objavujú na hodinkách Venu 3 series.

Vyberte možnosť:

- Ak používate hodinky iPhone®. , prejdite do nastavení upozornení iOS® , kde vyberte položky, ktoré sa majú na hodinkách zobraziť.
- Ak používate telefón so systémom Android z aplikácie Garmin Connect, vyberte položku **Nastave nia** > **Upozornenia**.

#### Povolenie upozornení Bluetooth

Skôr ako bude možné povoliť upozornenia, musíte hodinky Venu 3 series spárovať s kompatibilným telefónom (strana 80).

- **1** Podržte tlačidlo
- **2** Vyberte položky **Nastavenia** > **Upozornenia** > **Smart upozornenia**.
- **3** Vyberte jednu z možností:
	- Vyberte možnosť **Všeobecné použitie**, ak chcete nastaviť preferencie upozornení, ktoré sa zobrazujú v režime hodiniek.
	- Vyberte možnosť **Počas aktivity**, ak chcete nastaviť preferencie

upozornení, ktoré sa zobrazujú pri zaznamenávaní aktivity.

- Vyberte možnosť **Počas spánku**, ak chcete zapnúť alebo vypnúť **Nerušiť**.
- Vyberte možnosť **Ochrana os. údajov**, ak chcete nastaviť preferencie súkromia.

### Vypnutie Bluetooth pripojenia telefónu

Pripojenie telefónu Bluetooth môžete vypnúť z ponuky ovládacích prvkov.

**POZNÁMKA:** v ponuke ovládacích prvkov môžete pridávať možnosti (strana 44).

- **1** Podržaním (A) zobrazíte ponuku ovládacích prvkov.
- 2 Vyberte položku & na vypnutie Bluetooth pripojenia telefónu na hodinkách Venu 3 series.

Postup vypnutia technológie Bluetooth na telefóne nájdete v príručke používateľa k vášmu telefónu.

### Používanie hlasového asistenta

Na použitie hlasového asistenta musia byť vaše hodinky pripojené ku kompatibilnému telefónu pomocou technológie Bluetooth (strana 80). Informácie o kompatibilných telefónoch

nájdete na lokalite garmin.com /voicefunctionality.

Môžete komunikovať s hlasovým asistentom na vašom telefóne pomocou integrovaného reproduktora a mikrofónu vo svojich hodinkách. Tipy na nastavenie hlasového asistenta nájdete na stránke garmin.com/voicefunctionality/tips. Anariemativa (and the matrix)<br>
vibrete možnosť Počas spánku, Môžete komunikovať s hlasovým ak chcete zapnúť alebo vypnúť asistentom na vašom telefóne pomocou<br>
veručit. Vyberte možnosť Ochrana os. vo svojich hodinkách. Tip

**1** Na ktorejkoľvek obrazovke podržte  $\odot$ .

Pri spojení s hlasovým asistentom na vašom telefóne sa zobrazí **U**.

**2** Povedzte príkazovú frázu, ako napr. *Volaj mamu* alebo *Pošli textovú správu*.

**POZNÁMKA:** komunikácia z hlasového asistenta je len zvuková.

#### Zapnutie a vypnutie upozornení na pripojenie alebo odpojenie telefónu

Hodinky Venu 3 series si môžete nastaviť tak, aby vás upozornili v prípade pripojenia alebo odpojenia telefónu spárovaného prostredníctvom technológie Bluetooth.

**POZNÁMKA:** funkcia upozornení na pripojenie alebo odpojenie telefónu je predvolene vypnutá.

- **1** Podržte tlačidlo
- **2** Vyberte položky **Nastavenia** > **Systém** > **Pripojenie** > **Telefón** > **Upozornenia na pripojenie**.

### Vyhľadanie telefónu

Pomocou tejto funkcie môžete vyhľadať stratený telefón, ktorý je spárovaný pomocou bezdrôtovej technológie Bluetooth a momentálne sa nachádza v dosahu.

- **1** Podržte tlačidlo (A).
- 2 Vyberte položku<sup>2</sup>.

Lišta intenzity signálu sa zobrazí na obrazovke zariadenia Venu 3 series a na telefóne zaznie zvuk upozornenia. Sila intenzity signálu sa zvyšuje, ako sa približujete k telefónu.

**3** Na zastavenie vyhľadávania stlačte .

## Používanie režimu Nerušiť

Zapnutím režimu Nerušiť vypnete vibrácie a a zobrazenie upozornení a oznámení na displeji. Tento režim vypne nastavenie ovládania gestami (strana 97). Tento režim môžete použiť napríklad, keď spíte alebo pozeráte film. vyhladania teriorisk National System (Markin Ventil Ventil National System (A) a vyberte položku Channel System Nerušiť vyhladania terefón » Upozornenia » Ak chcete, aby sa rezim Nerušiť sa visoknosti vencovo tejecto (mkci

- Ak chcete manuálne zapnúť alebo vypnúť režim Nerušiť, podržte tlačidlo  $\overline{a}$  a vyberte položku $\overline{a}$ .
- Ak chcete, aby sa režim Nerušiť zapínal automaticky v čase vášho spánku, otvorte nastavenia zariadenia v aplikácii Garmin Connect a vyberte položky **Zvuky a upozornenia** > **Nerušiť počas spánku**.

#### Funkcie s pripojením cez Wi**‑**Fi **Nahrávanie aktivít do vášho účtu**

- **Garmin Connect**: vaša aktivita sa po dokončení zaznamenávania automaticky odošle do vášho účtu Garmin Connect,
- **Zvukový obsah**: umožňuje vám synchronizovať zvukový obsah od externých poskytovateľov.
- **Aktualizácie softvéru**: môžete si stiahnuť a nainštalovať najnovší softvér.
- **Cvičenia a tréningové plány**: cvičenia a tréningové plány si môžete prehliadať a vybrať na webe Garmin Connect. Pri najbližšom pripojení hodiniek k sieti Wi‑Fi sa súbory odošlú do vašich hodiniek.

### Pripájanie k sieti Wi**‑**Fi

Môžete sa pripojiť k sieti Wi‑Fi pomocou hodiniek cez aplikáciu Garmin Connect na telefóne alebo cez aplikáciu Garmin Express na počítači (strana 88).

Ak chcete svoje hodinky synchronizovať s externým poskytovateľom hudby, musíte ho pripojiť k sieti Wi‑Fi. Pripojenie hodiniek k sieti Wi‑Fi tiež prispieva k zvýšeniu rýchlosti prenosu väčších súborov. Mozete ap pripojenie z aplikácie tarturi pomocní v velociou v velociou v velociou v vynutie technológie Bluetooth<br>
hodiniek cez aplikácii Garmin Connect vypnutie technológie Bluetooth<br>
Express na počítácii Garmin **Upozorne** 

- **1** Pohybujte sa v dosahu siete Wi‑Fi.
- **2** Na pripojenie z aplikácie Garmin  $Connect$  vyberte položku $\equiv$ alebo .
- **3** Zvoľte položku **Zariadenia Garmin** a vyberte vaše hodinky.
- **4** Vyberte položky **Systém** > **Pripojenie** > **Wi-Fi** > **Moje siete** > **Pridať sieť**.
- **5** Vyberte dostupnú sieť Wi‑Fi a zadajte prihlasovacie údaje.

### Nastavenia telefónu a technológie Bluetooth

Podržte tlačidlo ® a vyberte položky **Nastavenia** > **Systém** > **Pripojenie** > **Telefón**.

- **Stav**: zobrazuje aktuálny stav pripojenia Bluetooth a umožňuje zapnutie alebo vypnutie technológie Bluetooth.
- **Upozornenia na pripojenie**: funkcia vás upozorní na pripojenie alebo odpojenie spárovaného telefónu.
- **Spárovať telefón**: pripojí vaše zariadenie ku kompatibilnému telefónu, ktorý je vybavený Bluetooth technológiou.
- **Synchronizácia**: umožňuje vám premiestňovať dáta medzi vašim zariadením a mobilnouGarmin Connect aplikáciou .
- **Zvuk hovoru**: umožňuje vám povoliť alebo zakázať zvuk hovoru na hodinkách.

## Aplikácie telefónu a aplikácie počítača

Hodinky môžete prepojiť s viacerými Garmin aplikáciami telefónu a počítača pomocou rovnakého účtu Garmin.

#### Garmin Connect

Váš účet Garmin Connect vám umožňuje sledovať vaše výkony a spojiť sa s vašimi priateľmi. Poskytuje vám nástroje na vzájomné sledovanie, analyzovanie, zdieľanie a povzbudzovanie. Môžete zaznamenávať udalosti svojho aktívneho životného štýlu vrátane behu, prechádzok, jazdenia, plávania, golfu a ďalších aktivít. Bezplatný účet Garmin Connect si môžete vytvoriť spárovaním hodiniek a telefónu pomocou aplikácie Garmin Connect. Po nastavení aplikácie Garmin Express si tiež môžete vytvoriť účet (garmin.com /express).

- **Ukladajte svoje aktivity**: po dokončení a uložení časovanej aktivity pomocou hodiniek môžete túto aktivitu nahrať na svoj účet Garmin Connect a ponechať si ju, ako dlho chcete.
- **Analyzujte svoje údaje**: môžete zobraziť podrobnejšie údaje o vašom zdravotnom stave a vonkajších aktivitách vrátane času, vzdialenosti, srdcového tepu, spálených kalórií, kadencie, prehľadného zobrazenia na mape a grafov tempa a rýchlosti. Môžete zobraziť podrobnejšie informácie o golfových hrách vrátane skóre, štatistických údajov a informácií o ihrisku. Tiež si môžete zobraziť prispôsobiteľné prehľady. **POZNÁMKA:** na zobrazenie niektorých údajov musíte s hodinkami Sezplatný účet Garmin Connect si môžete<br>
Pripojenie Bezplatný účet Garmin Connect si môžete<br>
vytvoriť spárovaním hodiniek a telefonu<br>
nastavení a plikácie Garmin Connect - Po<br>
nastavení a plikácie Garmin Connect - Po<br>
(exp
	- spárovať voliteľný bezdrôtový snímač (strana 72).

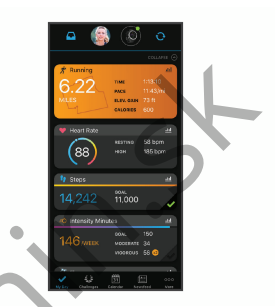

**Sledujte svoj pokrok**: môžete sledovať denne svoje kroky, zapojiť sa do priateľskej súťaže so svojimi pripojenými priateľmi a plniť svoje ciele.

- **Zdieľajte svoje aktivity**: môžete sa spojiť s priateľmi a sledovať si navzájom aktivity alebo zverejňovať prepojenia na vaše aktivity na vašich obľúbených sociálnych sieťach.
- **Spravujte svoje nastavenia**: na svojom účte Garmin Connect môžete prispôsobiť nastavenia svojich hodiniek a nastavenia používateľa.

#### Používanie aplikácie Garmin Connect Po spárovaní hodiniek s telefónom (strana 80) môžete pomocou aplikácie

Garmin Connect nahrať všetky údaje aktivít do svojho účtu Garmin Connect.

- **1** Skontrolujte, či je v telefóne spustená aplikácia Garmin Connect.
- **2** Hodinky umiestnite do vzdialenosti maximálne 10 m (30 stôp) od telefónu.

Hodinky automaticky synchronizujú údaje s aplikáciou Garmin Connect a vaším účtom Garmin Connect.

#### Aktualizácia softvéru prostredníctvom aplikácie Garmin Connect

Pred aktualizáciou softvéru prostredníctvom aplikácie Garmin Connect je potrebné disponovať účtom Garmin Connect a spárovať hodinky s kompatibilným telefónom (strana 80).

Synchronizujte hodinky s aplikáciou Garmin Connect (strana 87).

Keď je k dispozícii nový softvér, aplikácia Garmin Connect automaticky odošle aktualizáciu do hodiniek. Aktualizácia sa vykoná, keď hodinky aktívne nepoužívate. Po dokončení aktualizácie sa hodinky reštartujú.

#### Používanie funkcie Garmin Connect na vašom počítači

Aplikácia Garmin Express pripojí vaše hodinky k účtu Garmin Connect pomocou počítača. Pomocou aplikácie Garmin Express môžete nahrať svoje údaje aktivít do účtu Garmin Connect a posielať z webovej stránky Garmin Connect do hodiniek údaje, ako napríklad cvičenia alebo tréningové plány. Môžete tiež pridať hudbu do svojich hodiniek (strana 76). Taktiež môžete inštalovať aktualizácie softvéru hodiniek a spravovať svoje aplikácie Connect IQ. New Theorem Connect (National Connect Connect Connect Connect Connect Connect Connect Connect Connect Connect Connect Connect Prediction (SO stop) of the maximism connect (September 20 to the maximism of the maximism of th

- **1** Hodinky pripojte k počítaču pomocou kábla USB.
- **2** Prejdite na stránku **garmin.com /express**.
- **3** Stiahnite a nainštalujte aplikáciu Garmin Express.
- **4** Otvorte aplikáciu Garmin Express a vyberte položku **Pridať zariadenie**.
- **5** Postupujte podľa pokynov na obrazovke.

#### Aktualizácia softvéru prostredníctvom Garmin Express

Pred aktualizáciou softvéru zariadenia je potrebné disponovať účtom Garmin Connect a stiahnuť si aplikáciu Garmin Express.

**1** Zariadenie pripojte k počítaču pomocou kábla USB.

Keď bude k dispozícii nová verzia softvéru, Garmin Express ju odošle do vášho zariadenia.

- **2** Postupujte podľa pokynov na obrazovke.
- **3** Počas aktualizácie zariadenie neodpájajte od počítača.

**POZNÁMKA:** ak ste si už na zariadení nastavili pripojenie Wi‑Fi, aplikácia Garmin Connect doň môže automaticky stiahnuť dostupné aktualizácie softvéru, keď sa zariadenie pripojí cez Wi‑Fi.

#### Manuálna synchronizácia údajov s aplikáciou Garmin Connect

**POZNÁMKA:** v ponuke ovládacích prvkov (strana 44).

- Podržaním tlačidla (A) zobrazte ponuku ovládacích prvkov
- **2** Vyberte **Synchronizácia**.

## Funkcie Connect IQ

Prostredníctvom obchodu Connect IQ na vašich hodinkách alebo telefóne môžete do svojich hodiniek pridať Connect IQaplikácie, pohľady, poskytovateľov hudby, vzhľady hodiniek a oveľa viac (garmin.com/connectiqapp). **Garmin. Express**<br>
Pred aktualizáciou softvéru zariadenia<br>
je potrebné disponovat účtom Garmin<br>
Pred aktualizáciou softvéru zariadenia<br>
Express.<br>
Traidenie pripojte k počítaču variani Pred aktualizáciu Garmin<br>
Express.<br>
1

- **Vzhľad hodín**: prispôsobte vzhľad hodiniek.
- **Aplikácie zariadenia**: umožňuje pridať do vašich hodiniek interaktívne funkcie, ako napr. pohľady a nové typy exteriérových a fitness aktivít.
- **Dátové políčka**: stiahnite si nové dátové polia, ktoré poskytujú nový spôsob zobrazenia údajov snímača, aktivít a histórie. Dátové polia aplikácie Connect IQ môžete pridať do zabudovaných funkcií a stránok.
- **Miniaplikácie**: poskytuje okamžité informácie vrátane údajov snímača a upozornení.
- **Hudba**: slúži na pridanie poskytovateľov hudby do vašich hodiniek.

#### Preberanie funkcií Connect IQ

Pred prevzatím funkcií z aplikácie Connect IQ musíte hodinky Venu 3 series spárovať s telefónom (strana 80).

- **1** Z obchodu s aplikáciami v telefóne nainštalujte aplikáciu Connect IQ a otvorte ju.
- **2** V prípade potreby vyberte svoje hodinky.
- **3** Vyberte požadovanú funkciu Connect  $IO.$
- **4** Postupujte podľa pokynov na obrazovke.

#### Preberanie funkcií Connect IQ pomocou počítača

- **1** Pripojte hodinky k počítaču pomocou USB kábla.
- **2** Prejdite na lokalitu **apps.garmin.com** a prihláste sa.
- **3** Vyberte požadovanú funkciu Connect IQ a prevezmite ju.
- **4** Postupujte podľa pokynov na obrazovke.

### Aplikácia Garmin Golf

Aplikácia Garmin Golf umožňuje nahrať skóre karty pomocou zariadenia Venu 3 series a zobraziť podrobnú štatistiku

a analýzy úderov. Hráči golfu môžu pomocou aplikácie Garmin Golf súťažiť medzi sebou na rôznych ihriskách. K dispozícii sú výsledkové listiny pre viac ako 43 000 ihrísk, ku ktorým sa môže ktokoľvek pripojiť. Môžete nastaviť turnajovú udalosť a pozvať hráčov, aby s vami súťažili. Vďaka členstvu Garmin Golf môžete na vašom telefóne zobraziť údaje vrstevníc na greene. Pred prevzalin Tunkcii Zaplikacia (Pred prevzalin Laplikacia Camina Constantine Validate Camina Constantine Validate Camina Constantine Validate Caminal Constantine (19 with the plikacian in the može ktokoľvek pripojiť. Mo

Aplikácia Garmin Golf synchronizuje dáta s účtom Garmin Connect. Aplikáciu Garmin Golf si môžete stiahnuť z obchodu s aplikáciami vo vašom telefóne (garmin.com/golfapp).

#### Bezpečnostné a monitorovacie funkcie

#### **UPOZORNENIE**

Bezpečnostné a monitorovacie funkcie predstavujú doplnkové funkcie a nemali by ste sa na ne spoliehať ako na primárny spôsob získania pomoci v núdzovej situácii. Aplikácia Garmin Connect vo vašom mene nekontaktuje núdzové služby.

Rozpoznanie dopravnej udalosti nie je k dispozícii, keď sú hodinky v režime invalidného vozíka.

#### *OZNÁMENIE*

Ak chcete používať bezpečnostné a monitorovacie funkcie, musíte hodinky Venu 3 series pripojiť k aplikácii Garmin Connect pomocou technológie Bluetooth. Váš spárovaný telefón musí byť vybavený dátovým balíkom a musí sa nachádzať v oblasti pokrytia siete, kde je k dispozícii dátové pripojenie. Do svojho účtu Garmin Connect môžete pridať kontakty pre prípad núdze. At choete pouzivalit bezpecinostné pouzivalit (a monitorovacie funkcie pouzivalité pouzivalité do socialitych<br>
Venu 3 series pripojiť k aplikácii Garmin mediu alebo socialitych venu alebo socialitych venu alebo socialitych

Ďalšie informácie o bezpečnostných a monitorovacích funkciách nájdete na adrese garmin.com/safety.

- **Pomocník**: umožňuje odoslať správu s vaším menom, prepojením LiveTrack a polohou GPS (ak je k dispozícii) vašim núdzovým kontaktom.
- **Rozpoznanie dopravnej udalosti**: keď hodinky Venu 3 series rozpoznajú udalosť počas určitých aktivít v teréne, odošlú automatickú správu, prepojenie LiveTrack a polohu GPS (ak je k dispozícii) vašim núdzovým kontaktom.
- **LiveTrack**: táto funkcia umožňuje priateľom a rodine sledovať vaše preteky a tréningové aktivity

v reálnom čase. Osoby, ktorým chcete umožniť sledovanie, môžete pozvať pomocou e-mailu alebo sociálnych médií, čím im povolíte zobrazenie vašich živých údajov na webovej stránke.

## Pridávanie kontaktov pre prípad núdze

Bezpečnostné a monitorovacie funkcie používajú telefónne čísla kontaktov pre prípad núdze. Jedno telefónne číslo z vašich núdzových kontaktov alebo telefónne číslo núdzových služieb, ako je napríklad 112, môžete použiť ako svoje núdzové telefónne číslo.

- **1** V aplikácii Garmin Connect vyberte  $\log z$ ku  $\equiv$  alebo  $\cdots$
- **2** Vyberte položky **Bezpečnosť a sledovanie** > **Bezpečnostné funkcie** > **Núdzové kontakty** > **Pridajte núdzové kontakty**.
- **3** Postupujte podľa pokynov na obrazovke.

Vaše kontakty pre prípad núdze dostanú upozornenie o žiadosti, keď ich pridáte ako kontakt pre prípad núdze, pričom žiadosť môžu prijať alebo odmietnuť. Ak kontakt žiadosť odmietne, musíte si zvoliť iný kontakt pre prípad núdze.

## Rozpoznanie dopravnej udalosti

#### **UPOZORNENIE**

Rozpoznanie nehôd je k dispozícii ako doplnková funkcia len pre určité udalosti v teréne. Na rozpoznanie dopravnej udalosti by ste sa nemali spoliehať ako na primárny spôsob získania pomoci v núdzovej situácii.

Rozpoznanie dopravnej udalosti nie je k dispozícii, keď sú hodinky v režime invalidného vozíka.

#### *OZNÁMENIE*

Pred zapnutím rozpoznania udalosti v teréne na hodinkách musíte najskôr v aplikácii Garmin Connect nastaviť svoje núdzové kontakty (strana 91). Váš spárovaný telefón musí byť vybavený dátovým balíkom a musí sa nachádzať v oblasti pokrytia siete, kde je k dispozícii dátové pripojenie. Vaše núdzové kontakty musia byť schopné prijímať e-maily alebo textové správy (môžu sa uplatňovať štandardné sadzby pre textové správy). my solitical deprease.<br> **Responses to the control density the proportion of the proportion of the proportion of the proportion of the proportion of the proportion of the proportion of the proportion of the control of the p** 

#### Zapnutie a vypnutie funkcie rozpoznania nehôd

**POZNÁMKA:** váš spárovaný telefón musí byť vybavený dátovým balíkom a musí sa nachádzať v oblasti pokrytia siete, kde je k dispozícii dátové pripojenie.

Pred zapnutím rozpoznania udalosti v teréne na hodinkách musíte najskôr v aplikácii Garmin Connect nastaviť svoje núdzové kontakty (strana 91). Vaše núdzové kontakty musia byť schopné prijímať e-maily alebo textové správy (môžu sa uplatňovať štandardné sadzby pre textové správy).

- **1** Na obrazovke vzhľadu hodín podržte **B** olbičalt
- **2** Vyberte položky **Nastavenia** > **Bezpečnosť a sledovanie** > **Rozpoznanie dopravnej udalosti**.

**3** Vyberte aktivitu.

**POZNÁMKA:** rozpoznanie nehôd je k dispozícii len pre určité udalosti v teréne.

Keď vaše hodinky Venu 3 series s pripojeným telefónom rozpoznajú nehodu, aplikácia Garmin Connect môže poslať automatickú textovú správu a email s vaším menom a polohou GPS (ak

ie dostupná) vašim núdzovým kontaktom. Na vašich hodinkách a spárovanom telefóne sa ukáže správa, ktorá oznamuje, že po uplynutí 15 sekúnd budú informované vaše kontakty. Ak pomoc nepotrebujete, automatickú núdzovú správu môžete zrušiť. Ak je označené núdzové telefónne číslo, máte tiež možnosť zavolať toto telefónne číslo z vašich hodiniek.

# Žiadosť o pomoc

#### **UPOZORNENIE**

Asistencia je doplnková funkcia, no nemali by ste sa na ňu spoliehať ako na primárny spôsob získania pomoci v núdzovej situácii. Aplikácia Garmin Connect vo vašom mene nekontaktuje núdzové služby.

#### *OZNÁMENIE*

Aby ste mohli požiadať o pomoc, musíte najskôr v aplikácii Garmin Connect nastaviť svoje núdzové kontakty (strana 91). Váš spárovaný telefón musí byť vybavený dátovým balíkom a musí sa nachádzať v oblasti pokrytia siete, kde je k dispozícii dátové pripojenie. Vaše núdzové kontakty musia byť schopné prijímať e-maily alebo textové správy New Yorking the Species of the Case of the Case of the Case of the Case of the Case of the Case of the Case of the Case of the Case of the Case of the Case of the Case of the Case of the Case of the Case of the Case of the

(môžu sa uplatňovať štandardné sadzby pre textové správy). Ak je označené núdzové telefónne číslo, máte možnosť zavolať toto telefónne číslo z vašich hodiniek.

- **1** Podržte tlačidlo .
- **2** Keď zacítite tri vibrácie, uvoľnením tlačidla sa aktivuje funkcia pomoci. Zobrazí sa obrazovka s odpočtom.
- **3** Pred dokončením odpočítavania vyberte v prípade potreby možnosť:
	- Ak chcete odoslať vlastnú správu s požiadavkou, vyberte položku .
	- Ak chcete zavolať na núdzové telefónne číslo, vyberte položku .
	- Na zrušenie správy vyberte položku X.

## Zapnutie LiveTrack

Pred prvým spustením relácie LiveTrack musíte nastaviť kontakty v aplikácii Garmin Connect (strana 91).

- **1** Podržte tlačidlo .
- **2** Vyberte položky **Nastavenia** > **Bezpečnosť a sledovanie** > **LiveTrack**.
- **3** Výberom možnosti **Auto štart** > **Zapnúť(é)** spustíte reláciu LiveTrack vždy po spustení outdoorovej aktivity.

# Pridanie kontaktov

Do aplikácie Garmin Connect môžete pridať až 50 kontaktov. Kontaktné emailové adresy môžete používať pre funkciu LiveTrack.

Tri z týchto kontaktov môžete použiť ako kontakty pre prípad núdze.

Jedno telefónne číslo z vašich núdzových kontaktov alebo telefónne číslo núdzových služieb, ako je napríklad 112, môžete použiť ako svoje núdzové telefónne číslo (strana 91). 2 Vyberte položkų Nastavenie budika<br>
Mastavenie budika (Mastavenie budika (Mastavit viacero budikov: Každý<br>
LiveTrack.<br>
2 wyberom možnosti Auto štart ><br>
7 vyberte položky indice opalication (Mastavenie opalicy intervals)<br>

- **1** V aplikácii Garmin Connect vyberte  $p_0$ oložku  $\equiv$  alebo  $\cdot$
- **2** Vyberte položku **Kontakty**.
- **3** Postupujte podľa pokynov na obrazovke.

Po pridaní kontaktov musíte údaje synchronizovať, aby sa zmeny použili na hodinkách Venu 3 series (strana 87).

# Hodiny

## Nastavenie budíka

Môžete nastaviť viacero budíkov. Každý budík môžete nastaviť tak, aby zaznel iba raz alebo aby sa pravidelne opakoval.

- **1** Podržte tlačidlo
- **2** Vyberte položky **Hodiny** > **Alarmy** > **Pridať alarm**.
- **3** Zadajte čas.
- **4** Vyberte budík.
- **5** Vyberte položku **Opakovať** a zvoľte požadovanú možnosť.
- **6** Vyberte položku **Zvuky** a zvoľte požadovanú možnosť.
- **7** Vyberte položku **Štítok** a zvoľte popis budíka.

# Vymazanie budíka

- **1** Podržte tlačidlo
- **2** Vyberte položky **Hodiny** > **Alarmy**.
- **3** Vyberte budík a vyberte položku **Vymazať**.

# Používanie stopiek

- **1** Podržte tlačidlo
- **2** Vyberte položky **Hodiny** > **Stopky**.
- **3** Stlačením tlačidla (A) spustíte časovač.
- **4** Stlačením tlačidla ® znova spustíte časovač okruhov.

Celkový čas nameraný stopkami beží ďalej.

- **5** Stlačením tlačidla (A) zastavíte časovač.
- **6** Vyberte možnosť:
	- Ak chcete časovač resetovať, potiahnite prstom nadol.
	- Ak chcete čas odmeraný stopkami uložiť ako aktivitu, potiahnite prstom nahor a vyberte položku **Uložiť**.
	- Ak chcete skontrolovať časovače okruhu, potiahnite prstom nahor a vyberte položku **Skontrolovať okruhy**.
	- Ak chcete ukončiť používanie stopiek, potiahnite prstom nahor a vyberte položku **Hotovo**.

## Spustenie časovača odpočítavania

- **1** Podržte tlačidlo
- **2** Vyberte položky **Hodiny** > **Časovač**.
- **3** Zadajte čas a vyberte  $\swarrow$ .
- Stlačte tlačidlo (A).

# Synchronizácia času s GPS

Po každom zapnutí hodiniek a vyhľadaní satelitov hodinky automaticky zistia časové pásma a aktuálny čas. Synchronizáciu času s GPS môžete vykonať aj manuálne pri prechode do iného časového pásma alebo pri zmene zimného času na letný čas. A stacienim tlacidla ® znova spustife **Synchronizácia časov**<br>
Calsonim tlacidla ® znova spustife **Collaring Collar Collar**<br>
Celeviy čas nameraný stopkami beží **Collaring Collar Collar**<br>
Celeition hodiniek a vyhľadaní dale

- **1** Podržte tlačidlo .
- **2** Vyberte položky **Hodiny** > **Čas** > **Synchronizácia času**.
- **3** Počkajte, kým hodinky vyhľadajú satelity (strana 108).

# Manuálne nastavenie času

Predvolene sa čas nastaví automaticky po spárovaní hodiniek Venu 3 series .<br>s telefónom

- **1** Podržte tlačidlo ®.
- **2** Vyberte položky **Hodiny** > **Čas** > **Zdroj času** > **Manuálne**.
- **3** Vyberte položku **Čas** a zadajte aktuálny čas.

### Prispôsobenie hodiniek

## Nastavenia systému

Podržte tlačidlo ® a vyberte položky **Nastavenia** > **Systém**.

- **Zobraziť**: umožňuje nastaviť časový limit a jas displeja (strana 97).
- **Zvuky**: slúži na nastavenie hlasitosti a zvukov hodiniek, ako sú tóny tlačidiel a systémové tóny (strana 97).
- **Vibrácie**: slúži na zapnutie alebo vypnutie vibrovania a nastavenie intenzity vibrovania.
- **Správca batérie**: umožňuje sledovanie spotreby batérie a povoľuje Šetrič batérie na predĺženie výdrži batérie (strana 97).
- **Pripojenie**: umožňuje spárovať telefón a spravovať telefón a nastavenia Wi‑Fi (strana 86).
- **Formát**: umožňuje nastaviť merné jednotky, ktoré sa použijú na zobrazenie údajov (strana 98).
- **Záznam údajov**: umožňuje nastaviť, ako zariadenie zaznamenáva údaje aktivít. Možnosť Inteligentné záznamu (predvolená) umožňuje dlhšie zaznamenávanie aktivít. Záznam

Každú sekundu vytvára podrobnejšie záznamy aktivít, no môže častejšie vyžadovať nabitie batérie.

**Automaticky zamknúť**: umožňuje automatické uzamknutie tlačidiel a dotykovej obrazovky, čím sa zabráni neúmyselnému stlačeniu tlačidiel a reakciám hodiniek na potiahnutia prstom po dotykovej obrazovke. Ak chcete uzamknúť tlačidlá a dotykovú obrazovku počas časovanej aktivity, vyberte možnosť Počas aktivity. Podržaním akéhokoľvek tlačidla sa dotyková obrazovka odomkne. **Nastavenia systému**<br>
Podržie lačidio (B) a vyberte položky<br>
Podržie lačidio (B) a vyberte položky<br> **Anatavenia** e Systém.<br> **Anatavenia** e Systém.<br> **Anatavenia** e Systém.<br> **Anatavenia** e Systém.<br> **2 obvaz**it: umožňuje nast

**Jazyk**: slúži na nastavenie zobrazovaného jazyka hodiniek.

- **Vynulovať**: umožňuje vynulovať predvolené nastavenia alebo vymazať osobné údaje a vynulovať nastavenia (strana 107).
	- **POZNÁMKA:** ak ste si vytvorili peňaženku Garmin Pay, obnovením predvolených nastavení sa zároveň táto peňaženka odstráni zo zariadenia.
- **Aktualizácia softvéru**: umožňuje vyhľadať aktualizácie softvéru.

**Info**: zobrazenie ID jednotky, verzie softvéru, informácií o predpisoch a licenčnej zmluvy.

#### Prispôsobenie nastavení displeja

- **1** Podržte tlačidlo (B).
- **2** Vyberte položky **Nastavenia** > **Systém** > **Zobraziť**.
- **3** Zapnite funkciu **Veľké písma** na zväčšenie veľkosti textu na obrazovke.
- **4** Výberom možnosti **Jas** môžete nastaviť úroveň jasu obrazovky.
- **5** Vyberte položku **Všeobecné použitie** alebo **Počas aktivity**.
- **6** Vyberte jednu z možností:
	- Výberom možnosti **Časový limit** môžete nastaviť, po akom dlhom čase sa má obrazovka.
	- Ak chcete nastaviť údaje vzhľadu hodín tak, aby boli neustále viditeľné, a stlmiť jas a pozadie, vyberte položku **Vždy zapnuté**. Táto možnosť ovplyvňuje výdrž batérie a displeja (strana 99).
	- Ak chcete, aby sa podsvietenie zapínalo pri zdvihnutí a otočení ruky, teda keď sa chcete pozrieť

na zápästie, vyberte možnosť **Gesto**.

- Výberom možnosti **Citlivosť** upravíte citlivosť ovládania gestami tak, aby sa displej zapínal častejšie alebo menej často.
- **7** Vyberte položky **Počas spánku** > **Obrázok pozadia** a vyberte spánkový vzhľad hodín s nastaveniami minimálneho stlmenia alebo si počas určenej doby spánku ponechajte predvolený vzhľad hodín. Solence, implied to the same of the same in the same in the same of the same in the same in the same in the same in the same in the same in the same in the same in the same in the same in the same in the same in the same i

## Nastavenia zvuku

Podržte tlačidlo ® a vyberte položky **Nastavenia** > **Systém** > **Zvuky**.

- **Hlasitosť**: slúži na nastavenie hlasitosti hlasu a systémových tónov. Môžete tiež vybrať položku Stíšiť pre stlmenie všetkých zvukov.
- **Hlasový asistent**: slúži na zapnutie alebo vypnutie systémových tónov, prípadne na nastavenie ich aktivácie len počas aktivity.
- **Vyzváňanie**: slúži na zapnutie alebo vypnutie tónov tlačidiel.

### Nastavenia správcu batérie

Podržte tlačidlo ® a vyberte položky **Nastavenia** > **Systém** > **Správca batérie**.

- **Šetrič batérie**: vypne určité funkcie s cieľom predĺžiť výdrž batérie.
- **% batérie**: zobrazí zostávajúcu výdrž batérie v percentách.
- **Odh. batérie**: zobrazí zostávajúcu výdrž batérie v percentách.

### Zmena merných jednotiek

Môžete prispôsobiť jednotky merania vzdialenosti, tempa a rýchlosti, nadmorskej výšky a ďalšie.

- **1** Podržte tlačidlo
- **2** Vyberte položky **Nastavenia** > **Systém** > **Formát**.
- **3** Vyberte možnosť.
	- Výberom položky **Jednotky** nastavíte primárne merné jednotky hodiniek.
	- Výberom položky **Tempo/rýchlosť** zobrazíte svoje tempo alebo rýchlosť v míľach alebo kilometroch v rámci časovanej aktivity.

# Časové pásma

Po každom zapnutí zariadenia a vyhľadaní satelitov alebo po synchronizácii s telefónom zariadenie automaticky zistí časové pásmo a aktuálny čas.

## Kalibrácia barometra

Kalibráciu vašich hodiniek už vykonali vo výrobnom závode a hodinky predvolene využívajú automatickú kalibráciu v štartovacom bode GPS. Môžete manuálne kalibrovať barometer, ak poznáte správnu nadmorskú výšku alebo správny tlak na hladine mora. Character vient and the trainer in the trainer of the trainer in the trainer of the trainer of the trainer of the trainer and the trainer and the trainer and the trainer and the trainer and the trainer and the trainer and

- **1** Podržte tlačidlo
- **2** Vyberte položku **Nastavenia** > **Snímače hodiniek** > **Barometer**.
- **3** Vyberte možnosť:
	- Pre zadanie aktuálnej nadmorskej výšky a tlaku na hladine
		- mora (voliteľné) vyberte možnosť **Manuálne**.
	- Pre vykonanie automatickej kalibrácie z vášho štartovacieho bodu GPS vyberte možnosť **Použiť GPS**.

## Nastavenia Garmin Connect

Nastavenia hodiniek môžete zmeniť zo svojho účtu Garmin Connect pomocou aplikácie Garmin Connect alebo na webovej stránke Garmin Connect. Niektoré nastavenia sú k dispozícii iba pri používaní účtu Garmin Connect a v hodinkách ich nemožno meniť.
- V aplikácii Garmin Connect vyberte položku alebo •••, vyberte položku **Zariadenia Garmin** a vyberte svoje hodinky.
- V miniaplikácii zariadení aplikácie Garmin Connect vyberte svoje hodinky.

Po prispôsobení nastavení svoje údaje zosynchronizujte, aby sa zmeny aplikovali v hodinkách (strana 87, strana 88).

#### Informácie o zariadení Informácie o displeji AMOLED

Nastavenia hodiniek sú predvolene optimalizované na výdrž batérie a výkon (strana 106).

Perzistencia obrazu (čas dosvitu) alebo "vypálenie pixelov" je bežným javom zariadení AMOLED. Ak chcete predĺžiť životnosť displeja, nemali by ste dlhodobo zobrazovať statické obrázky pri vysokej úrovni jasu. Na účely minimalizovania vypálenia sa displej Venu 3 series po uplynutí zvoleného časového limitu vypne (strana 97). Hodinky môžete prebudiť otočením zápästia k telu a ťuknutím na dotykovú obrazovku alebo stlačením tlačidla. Formácie a Eelo <sup>1</sup> - Vybete polo <sup>2</sup> - Vybete polo <sup>2</sup> - Viminalija Garmin a vybete svoje<br>
hodinky.<br>
Cariadení a Garmin a vybete svoje<br>
hodinky.<br>
Cariadení cariadení aplikácie bosahuje lítium-ionovú<br>
cariadení w hodinky

## Nabíjanie hodiniek

#### **VAROVANIE**

Toto zariadenie obsahuje lítium-iónovú batériu. Pozrite si príručku *Dôležité informácie o bezpečnosti a produkte* v balení s produktom, kde nájdete upozornenia spojené s produktom a iné dôležité informácie.

#### *OZNÁMENIE*

Korózii zabránite tak, že pred nabíjaním a pripojením k počítaču dôkladne vyčistíte a vysušíte kontakty a ich okolie. Prečítajte si pokyny na čistenie (strana 101).

**Zapojte kábel (so zakončením ▲) do** nabíjacieho portu na hodinkách.

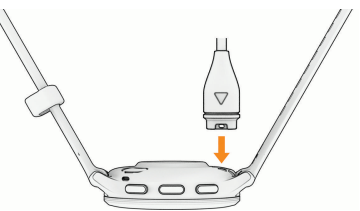

**2** Opačný koniec kábla USB zapojte do nabíjacieho portu USB.

Na displeji sa zobrazí aktuálna úroveň nabitia batérie.

## Výmena remienkov

Hodinky sú kompatibilné so štandardnými a rýchlo upínacími remienkami. Model Venu 3S má 18 mm široké remienky a Venu 3 má 22 mm široké remienky.

**1** Posuňte poistku na oske s pružinou a odpojte remienok.

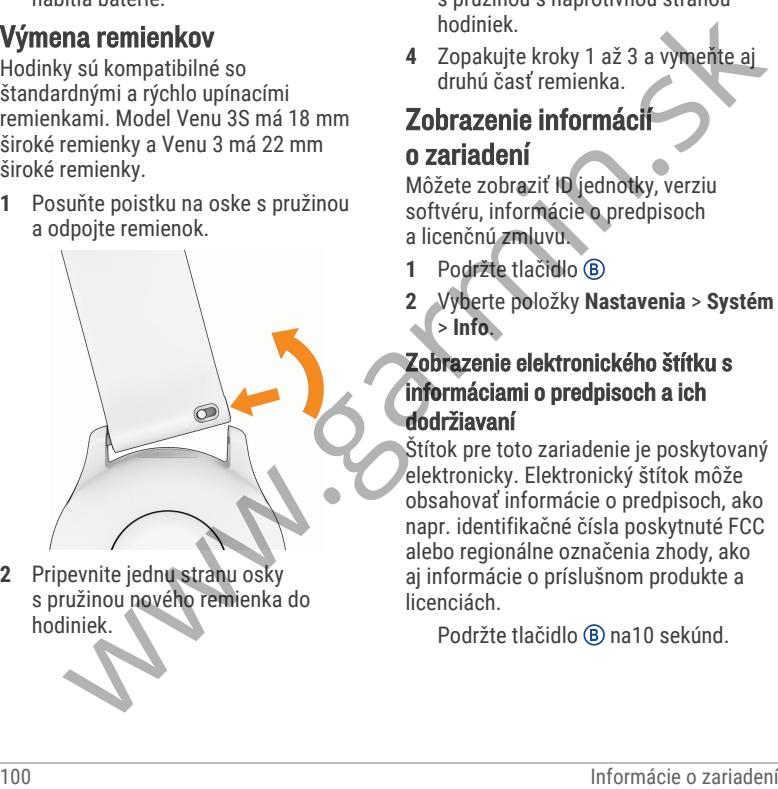

**2** Pripevnite jednu stranu osky s pružinou nového remienka do hodiniek.

- **3** Posuňte poistku a zarovnajte osku s pružinou s náprotivnou stranou hodiniek.
- **4** Zopakujte kroky 1 až 3 a vymeňte aj druhú časť remienka.

### Zobrazenie informácií o zariadení

Môžete zobraziť ID jednotky, verziu softvéru, informácie o predpisoch a licenčnú zmluvu.

- **1** Podržte tlačidlo
- **2** Vyberte položky **Nastavenia** > **Systém** > **Info**.

#### Zobrazenie elektronického štítku s informáciami o predpisoch a ich dodržiavaní

Štítok pre toto zariadenie je poskytovaný elektronicky. Elektronický štítok môže obsahovať informácie o predpisoch, ako napr. identifikačné čísla poskytnuté FCC alebo regionálne označenia zhody, ako aj informácie o príslušnom produkte a licenciách.

Podržte tlačidlo ® na10 sekúnd.

### Starostlivosť o zariadenie

#### *OZNÁMENIE*

Zabráňte prudkým nárazom a so zariadením zaobchádzajte opatrne, v opačnom prípade sa môže skrátiť životnosť produktu.

Nestláčajte tlačidlá pod vodou.

Na čistenie zariadenia nepoužívajte ostré predmety.

Nikdy na obsluhu dotykovej obrazovky nepoužívajte tvrdý ani ostrý predmet, pretože môže dôjsť k poškodeniu.

Nepoužívajte chemické čistiace prostriedky, rozpúšťadlá ani repelenty proti hmyzu, ktoré môžu poškodiť plastové súčasti a povrchovú úpravu.

Po kontakte zariadenia s chlórom, slanou vodou, opaľovacím krémom, kozmetikou, alkoholom alebo inými agresívnymi chemikáliami zariadenie dôkladne opláchnite sladkou vodou. Pri dlhodobom vystavení zariadenia týmto látkam sa môže poškodiť kryt.

Kožený remienok udržiavajte čistý a suchý. S koženým remienkom neplávajte ani sa nesprchujte. Vystavenie vode alebo potu môže kožený remienok poškodiť, prípadne sa môže zmeniť

jeho farba. Ako alternatívu používajte silikónové remienky.

Zariadenie neskladujte na miestach, kde môže dôjsť k jeho dlhšiemu vystaveniu extrémnym teplotám, pretože to môže spôsobiť trvalé poškodenie.

#### Čistenie hodiniek

#### **UPOZORNENIE**

Niektorí používatelia sa môžu stretnúť s podráždením pokožky po dlhšom používaní hodiniek, hlavne vtedy, ak má používateľ citlivú pokožku alebo alergiu. Ak si všimnete akékoľvek podráždenie pokožky, odstráňte hodinky a poskytnite svojej pokožke čas na uzdravenie. Na zabránenie podráždenia pokožky zaistite, aby boli hodinky čisté a suché, a zároveň hodinky na zápästí príliš neuťahujte. **Expression and the most and the most analysis of the stationary in the most and the product of the stationary or an experiment of the station and the station and the station of the station of production and the station o** 

#### *OZNÁMENIE*

Aj malé množstvo potu alebo vlhkosti môže pri pripojení k nabíjačke spôsobiť koróziu elektrických kontaktov. Korózia môže brániť v nabíjaní a prenose údajov.

**TIP:** viac informácií nájdete na webovej stránke garmin.com/fitandcare.

- **1** Opláchnite vodou alebo použite navlhčenú handričku, ktorá nepúšťa vlákna.
- **2** Nechajte hodinky úplne vyschnúť.

#### Čistenie kožených remienkov

- **1** Kožené remienky utrite suchou handričkou.
- **2** Na vyčistenie kožených remienkov použite prípravok na čistenie kože.

## Aktualizácie produktov

Vaše zariadenie automaticky kontroluje aktualizácie, keď je pripojené k Bluetooth alebo Wi‑Fi. Aktualizácie môžete skontrolovať manuálne v nastaveniach systému (strana 96). Do svojho počítača si nainštaluite program Garmin Express. (**www.garmin.com/express**). Do svojho telefónu si nainštalujte aplikáciu Garmin Connect.

Získate tak jednoduchý prístup k týmto službám pre zariadenia Garmin:

- Aktualizácie softvéru
- Údaje sa nahrajú do aplikácie Garmin Connect
- Registrácia produktu

#### Nastavenie aplikácie Garmin Express

- **1** Zariadenie pripojte k počítaču pomocou USB kábla.
- **2** Prejdite na stránku **garmin.com /express**.
- **3** Postupujte podľa pokynov na obrazovke.

## Technické údaje

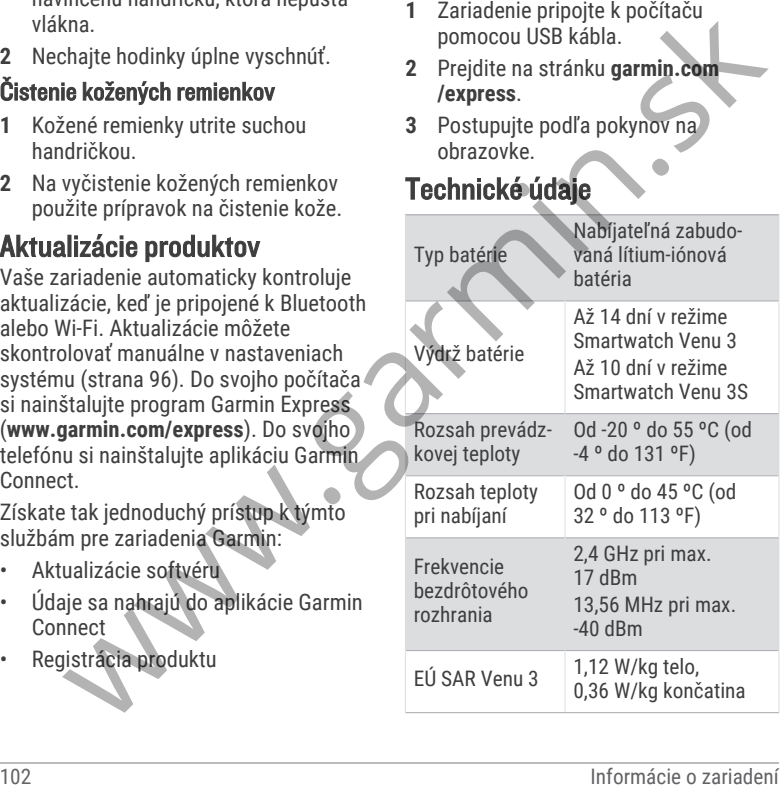

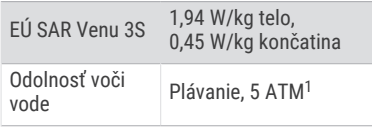

### Informácie o výdrži batérie

| EÚ SAR Venu 3S                                                                                                    | 1,94 W/kg telo,<br>0,45 W/kg končatina | <b>Režim</b>                                    |                                                                                                    | Výdrž<br><b>batérie</b>         | Výdrž<br><b>batérie</b> |
|----------------------------------------------------------------------------------------------------|----------------------------------------|-------------------------------------------------|----------------------------------------------------------------------------------------------------|---------------------------------|-------------------------|
| Odolnosť voči<br>vode                                                                                                    | Plávanie, 5 ATM <sup>1</sup>           |                                                 | zariadenia<br>Venu 3S                                                                                | zariadenia<br>Venu <sub>3</sub> |                         |
| Informácie o výdrži batérie<br>Skutočná výdrž batérie závisí od<br>povolených funkcií na vašich hodinkách,<br>ako sú sledovanie aktivity, monitor<br>srdcového tepu na zápästí, upozornenia<br>z telefónu, GPS a pripojené snímače. |                                        |                                                 | Režim Smart-<br>watch so<br>sledovaním<br>aktivity a<br>monitorom<br>srdcového<br>tepu na<br>zápästí | Až 10 dni                       | Až 14 dní               |
|                                                                                                    |                                        | Režim Smart-<br>watch so<br>šetričom<br>batérie | Až 20 dní                                                                                            | Až 26 dní                       |                         |
|                                                                                                    |                                        | Režim Iba<br>GPS                                | Až 21 hod.                                                                                           | Až 26 hod.                      |                         |
|                                                                                                    |                                        |                                                 | Režim GPS<br>Všetky<br>systémy                                                                       | Až 15 hodín                     | Až 20 hod.              |
|                                                                                                    |                                        |                                                 |                                                                                                    |                                 |                         |
| $^1$ Zariadenie odoláva tlaku ekvivalentnému hĺbke 50 m. Ak chcete získať ďalšie informácie, navštívte<br>stránku garmin.com/waterrating.                                                                                           |                                        |                                                 |                                                                                                    |                                 |                         |
| 103<br>Informácie o zariadení                                                                                                    |                                        |                                                 |                                                                                                    |                                 |                         |

<sup>1</sup>Zariadenie odoláva tlaku ekvivalentnému hĺbke 50 m. Ak chcete získať ďalšie informácie, navštívte stránku garmin.com/waterrating.

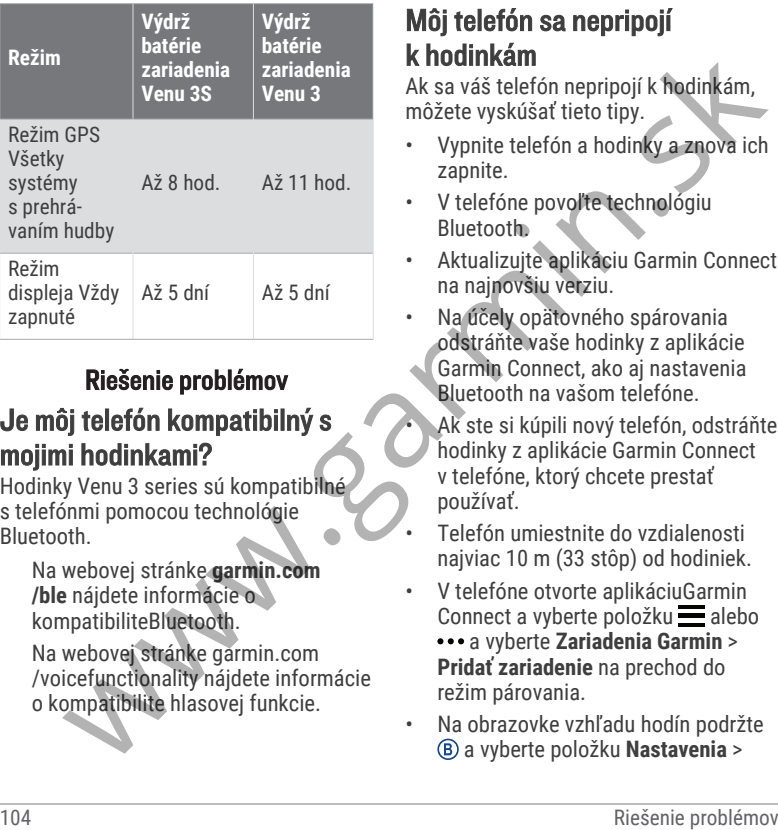

## Riešenie problémov

#### Je môj telefón kompatibilný s mojimi hodinkami?

Hodinky Venu 3 series sú kompatibilné s telefónmi pomocou technológie Bluetooth.

Na webovej stránke **garmin.com /ble** nájdete informácie o kompatibiliteBluetooth.

Na webovej stránke garmin.com /voicefunctionality nájdete informácie o kompatibilite hlasovej funkcie.

#### Môj telefón sa nepripojí k hodinkám

Ak sa váš telefón nepripojí k hodinkám, môžete vyskúšať tieto tipy.

- Vypnite telefón a hodinky a znova ich zapnite.
- V telefóne povoľte technológiu **Bluetooth.**
- Aktualizujte aplikáciu Garmin Connect na najnovšiu verziu.
- Na účely opätovného spárovania odstráňte vaše hodinky z aplikácie Garmin Connect, ako aj nastavenia Bluetooth na vašom telefóne.
	- Ak ste si kúpili nový telefón, odstráňte hodinky z aplikácie Garmin Connect v telefóne, ktorý chcete prestať používať.
	- Telefón umiestnite do vzdialenosti najviac 10 m (33 stôp) od hodiniek.
- V telefóne otvorte aplikáciuGarmin Connect a vyberte položku $\equiv$ alebo
	- a vyberte **Zariadenia Garmin** > **Pridať zariadenie** na prechod do režim párovania.
- Na obrazovke vzhľadu hodín podržte a vyberte položku **Nastavenia** >

**Systém** > **Pripojenie** > **Telefón** > **Spárovať telefón**.

## Moje slúchadlá sa nepripoja k hodinkám

Ak boli vaše slúchadlá v minulosti pripojené k telefónu pomocou technológie Bluetooth, môžu sa pripájať najskôr k vášmu telefónu a až potom k hodinkám. Môžete vyskúšať tieto tipy.

• Vypnite technológiu Bluetooth vo svojom telefóne.

Viac informácii nájdete v príručke používateľa k svojmu telefónu.

- Počas pripájania slúchadiel k svojim hodinkám udržujte vzdialenosť 10 m (33 stôp) od svojho telefónu.
- Spárujte slúchadlá s hodinkami (strana 78).

### Hudba sa preruší alebo moje slúchadlá nezostanú pripojené

Pri používaní hodiniek Venu 3 series pripojených k slúchadlám pomocou technológie Bluetooth je signál najsilnejší vtedy, keď sú zariadenie a anténa slúchadiel v priamom vzájomnom dohľade. **State and State and State and State and State and State and State and State and State and State and State and State and State and State and State and State and State and State and State and State and State and State and S** 

- Ak hodinky Venu 3 series nosíte na ľavom zápästí, uistite sa, že anténu slúchadla Bluetooth máte na ľavom uchu.
- Keďže sa slúchadlá v závislosti od modelu líšia, môžete si skúsiť dať hodinky na druhé zápästie.
- Ak používate kovové alebo kožené remienky, ich výmenou za silikónové remienky môžete zlepšiť silu signálu.

### Moje hodinky sú v nesprávnom jazyku

Výber jazyka môžete zmeniť v prípade, ak ste na hodinkách neúmyselne vybrali nesprávny jazyk.

- **1** Podržte tlačidlo
- **2** Posuňte sa nadol na poslednú položku v zozname a vyberte ju.
- **3** Posuňte sa nadol na poslednú položku v zozname a vyberte ju.
- **4** Posuňte sa nadol na deviatu položku v zozname a vyberte ju.
- **5** Vyberte jazyk.

### Hodinky nezobrazujú správny čas

Hodinky aktualizujú čas a dátum, keď sa zosynchronizujú s telefónom alebo keď sa pripoja k signálu GPS. Ak chcete, aby hodinky pri prechode do iného časového pásma alebo pri zmene zimného času na letný čas prijímali správny čas, mali by ste ich zosynchronizovať.

- **1** Podržte tlačidlo ® a vyberte položky **Hodiny** > **Čas**.
- **2** Skontrolujte, či je nastavená možnosť **Automaticky** v časti **Zdroj času**.
- **3** Vyberte jednu z možností:
	- Ak chcete synchronizovať čas s telefónom, vyberte položku **Synchronizácia času** a počkajte, kým sa hodinky nezačnú automaticky synchronizovať s telefónom.
- Ak chcete synchronizovať čas pomocou satelitných signálov, vyberte položky **Synchronizácia času** > **Použiť GPS**, vyjdite von na otvorené priestranstvo s priamym výhľadom na oblohu a počkajte, kým hodinky vyhľadajú satelitné signály. Cashim (1988)<br>
Analizujú čas a dátum, keď sa prebat velov na internom teplotnom smírački zaspripoja k signálu GPS. Ak checte, aby a k checte získať najpresnejšíu hodnotu teplotnom smírački zasprijenie problémovení problémo

#### Hodnota teploty aktivity nie je presná

Teplota vášho tela ovplyvňuje hodnotu teploty na internom teplotnom snímači. Ak chcete získať najpresnejšiu hodnotu teploty, mali by ste sňať hodinky zo zápästia a počkať 20 až 30 minúť.

Ak chcete zobrazovať presné hodnoty okolitej teploty počas nosenia hodiniek, môžete tiež použiť voliteľnýtempeexterný teplotný snímač.

### Maximalizácia výdrže batérie

Existuje niekoľko spôsobov, ako môžete predĺžiť výdrž batérie.

- Zapnite **Šetrič batérie** (strana 97).
- Pri nastavení časového limitu displeja prestaňte používať možnosť **Vždy zapnuté** a zvoľte kratší časový limit displeja (strana 97).
- Znížte časový limit a jas displeja (strana 97).
- Živý obrázok pozadia zmeňte na obrázok pozadia so statickým pozadím (strana 29).
- Keď nepoužívate funkcie vyžadujúce pripojenie, vypnite technológiu Bluetooth (strana 84).
- Vypnite funkciu sledovania aktivity (strana 51).
- Obmedzte typ upozornení telefónu (strana 83).
- Zastavte prenos údajov o srdcovom tepe do spárovaných zariadení Garmin (strana 60).
- Vypnite monitorovanie srdcového tepu na zápästí (strana 61).
- Vypnite automatické merania pulzového oxymetra (strana 67).

## Reštartovanie hodiniek

Ak hodinky prestanú reagovať, možno ich budete musieť reštartovať.

**POZNÁMKA:** reštartovanie hodiniek môže mať za následok vymazanie údajov alebo nastavení.

**1** Na 15 sekúnd podržte stlačené tlačidlo (A).

Hodinky sa vypnú.

**2** Hodinky zapnete jednosekundovým podržaním stlačeného tlačidla .

### Obnovenie všetkých predvolených nastavení

Pred obnovením všetkých predvolených nastavení by ste mali hodinky synchronizovať s aplikáciou Garmin

Connect a nahrať údaje o svojich aktivitách.

Môžete obnoviť predvolené výrobné hodnoty všetkých nastavení hodiniek.

- **1** Podržte tlačidlo
- **2** Vyberte položky **Nastavenia** > **Systém** > **Vynulovať**.
- **3** Vyberte jednu z možností:
- Ak chcete obnoviť predvolené výrobné hodnoty všetkých nastavení hodiniek vrátane údajov profilu používateľa, avšak uložiť históriu aktivity a stiahnuté aplikácie a súbory, vyberte **Obnoviť predvolené nastavenia**. Compared the process of the material of the state proposition of the state of the problem (stana 80).<br>
Castacte problem is the distinguished to the distinguished to the distinguished to the distinguished state of the state
	- Ak chcete obnoviť predvolené výrobné hodnoty všetkých nastavení hodiniek a odstrániť všetky používateľom zadané informácie a históriu aktivity, vyberte položku **Odstrániť údaje a obnoviť nastavenia**.

**POZNÁMKA:** ak ste si vytvorili peňaženku Garmin Pay, táto možnosť odstráni peňaženku z hodiniek. Ak máte v hodinkách uloženú hudbu, táto možnosť odstráni aj uloženú hudbu.

## Vyhľadanie satelitných signálov

Tieto hodinky môžu na vyhľadanie satelitných signálov vyžadovať priamy výhľad na oblohu.

- **1** Vyjdite na otvorené priestranstvo. Predná časť hodiniek musí smerovať k oblohe.
- **2** Čakajte, kým hodinky nájdu satelity. Vyhľadanie satelitných signálov môže trvať 30 až 60 sekúnd.

#### Zlepšenie príjmu satelitného signálu GPS

- Opakovane synchronizujte zariadenie so svojím kontom Garmin:
	- Pomocou kábla USB a aplikácie Garmin Express pripojte zariadenie k počítaču.
	- Synchronizujte zariadenie s aplikáciou Garmin Connect pomocou telefóna so zapnutou funkciou Bluetooth.
	- Pripojte zariadenie ku kontu Garmin pomocou bezdrôtovej siete Wi‑Fi.

Počas pripojenia ku kontu Garmin zariadenie preberie satelitné údaje za niekoľko dní a umožní rýchle vyhľadanie satelitných signálov.

- Vyjdite na otvorené priestranstvo, kde sa nenachádzajú vysoké budovy ani stromy.
- Zostaňte niekoľko minút bez pohybu.

## Sledovanie aktivity

Ďalšie informácie o presnosti sledovania aktivity nájdete na stránke garmin.com /ataccuracy.

### Môj krokomer sa javí nepresný

Ak sa vám zdá byť počet krokov nepresný, vyskúšajte tieto tipy.

- Nasaďte si hodinky na ľavé zápästie.
- Pri tlačení kočíka alebo kosačky noste hodinky vo vrecku.
- Hodinky noste vo vrecku, len ak máte zamestnané ruky.

**POZNÁMKA:** hodinky môžu aj niektoré opakované pohyby interpretovať ako kroky (napr. umývanie riadu, skladanie bielizne alebo tlieskanie). Tieto hodinky môžu and vyřadanie v výriditelna a dvorené priestranstvo, kde výrilad a a blohu.<br>
11 Vyjditelna a tvorené priestranstvo. Ne výrilad na oblohu.<br>
12 vyžadovať priamy v Vyjditelna a tvorené priestranstvo, kde sa

#### Súčet prejdených poschodí je podľa všetkého nepresný

Hodinky využívajú vstavaný barometer, ktorým merajú zmeny nadmorskej výšky pri zdolávaní poschodí. Jedno zdolané poschodie zodpovedá 3 m (10 ft) prevýšeniu.

• Nájdite malé dierky barometra na zadnej strane hodiniek pri nabíjacích kontaktoch a vyčistite plochu okolo nabíjacích kontaktov.

Ak sú dierky upchaté, barometer nemusí fungovať správne. Túto plochu môžete vyčistiť aj tak, že hodinky opláchnete vodou.

Po vyčistení nechajte hodinky úplne vyschnúť.

- Pri vystupovaní po schodoch sa nepridŕžajte zábradlia a schody zdolávajte po jednom.
- Vo veterných podmienkach zakryte hodinky rukávom alebo bundou, pretože silné poryvy vetra môžu zapríčiniť chybné merania.

## Ako získať ďalšie informácie

- Ďalšie príručky, články a aktualizácie softvéru nájdete na webovej stránke **support.garmin.com**.
- Informácie o voliteľnom príslušenstve a náhradných dieloch nájdete na webovej stránke **buy.garmin.com**

alebo vám ich poskytne predajca produktov značky Garmin.

• Prejdite na stránku **www.garmin.com /ataccuracy**.

Toto nie je medicínske zariadenie. Funkcia pulzového oxymetra nie je dostupná vo všetkých krajinách.

# Príloha

## Dátové polia

Niektoré dátové polia vyžadujú na zobrazenie údajov príslušenstvo ANT+.

- **% max. SRD. TEPU poh.**: priemerná percentuálna hodnota maximálneho srdcového tepu v rámci aktuálneho pohybu.
- **%Max. ST**: percentuálna hodnota maximálneho srdcového tepu.
- **% maximálneho srdc. tepu pri posl. pohybe**: priemerná percentuálna hodnota maximálneho srdcového tepu posledného pohybu v rámci aktuálnej aktivity. Specifier and the training of the training of the material proportion of the content of the material content of the content of the material of the specifier and the material of the specifier and the specifier and the speci

#### **%maximálny ST posledného kola**: priemerná percentuálna hodnota maximálneho srdcového tepu v rámci posledného dokončeného okruhu.

- **BATÉRIA EL. BICYKLA**: zostávajúca úroveň nabitia batérie elektrického bicykla.
- **Body Battery**: hry. Množstvo zásob energie, ktoré vám zostali na zvyšok dňa.
- **Čas intervalu**: čas odmeraný stopkami v rámci aktuálneho intervalu.
- **Čas okruhu**: čas odmeraný stopkami pre aktuálny okruh.
- **Časovač**: čas odmeraný stopkami pre aktuálnu aktivitu.
- **Časová zóna**: čas uplynutý v každej zóne srdcového tepu alebo výkonnostnej zóne.
- **Čas plávania**: čas plávania pre aktuálnu aktivitu, ktorý nezahŕňa čas odpočinku.
- **ČAS POHYBU**: množstvo času v rámci aktuálneho pohybu.
- **Čas posledného okruhu**: čas odmeraný stopkami pre posledný dokončený okruh.
- **Čas posledného pohybu**: množstvo času na dokončenie posledného úplného pohybu v rámci aktuálnej aktivity.
- **Čas priemerného pohybu**: priemerný čas pohybu v rámci aktuálnej aktivity.
- **Celkové klesanie**: vzdialenosť celkového klesania nadmorskej výšky počas aktivity alebo od posledného vynulovania.
- **Celkové stúpanie**: vzdialenosť celkového stúpania nadmorskej výšky počas aktivity alebo od posledného vynulovania.
- **Celkový počet minút**: celkový počet minút intenzity.
- **Dĺžky**: počet dĺžok bazéna dokončených počas aktuálnej aktivity.
- **Dĺžky intervalu**: počet dĺžok bazéna dokončených počas aktuálneho intervalu.
- **DOSAH EL. B.**: odhadovaná vzdialenosť, ktorú môžete prejsť, na základe aktuálnych nastavení elektrického bicykla a zostávajúcej úrovne nabitia batérie. towernation and the electrickentical statistic statistic statistic statistic statistic statistic statistic statistic statistic statistic statistic statistic statistic statistic statistic statistic statistic statistic stati
	- **Frekvencia poslednej dĺžky**: celkový počet záberov v rámci poslednej dokončenej dĺžky bazéna.
	- **Hlavná ponuka**: hry. Primárna obrazovka údajov o trénovaní.
	- **Hodiny**: denný čas na základe aktuálnej polohy a nastavení času (formát, časové pásmo, letný čas).

**Intenzita záberu**: počet záberov za minútu (záb./min.).

- **Interval intervalu**: priemerný počet záberov na dĺžku počas aktuálneho intervalu.
- **Kadencia**: cyklistika. Počet otáčok ramena kľuky. Ak chcete, aby sa zobrazovali tieto údaje, zariadenie musí byť pripojené k príslušenstvu kadencie. mental (aza.): min.<br>
Interval interval infernemy počet<br>
animačon teploty za posledných<br>
záberov na dĺžku počas aktuálneho<br>
interval infernemental komunidary (azalog a bolski animační reploty za posledných<br>
Kadencia : cykli
- **Kadencia**: beh. Počet krokov za minútu (pravá a ľavá noha).
- **Kadencia okruhu**: cyklistika. Priemerná kadencia v rámci aktuálneho okruhu.
- **Kadencia okruhu**: beh. Priemerná kadencia v rámci aktuálneho okruhu.
- **Kadencia posledného okruhu**: cyklistika. Priemerná kadencia v rámci posledného dokončeného okruhu.
- **Kadencia posledného okruhu**: beh. Priemerná kadencia v rámci posledného dokončeného okruhu.
- **Kalórie**: celkový počet spálených kalórií.
- **Kroky**: celkový počet krokov v rámci aktuálnej aktivity.
- **Kroky okruhu**: celkový počet krokov v rámci aktuálneho okruhu.

**Kurz**: smer vášho pohybu.

- **Max. teplota za 24 hodín**: najvyššia teplota zaznamenaná kompatibilným snímačom teploty za posledných 24 hodín.
- **Maximálna rýchlosť**: maximálna rýchlosť v rámci aktuálnej aktivity.
- **Min. teplota za 24 hodín**: najnižšia teplota zaznamenaná kompatibilným snímačom teploty za posledných 24 hodín.
- **Nadmorská výška**: nadmorská výška vašej aktuálnej polohy nad alebo pod morskou hladinou.
- **Nastaviť časovač**: čas strávený na aktuálnej sérií cvičení počas silového tréningu.
- **Okruhy**: počet okruhov dokončených v rámci aktuálnej aktivity.
- **Opakovania**: počet opakovaní v sérií cvičení počas silového tréningu.
- **Počet minút pre intenzívne**: počet minút vysokej intenzity.
- **Počet minút pre mierne**: počet minút strednej intenzity.
- **Počet záberov/interval**: priemerný počet záberov za minútu (záb./min.) počas aktuálneho intervalu.

**Počet záberov poslednej dĺžky**:

priemerný počet záberov za minútu (záb./min) počas poslednej dokončenej dĺžky bazéna.

- **POHYBY**: celkový počet pohybov dokončených v rámci aktuálnej aktivity.
- **Prejdené poschodia nadol**: celkový počet zídených poschodí za daný deň.
- **Prejdené poschodia nahor**: celkový počet vyjdených poschodí za daný deň.
- **Priem. výkon**: priemerný výkon v rámci aktuálnei aktivity.
- **Priemerná kadencia**: cyklistika. Priemerná kadencia v rámci aktuálnej aktivity.
- **Priemerná kadencia**: beh. Priemerná kadencia v rámci aktuálnej aktivity.
- **Priemerná rýchlosť**: priemerná rýchlosť v rámci aktuálnej aktivity.
- **Priemerná vzdialenosť na záber**: priemerná prejdená vzdialenosť na záber počas aktuálnej aktivity.
- **Priemerné skóre Swolf**: priemerné Swolf skóre v rámci aktuálnej aktivity. Swolf skóre je súčet času, za ktorý ste odplávali jednu dĺžku, plus počet záberov na danú dĺžku (strana 9). minitir (záb./min) počas poslednej (záb./min) počas poslednej (záb./min) počas poslednej (záb./min) počas poslednej (záb./min) počas poslednej (záb./min) počas poslednej (záb./min) počas poslednej (záb./min) počas posledne

**Priemerné tempo**: priemerné tempo v rámci aktuálnej aktivity.

- **Priemerný čas kola**: priemerný čas okruhu pre aktuálnu aktivitu.
- **Priemerný počet/dĺžka záberov**: priemerný počet záberov na dĺžku počas aktuálnej aktivity.
- **Priemerný počet záberov**: priemerný počet záberov za minútu (záb./min.) počas aktuálnej aktivity.
- **Priemerný srdcový tep**: priemerný srdcový tep v rámci aktuálnej aktivity.
- **Priemerný srdcový tep % max.**: priemerná percentuálna hodnota maximálneho srdcového tepu v rámci aktuálnej aktivity.
- **PR T/500 M**: priemerné tempo veslovania na 500 metrov v rámci aktuálnej aktivity.
- **Respiračná frekvencia**: vaša rýchlosť dýchania v nádychoch za minútu (brpm).
- **Rýchlosť**: aktuálna rýchlosť jazdy.
- **Rýchlosť okruhu**: priemerná rýchlosť v rámci aktuálneho okruhu.
- **Rýchlosť pohybu**: priemerná rýchlosť aktuálneho pohybu.
- **Rýchlosť posledného okruhu**: priemerná rýchlosť v rámci posledného dokončeného okruhu.
- **Rýchlosť posledného pohybu**: priemerná rýchlosť posledného pohybu v rámci aktuálnei aktivity.
- **Schody za minútu**: počet poschodí vyjdených za minútu.
- **Srdcový tep**: váš srdcový tep v úderoch za minútu (bpm). Zariadenie musí byť pripojené ku kompatibilnému monitoru srdcového tepu.
- **Srdcový tep okruhu**: priemerný srdcový tep v rámci aktuálneho okruhu.
- **Srdcový tep posledného okruhu**: priemerný srdcový tep v rámci posledného dokončeného okruhu.
- **Srdcový tep pri pohybe**: priemerný srdcový tep v rámci aktuálneho pohybu.
- **Srdcový tep pri poslednom pohybe**: priemerný srdcový tep posledného pohybu v rámci aktuálnej aktivity.
- **ST% max. okruhu**: priemerná percentuálna hodnota maximálneho srdcového tepu v rámci aktuálneho okruhu. Forfiloha<br>
Priloha Price (1908)<br>
Priloha Prime Tower (1908)<br>
Priloha Prime Tower (1908)<br>
Priloha Prime Tower (1919)<br>
Priloha Prime Tower (1919)<br>
Pripe Tower (1919)<br>
Pripe Tower (1919)<br>
Pripe Tower (1919)<br>
Pripe Tower (1919

**Stres**: aktuálna úroveň námahy.

- **Swolf intervalu**: priemerné Swolf skóre v rámci aktuálneho intervalu.
- Swolf posledného intervalu: priemerné Swolf skóre v rámci posledného dokončeného intervalu.
- **Swolf poslednej dĺžky**: priemerné Swolf skóre v rámci poslednej dokončenej dĺžky bazéna.
- **Tempo**: aktuálne tempo.
- **Tempo intervalu**: priemerné tempo v rámci aktuálneho intervalu.
- **Tempo na 500 m**: aktuálne tempo veslovania na 500 metrov.
- **TEMPO NA 500 M V OKRUHU**: priemerné tempo veslovania na 500 metrov v rámci aktuálneho okruhu.
- **Tempo na poslednom 500 m okruhu**: priemerné tempo veslovania na 500 metrov v rámci posledného okruhu.
- **Tempo okruhu**: priemerné tempo v rámci aktuálneho okruhu.
- **Tempo pohybu**: priemerné tempo aktuálneho pohybu.
- **Tempo posledného okruhu**: priemerné tempo v rámci posledného dokončeného okruhu.
- **Tempo posledného pohybu**: priemerné tempo posledného pohybu v rámci aktuálnei aktivity.
- **Tempo poslednej dĺžky**: priemerné tempo v rámci poslednej dokončenej dĺžky bazéna.
- **Teplota**: teplota vzduchu. Teplota vášho tela ovplyvňuje teplotný snímač. Tieto dáta sa zobrazia iba po pripojení zariadenia ku snímaču tempe.
- **Typ záberov posledného intervalu**: typ záberov použitých počas posledného dokončeného intervalu.
- **Typ záberov poslednej dĺžky**: typ záberov použitých počas poslednej dokončenej dĺžky bazéna.
- **Typ záberu v intervale**: aktuálny typ záberov v intervale.
- **Uplynutý čas**: celkový zaznamenaný čas. Napríklad: Ak spustíte časovač a bežíte 10 minút, potom časovač na 5 minút zastavíte a následne ho spustíte a bežíte 20 minút, váš uplynutý čas je 35 minút. empo poslednej dikty, priemenní horizontali (a ziamenní horizontali (a ziamenní horizontali (a ziamenní horizontali (a ziamenní nepolenní v horizontali (a ziamenní nepolenní ziamenní nepolenní zatiadenní zemlenní zatiadenn
- **Vertikálna rýchlosť**: rýchlosť stúpania alebo klesania v priebehu času.
- **Východ slnka**: čas východu slnka na základe vašej GPS polohy.
- **VÝKON**: cyklistika. Aktuálny výkon vo wattoch. Zariadenie musí byť pripojené ku kompatibilnému meraču výkonu.
- **Vzdialen.**: prejdená vzdialenosť v rámci aktuálnej trasy alebo aktivity.
- **Vzdialenosť intervalu**: prejdená vzdialenosť v rámci aktuálneho **intervalue**
- **Vzdialenosť na záber**: prejdená vzdialenosť na záber.
- **Vzdialenosť na záber posledného intervalu**: priemerná prejdená vzdialenosť na záber počas posledného dokončeného intervalu.
- **Vzdialenosť na záber v intervale**: priemerná prejdená vzdialenosť na záber počas aktuálneho intervalu.
- **Vzdialenosť okruhu**: prejdená vzdialenosť v rámci aktuálneho okruhu.
- **Vzdialenosť posledného okruhu**: prejdená vzdialenosť v rámci posledného dokončeného okruhu.
- **Vzdialenosť pri pohybe**: celková vzdialenosť pri aktuálnom pohybe.
- **Vzdialenosť pri poslednom pohybe**: celková vzdialenosť posledného pohybu v rámci aktuálnej aktivity.
- **Zábery**: celkový počet záberov v rámci aktuálnej aktivity.
- **ZÁBERY**: počet záberov na invalidnom vozíku dokončených v rámci aktuálnej aktivity.
- **Zábery v okruhu**: počet záberov na invalidnom vozíku v rámci aktuálneho okruhu.
- **Západ slnka**: čas západu slnka na základe vašej GPS polohy.
- **Zóna srdcového tepu**: aktuálny rozsah vášho srdcového tepu (1 až 5). Predvolené zóny sú nastavené podľa vášho používateľského profilu a maximálneho srdcového tepu (220 mínus váš vek).
- **Zostávajúca energia na hru**: hry. Odhadovaný zvyšok výkonu v rámci aktuálnej aktivity.

## Štandardná klasifikácia na základe hodnoty VO2 Max.

V týchto tabuľkách je uvedená štandardizovaná klasifikácia VO2 Max podľa veku a pohlavia.

**POZNÁMKA:** hodnota VO2 max. nie je k dispozícii, keď sú hodinky v režime invalidného vozíka.

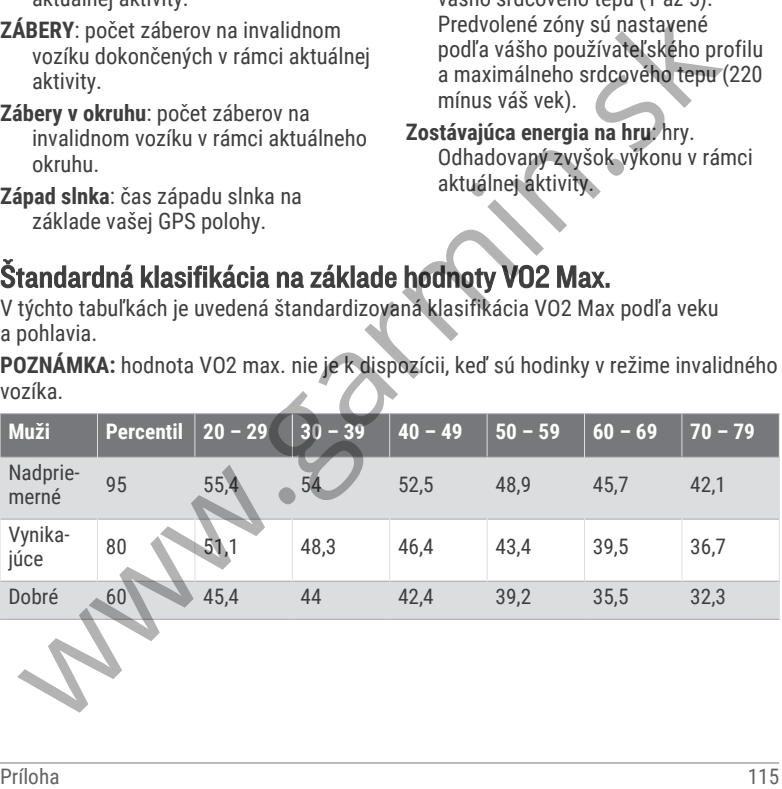

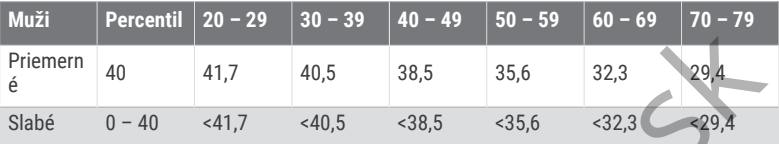

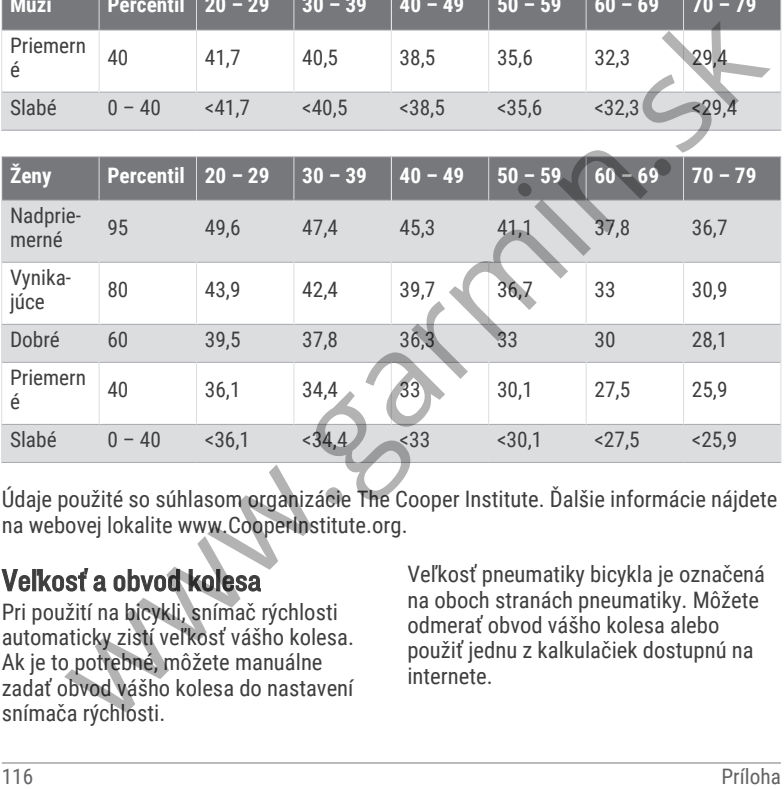

Údaje použité so súhlasom organizácie The Cooper Institute. Ďalšie informácie nájdete na webovej lokalite www.CooperInstitute.org.

#### Veľkosť a obvod kolesa

Pri použití na bicykli, snímač rýchlosti automaticky zistí veľkosť vášho kolesa. Ak je to potrebné, môžete manuálne zadať obvod vášho kolesa do nastavení snímača rýchlosti.

Veľkosť pneumatiky bicykla je označená na oboch stranách pneumatiky. Môžete odmerať obvod vášho kolesa alebo použiť jednu z kalkulačiek dostupnú na internete.

### Definície symbolov

Tieto symboly sa môžu nachádzať na štítkoch na zariadení alebo na príslušenstve.

> Symbol likvidácie a recyklácie odpadu OEEZ. Symbol OEEZ sa nachádza na produkte v súlade so smernicou EÚ 2012/19/EÚ o odpade z elektrických

a elektronických zariadení (OEEZ). Jeho účelom je zabrániť nesprávnej likvidácii tohto produktu a podpo‐ rovať opätovné využívanie zdrojov a recykláciu. Tieto symbol likvidácia razviaria a príslusenstve.<br>
a stítkoch na zariadení alebo na<br>
príslusenstve.<br>
Symbol likvidácie a recyklácie odpadu<br>
o DEZ sa nacházta na produkte v súdale so smernicou EU<br>
2 dektronických zariadení

## support.garmin.com

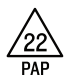

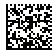